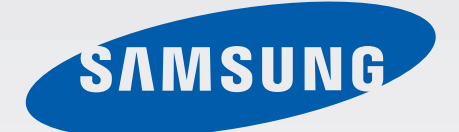

# EK-GC200

# Mode d'emploi

[www.samsung.com/fr](http://www.samsung.com/fr)

# **À propos de ce mode d'emploi**

- Veuillez lire attentivement ce mode d'emploi, afin de pouvoir utiliser votre appareil correctement et en toute sécurité.
- Les descriptions sont basées sur les paramètres par défaut de votre appareil.
- Les images et les captures d'écran peuvent différer par rapport à l'aspect réel du produit.
- Le contenu de ce quide peut différer par rapport à votre appareil en fonction de votre version logicielle, et faire l'objet de modifications sans préavis. Pour obtenir la version la plus récente de ce mode d'emploi, connectez-vous sur le site Web de Samsung : [www.samsung.com/fr](http://www.samsung.com/fr).
- Les contenus de qualité élevée nécessitant une forte utilisation du processeur et de la RAM peuvent avoir une incidence sur les performances générales de l'appareil.
- Les fonctions disponibles et les services supplémentaires peuvent varier selon l'appareil ou votre version logicielle.
- Les applications et leurs fonctions peuvent varier en fonction de votre zone géographique ou des caractéristiques du matériel. Samsung ne peut être tenu responsable des problèmes de performance relatifs aux applications fournies par des éditeurs de logiciels autres que Samsung.
- Samsung ne peut être tenu responsable des problèmes de performance ou des incompatibilités découlant de la modification des paramètres de registre par l'utilisateur. Toute tentative de personnalisation du système d'exploitation peut entraîner des problèmes de fonctionnement de l'appareil ou de ses applications.
- Les logiciels, sons, fonds d'écran, images ainsi que les autres contenus multimédia fourni(e)s avec cet appareil sont concédé(e)s sous licence et leur usage est soumis à une utilisation limitée. L'extraction et l'utilisation de ces éléments à des fins commerciales ou autres constituent une infraction au regard des lois sur les droits d'auteur. Les utilisateurs sont entièrement responsables de toute utilisation illégale d'un contenu multimédia.
- Les applications par défaut fournies avec l'appareil peuvent être modifiées ou ne plus être disponibles, et ce, sans préavis. Si vous avez des questions à propos d'une application fournie avec l'appareil, contactez un centre de service après-vente Samsung. Pour les applications installées par l'utilisateur, contactez les opérateurs.
- Toute modification du système d'exploitation ou installation de logiciels non officiels peut entraîner des dysfonctionnements et corrompre vos données. Ces actions constituent des violations de l'accord de licence Samsung et annuleront votre garantie.
- Nous vous recommandons d'utiliser votre appareil dans le pays où vous l'avez acheté.
- Utilisez cet appareil de façon responsable et respectez la législation et les réglementations qui concernent son usage.

# **Icônes**

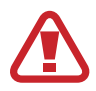

**Avertissement** : situations susceptibles de vous blesser ou de blesser autrui.

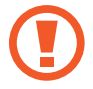

**Attention** : situations susceptibles d'endommager votre appareil ou d'autres équipements.

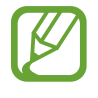

**Remarque** : remarques, conseils d'utilisation ou informations complémentaires.

# **Droits d'auteur**

Copyright © 2014 Samsung Electronics

Ce mode d'emploi est protégé par les lois internationales sur les droits d'auteur.

Il est interdit de reproduire, distribuer, traduire ou transmettre sous quelque forme et par quelque moyen que ce soit, électronique ou mécanique, notamment par photocopie, enregistrement ou stockage dans un système de stockage et de recherche documentaire, tout ou partie de ce document, sans le consentement préalable écrit de Samsung Electronics.

# **Marques**

- SAMSUNG et le logo SAMSUNG sont des marques déposées de Samsung Electronics.
- Bluetooth<sup>®</sup> est une marque déposée de Bluetooth SIG, Inc. dans le monde entier.
- Adobe, le logo Adobe et Photoshop sont des marques commerciales ou des marques déposées d'Adobe Systems Incorporated aux États-Unis et/ou dans d'autres pays.
- Wi-Fi®, Wi-Fi Protected Setup™, Wi-Fi Direct™, Wi-Fi CERTIFIED™ et le logo Wi-Fi sont des marques déposées de Wi-Fi Alliance.
- HDMI, le logo HDMI logo et l'expression « High Definition Multimedia Interface » sont des marques ou des marques déposées de HDMI Licensing LLC.

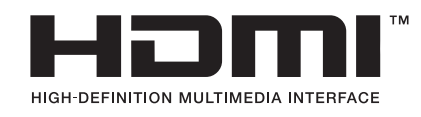

• Toutes les autres marques et droits d'auteur demeurent la propriété de leurs propriétaires respectifs.

# **Applications incompatibles**

Il se peut que certaines applications venant de Android Play Store ne soient pas compatibles avec l'appareil et ne s'alignent pas correctement sur les limites de l'écran.

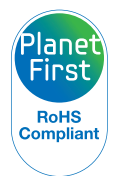

PlanetFirst représente l'engagement de Samsung Electronics en termes de développement durable et de responsabilité sociale par le biais d'activités professionnelles et commerciales respectueuses de l'environnement.

# **Informations santé et sécurité**

Respectez toujours les précautions et les conseils d'utilisation suivants pour éviter des situations dangereuses et garantir des performances optimales pour l'appareil. Il est possible qu'elles ne soient pas toutes applicables à votre appareil, en fonction du type d'appareil mobile.

### **Avertissement : situations susceptibles de vous blesser ou de blesser autrui**

#### **Ne démontez pas et ne tentez pas de réparer pas vous-même votre appareil.**

• Vous risqueriez de subir un choc électrique ou d'endommager l'appareil.

#### **Ne pas utiliser l'appareil à proximité de gaz et de liquides inflammables ou explosifs.**

• Cela risque de provoquer un incendie ou une explosion.

#### **N'insérez pas de matériaux inflammables dans l'appareil et ne rangez pas ces matériaux à proximité de l'appareil.**

• Cela risque de provoquer un incendie ou un choc électrique.

#### **N'utilisez votre appareil ou le cordon d'alimentation avec les mains mouillées.**

• Vous risqueriez de subir un choc électrique.

#### **Évitez d'endommager la vue de vos sujets.**

• N'utilisez pas le flash à proximité (à moins d'1 m) de personnes ou d'animaux. Si vous utilisez le flash trop près des yeux de votre sujet, cela peut provoquer des dommages temporaires ou permanents à sa vue.

#### **Ne mordez pas et ne sucez pas l'appareil et conservez l'appareil loin des enfants et des animaux domestiques.**

- Vous risquez d'endommager l'appareil ou de provoquer une explosion ou un incendie.
- Surveillez les enfants ou les animaux qui pourraient s'étrangler avec des pièces de dimension réduite.
- Assurez-vous que les enfants manipulent l'appareil de façon appropriée s'ils doivent l'utiliser.

#### **N'exposez pas l'appareil aux rayons directs du soleil ou à des températures élevées pendant une période prolongée.**

• L'exposition prolongée à la lumière du soleil ou à des températures extrêmes peut provoquer des dommages permanents aux composants internes de l'appareil.

#### **Éviter de couvrir l'appareil ou le chargeur avec des couvertures ou des vêtements.**

• L'appareil peut surchauffer et se déformer ou provoquer un incendie.

#### **Ne manipulez pas le cordon d'alimentation et ne vous approchez pas du chargeur pendant un orage.**

• Vous risqueriez de subir un choc électrique.

**Si du liquide ou des corps étrangers pénètrent dans l'appareil, débranchez immédiatement toutes les sources d'alimentation, telles que la batterie ou le chargeur, puis contactez un centre de service après-vente Samsung.**

#### **Respectez toutes les règlementations qui limitent l'utilisation d'un appareil dans une certaine zone.**

- Évitez toute interférence avec d'autres appareils électroniques.
- Éteignez votre appareil lorsque vous avez pris place à bord d'un avion. L'appareil peut provoquer des interférences avec les équipements de l'avion. Suivez toutes les règlementations de la compagnie d'aviation et éteignez l'appareil lorsque le personnel de cabine vous le demande.
- Éteignez l'appareil à proximité d'équipements médicaux. L'appareil peut interférer avec les équipements médicaux dans les hôpitaux ou les unités de soins. Suivez toutes les règlementations, les avertissements affichés et les consignes du personnel médical.

#### **Évitez les interférences avec les stimulateurs cardiaques.**

Maintenez une distance entre l'appareil et tous les stimulateurs cardiaques pour éviter toute interférence potentielle, comme recommandé par le fabricant et les groupes de recherche. Si vous avez une raison pour craindre que l'appareil interfère avec un stimulateur cardiaque ou un autre appareil médical, éteignez immédiatement l'appareil et contactez le fabricant du stimulateur cardiaque ou de l'appareil médical pour lui demander conseil.

#### **N'utilisez pas votre appareil lorsque celui-ci est mis en charge.**

• Vous risqueriez de subir un choc électrique.

#### **Manipulez l'appareil et le chargeur avec précaution, même lorsque vous devez vous en séparer.**

- Ne jetez jamais la batterie ou l'appareil au feu. Ne posez jamais la batterie ou l'appareil à l'intérieur ou au-dessus d'appareils chauffants, tels que des fours à micro-ondes, des cuisinières ou des radiateurs. En cas de surchauffe, ils risquent d'exploser. Respectez la réglementation en vigueur dans votre pays concernant la mise au rebut des batteries ou des appareils usagé(e)s.
- N'écrasez ou ne perforez jamais l'appareil.
- Évitez d'exposer l'appareil à une pression externe élevée qui risquerait d'entraîner un courtcircuit interne et une surchauffe.

#### **Protégez l'appareil, la batterie et le chargeur de tout dommage.**

• N'utilisez jamais une batterie ou un chargeur endommagé(e).

#### **Cet appareil ne doit pas être utilisé ou stocké dans des zones où règne une forte concentration en poussières ou microparticules en suspension.**

• La poussière ou les microparticules peuvent provoquer des dysfonctionnements de l'appareil et entraîner des incendies ou des décharges électriques.

#### **Le connecteur à fonctions multiples et la petite extrémité du chargeur ne doivent jamais entrer en contact avec des matériaux conducteurs, tels que liquides, poussière, poudres métalliques et mines de crayon.**

• Les matériaux conducteurs peuvent provoquer un court-circuit ou corroder les bornes et entraîner une explosion ou un incendie.

#### **N'introduisez pas l'appareil ou ses accessoires dans les yeux, les oreilles ou la bouche.**

• Vous risquez de vous étouffer ou de vous blesser gravement.

#### **Ne manipulez pas la batterie Lithium Ion (Li-Ion) si celle-ci fuit ou est endommagée.**

• Pour une mise au rebut en toute sécurité de la batterie Li-Ion, contactez le centre de service après-vente le plus proche de chez vous.

#### **N'utilisez pas votre appareil en extérieur pendant un orage.**

• Vous risquez de vous électrocuter ou de provoquer un dysfonctionnement de l'appareil.

#### **N'utilisez pas l'appareil dans un hôpital, un avion ou un équipement automobile en raison des radiofréquences qui peuvent produire des interférences.**

- Maintenez une distance minimale de 15 cm entre votre appareil et un stimulateur cardiaque pour éviter toute interférence.
- Pour minimiser les risques d'interférence avec un stimulateur cardiaque, utilisez l'appareil sur le côté opposé à l'implant.
- Si vous utilisez un équipement médical, contactez son fabricant avant d'utiliser votre appareil afin de vous assurer que votre équipement ne sera pas affecté par les radiofréquences émises par l'appareil.
- En avion, les dispositifs électroniques peuvent interférer avec les instruments de navigation. Assurez-vous d'éteindre votre appareil au moment du décollage et de l'atterrissage. Après le décollage, vous pouvez utiliser l'appareil en mode Hors-ligne, si le personnel naviguant l'autorise.
- Dans un hôpital, éteignez votre appareil et respectez toutes les réglementations, les avertissements affichés et les instructions du personnel médical. Votre appareil peut provoquer des interférences avec les équipements médicaux.
- Les équipements électroniques à bord de votre véhicule peuvent présenter des dysfonctionnements en raison des interférences radio émises par votre appareil. Contactez le constructeur pour obtenir plus d'informations.

### **Attention : situations susceptibles d'endommager votre appareil ou d'autres équipements**

#### **Retirez les batteries de l'appareil lorsque vous le rangez pour une période de temps prolongée.**

• Les batteries installées peuvent fuir ou se corroder avec le temps et provoquer de sérieux dégâts sur l'appareil.

#### **Utilisez uniquement des batteries de remplacement au Lithium-ion authentiques, agréées par le fabricant. N'endommagez pas la batterie et ne la chauffez pas.**

• Les batteries non-agréées, endommagées ou chauffées peuvent provoquer un incendie ou des blessures.

#### **Utilisez uniquement les batteries, les chargeurs, les câbles et les accessoires agréés par Samsung.**

- L'utilisation d'une batterie ou d'un chargeur générique peut réduire la durée de vie de votre appareil ou provoquer des dysfonctionnements. Cela peut également entraîner un incendie ou une explosion de la batterie.
- Utilisez exclusivement une batterie et un chargeur homologués par Samsung et spécialement conçus pour l'appareil. L'utilisation d'une batterie et d'un chargeur incompatibles peut provoquer des blessures graves ou endommager votre appareil.
- Samsung ne peut être tenu responsable de la sécurité de l'utilisateur si celui-ci utilise des accessoires ou des éléments non homologués par Samsung.

#### **Utilisez la batterie uniquement dans le cadre de son utilisation prévue.**

• Une mauvaise utilisation de la batterie risque de provoquer un incendie ou un choc électrique.

#### **Ne touchez pas le flash lorsqu'il se déclenche.**

• Le flash est très chaud lorsqu'il se déclenche et peut vous brûler la peau.

#### **Lorsque vous utilisez le chargeur, éteignez l'appareil avant de déconnecter l'alimentation du chargeur.**

• Le non-respect de cette consigne peut entraîner un incendie ou un choc électrique.

#### **Débranchez le chargeur de la prise secteur lorsque vous ne l'utilisez pas.**

• Le non-respect de cette consigne peut entraîner un incendie ou un choc électrique.

#### **N'utilisez pas un cordon d'alimentation ou une fiche endommagés, ou une prise desserrée lorsque vous chargez les batteries.**

• Cela risque de provoquer un incendie ou un choc électrique.

#### **Ne laissez pas le chargeur entrer en contact avec les bornes +/- de la batterie.**

• Cela risque de provoquer un incendie ou un choc électrique.

#### **Ne faites pas tomber l'appareil et ne le soumettez pas à de forts impacts.**

En effet, vous risquez d'endommager l'écran ou les composants externes ou internes.

#### **Soyez prudent lorsque vous connectez des câbles et mettez en place des batteries et des cartes mémoire.**

• Si vous forcez sur les connecteurs, connectez incorrectement les câbles, ou mettez incorrectement en place les batteries et les cartes mémoire, vous risquez d'endommager les ports, les connecteurs et les accessoires.

#### **Gardez les cartes avec des bandes magnétiques éloignées de l'étui de l'appareil.**

• Les informations enregistrées sur la carte peuvent être endommagées ou effacées.

#### **N'utilisez jamais une batterie ou une carte mémoire endommagées.**

• Vous risquez de subir un choc électrique, l'appareil peut mal fonctionner ou provoquer un incendie.

#### **Ne placez pas l'appareil a proximité de champs magnétiques.**

- Lorsqu'il est exposé à des champs magnétiques, votre appareil peut subir des dysfonctionnements ou la batterie peut se décharger.
- Les cartes à piste, comme les cartes de crédit, les cartes de téléphone et les cartes d'embarquement peuvent être endommagées par les champs magnétiques.

#### **N'utilisez pas l'appareil si son écran est abîmé.**

Si des parties en verre ou en acrylique sont cassées, contactez un centre de service après-vente Samsung pour faire réparer l'appareil.

#### **Vérifiez que l'appareil fonctionne correctement avant de l'utiliser.**

• Le fabricant ne peut en aucun cas être tenu responsable de la perte de fichiers ou des dégâts pouvant résulter d'un mauvais fonctionnement de l'appareil ou de son utilisation impropre.

#### **Vous devez brancher la petite extrémité du câble USB à l'appareil.**

• Si le branchement du câble est inversé, cela peut endommager vos fichiers. Le fabricant ne peut être tenu responsable de toute perte de données.

#### **Ne jamais exposer l'objectif à la lumière directe du soleil.**

• Cela peut décolorer le capteur d'image ou entraîner des dysfonctionnements.

#### **En cas de surchauffe de l'appareil, retirez la batterie et laissez-la refroidir.**

- L'utilisation prolongée de l'appareil peut faire surchauffer la batterie et augmenter la température interne de l'appareil. Si l'appareil cesse de fonctionner, retirez la batterie et laissezla refroidir.
- Des températures internes élevés peuvent provoquer du bruit sur vos photos. Ce phénomène est normal et n'affecte en aucune façon les performances de l'appareil.

#### **Évitez toute interférence avec d'autres appareils électroniques.**

• Votre appareil émet des signaux de radiofréquence (RF) qui peuvent interférer avec des équipements électroniques non protégés ou mal isolés, tels que stimulateurs cardiaques, appareils auditifs, appareils médicaux et autres appareils électroniques dans les maisons ou les véhicules. Consultez les fabricants de vos appareils électroniques pour résoudre tous les problèmes d'interférence que vous rencontrez. Pour empêcher toutes les interférences non souhaitées, utilisez uniquement les appareils ou accessoires agréés pas Samsung.

#### **Utilisez l'appareil en position normale.**

• Évitez tout contact avec l'antenne interne de l'appareil lorsque l'appareil est allumé.

#### **N'utilisez pas votre appareil à proximité d'autres appareils électroniques.**

La plupart des appareils électroniques utilisent des signaux de radiofréquence. Il est possible que votre appareil cause des interférences avec d'autres appareils électroniques.

#### **N'utilisez pas votre appareil dans un environnement fortement enfumé.**

• Vous risquez d'endommager les pièces externes de l'appareil ou de provoquer des dysfonctionnements.

#### **Si vous utilisez une prothèse auditive, contactez votre fabriquant afin d'obtenir plus d'informations sur les interférences.**

• Les radiofréquences émises par votre appareil peuvent causer des interférences avec certaines prothèses auditives. Avant d'utiliser votre appareil, contactez le fabricant de la prothèse afin de vous assurer que son fonctionnement ne sera pas altéré par les radiofréquences émises par l'appareil.

#### **N'utilisez votre appareil à proximité d'équipements qui émettent des radiofréquences, tels que les chaînes Hi-Fi ou les pylônes radio.**

• Les radiofréquences peuvent provoquer des dysfonctionnements de l'appareil.

#### **Éteignez l'appareil dans les lieux présentant les risques d'explosion.**

- Éteignez l'appareil dans les lieux présentant les risques d'explosion. Ne vous limitez pas à retirer la batterie.
- Respectez toujours les consignes, les instructions et la signalétique d'utilisation dans un environnement où existent des risques d'explosion.
- N'utilisez pas votre appareil dans des zones de ravitaillement en carburant (station-service), à proximité d'usines chimiques ou dans des zones de dynamitage.
- Ne transportez et ne stockez jamais de liquides inflammables, de gaz ou de matériaux explosifs dans le même habitacle que l'appareil, ses composants ou ses accessoires.

**Si vous remarquez une odeur ou des sons inhabituels au niveau de l'appareil ou de la batterie, ou en cas d'émission de fumée ou d'une fuite de liquide, interrompez immédiatement l'utilisation de l'appareil et confiez-le à un service après-vente Samsung.**

• Le non-respect de cette consigne peut entraîner un incendie ou une explosion.

#### **Respectez toutes les consignes de sécurité et réglementations relatives à l'utilisation de votre appareil lorsque vous vous trouvez au volant d'un véhicule.**

• Votre responsabilité principale est avant tout de conduire votre véhicule sans prendre de risques. N'utilisez jamais votre appareil au volant, si cela est interdit.

#### **Conservez votre appareil au sec.**

- L'humidité et les liquides peuvent endommager les pièces ou les circuits électroniques de votre appareil.
- N'allumez pas votre appareil s'il présente des marques d'humidité. Si votre appareil est déjà allumé, éteignez-le, puis retirez immédiatement la batterie (si vous n'arrivez pas à l'éteindre ou à retirer la batterie, laissez votre appareil tel quel). Essuyez-le ensuite à l'aide d'une serviette et confiez-le à un centre de service après-vente Samsung.
- Les liquides modifient la couleur de l'étiquette indiquant que l'intérieur de l'appareil a été endommagé. L'eau peut endommager votre appareil et entraîne l'annulation de la garantie du fabricant.

#### **Posez toujours votre appareil sur des surfaces planes.**

• Si votre appareil tombe, il peut être endommagé.

#### **En cas de surchauffe de l'appareil, n'utilisez pas ce dernier ainsi que ses applications pendant quelque temps.**

• Un contact prolongé de la peau avec un appareil en surchauffe peut entraîner de faibles brûlures, tels que des points rouges et une pigmentation.

#### **N'utilisez pas l'appareil avec le compartiment ouvert.**

• La batterie risque de tomber, ce qui peut entraîner des dommages ou des dysfonctionnements.

#### **Prenez des précautions lorsque vous êtes exposé aux lumières artificielles.**

- Lorsque vous utilisez votre appareil, ne laissez pas la pièce dans laquelle vous vous trouvez dans l'obscurité et ne rapprochez pas trop l'écran des yeux.
- L'exposition à la luminosité de l'écran lors du visionnage prolongé de vidéos ou de jeux peut entraîner des malaises. En cas de sensations d'inconfort, cessez immédiatement d'utiliser l'appareil.
- Si vous avez connaissance de personnes ayant souffert de malaises suite à l'utilisation d'un appareil similaire, consultez un médecin avant de vous servir de votre appareil.
- En cas de sensations d'inconfort ou de douleurs musculaires, cessez immédiatement d'utiliser l'appareil et consultez un médecin.
- Pour éviter toute fatique oculaire, faites des pauses fréquentes lorsque vous utilisez l'appareil.

#### **Réduisez les risques de lésions musculaires dus aux mouvements répétitifs.**

Lorsque vous effectuez des actions répétitives, comme taper sur les touches, dessiner des caractères sur un écran tactile ou jouer à des jeux, vous pouvez ressentir une sensation d'inconfort au niveau des mains, de la nuque, des épaules ou de toute autre partie du corps. Si vous utilisez votre appareil sur des périodes prolongées, tenez-le sans trop le serrer, appuyez doucement sur les touches et faites des pauses fréquentes. En cas de sensations d'inconfort, cessez immédiatement d'utiliser l'appareil et consultez un médecin.

#### **Protégez vos oreilles et votre audition lorsque vous utilisez un casque ou des écouteurs.**

- Une exposition excessive de votre oreille à un volume élevé peut endommager votre audition.
- Une exposition excessive à un volume sonore élevé lorsque vous marchez peut détourner votre attention et provoquer un accident.
- Diminuez toujours le volume avant de connecter des écouteurs à une source audio et réglez le volume minimum nécessaire vous permettant d'écouter de la musique.
- Dans les environnements secs, les casques et écouteurs sont propices à la formation d'électricité statique. Évitez alors d'utiliser votre casque ou vos écouteurs et touchez un objet métallique pour vous décharger de toute électricité statique avant de brancher le casque/les écouteurs sur l'appareil.
- Lorsque vous conduisez ou à vélo, n'utilisez pas de casque ou des écouteurs. Votre attention pourrait être détournée, ce qui peut provoquer un accident et être contraire à la loi dans certaines zones géographiques.

#### **Restez prudent lorsque vous utilisez votre appareil en marchant ou en bougeant.**

- Restez toujours conscient de votre environnement afin d'éviter de vous blesser ou de blesser autrui.
- Assurez-vous de ne pas accrocher le cordon de votre casque avec des objets à proximité.

#### **Ne placez pas l'appareil dans vos poches arrières ou à la ceinture.**

• Vous risquez de vous blesser ou d'endommager l'appareil en cas de chute.

#### **Installez les appareils et leurs accessoires avec précaution.**

- Veillez à la bonne fixation des appareils et accessoires installés dans votre véhicule.
- Évitez de placer votre appareil ou ses accessoires à proximité de la zone de déploiement des airbags. Si l'équipement mobile n'est pas installé correctement, le déclenchement de l'airbag risque de provoquer des blessures graves.

#### **Toute réparation doit être réalisée par un technicien agréé.**

• Le recours aux services d'un technicien non agréé risque d'entraîner des dégâts sur l'appareil et d'annuler la garantie du fabricant.

#### **Utilisez votre appareil uniquement pour vous servir des fonctions auxquelles il est destiné.**

• Votre appareil peut subir des dysfonctionnements.

#### **Ne provoquez pas de court-circuit avec le chargeur ou l'appareil.**

• Vous risquez de vous électrocuter ou de provoquer un incendie, même un dysfonctionnement de la batterie ou son explosion.

#### **N'entreposez pas votre appareil dans des endroits extrêmement chauds ou froids. Il est recommandé d'utiliser votre appareil à des températures comprises entre 5 °C et 35 °C.**

- N'entreposez pas votre appareil dans des endroits extrêmement chauds, comme à l'intérieur d'une voiture en plein été. Vous risquez de provoquer un dysfonctionnement de l'écran, une explosion de la batterie et risquez d'endommager l'appareil.
- N'exposez pas votre appareil à la lumière directe du soleil de manière prolongée (comme par exemple sur le tableau de bord d'une voiture).

### **Transfert de données et vos responsabilités**

#### **Protégez vos données personnelles et évitez toute fuite ou tout usage abusif des informations sensibles.**

- Lorsque vous utilisez votre appareil, assurez-vous de sauvegarder vos données importantes. Samsung ne peut être tenu responsable de la perte de données.
- Lors de la mise au rebut de votre appareil, sauvegardez l'ensemble de vos données, puis réinitialisez votre appareil afin d'éviter tout usage abusif de vos données personnelles.
- Veuillez lire attentivement les conditions d'utilisation lors du téléchargement d'applications. Soyez particulièrement vigilant lors de l'utilisation d'applications ayant accès à de nombreuses fonctions ou à un volume important de données personnelles.
- Vérifiez régulièrement vos comptes afin de détecter toute utilisation non autorisée ou suspecte. Si vous identifiez des signes indiquant un usage abusif de vos informations personnelles, contactez votre opérateur pour supprimer ou modifier les informations relatives à votre compte.
- Si vous avez égaré votre appareil ou s'il vous a été volé, modifiez les mots de passe de vos comptes afin de protéger vos informations personnelles.
- Évitez d'utiliser des applications provenant de sources inconnues et verrouillez votre appareil à l'aide d'un modèle, d'un mot de passe ou d'un code PIN.
- Les données transférées via un réseau Wi-Fi peuvent être interceptées, évitez par conséquent de transférer des données sensibles dans des zones publiques ou sur des réseaux ouverts.
- Le fabricant de l'appareil n'est pas responsable des transfert de données qui enfreignent les lois sur les droits d'auteur, les marques de commerce, la propriété intellectuelle ou les décrets relatifs aux bonnes mœurs.

# **Table des matières**

# **[Démarrage](#page-17-0)**

- [Présentation de l'appareil](#page-17-0)
- [Touches](#page-18-0)
- [Contenu du coffret](#page-19-0)
- [Mettre en place la batterie](#page-20-0)
- [Charger la batterie](#page-22-0)
- [Vérifier la charge de la batterie](#page-23-0)
- [Insérer une carte mémoire](#page-24-0)
- [Fixer une dragonne](#page-26-0)
- [Allumer et éteindre l'appareil](#page-27-0)
- [Régler le volume](#page-27-0)
- [Activer le profil Discret](#page-28-0)

# **[Fonctions de base](#page-29-0)**

- [Icônes d'informations](#page-29-0)
- [Utiliser l'écran tactile](#page-30-0)
- [Reconnaissance des mouvements](#page-32-0)
- [Notifications](#page-36-0)
- [Volet de paramétrage rapide](#page-36-0)
- [Écran d'accueil](#page-37-0)
- [Utiliser les applications](#page-39-0)
- [Liste des applications](#page-40-0)
- [Aide](#page-41-0)
- [Saisir du texte](#page-41-0)
- [Établir une connexion au réseau Wi-Fi](#page-43-0)
- [Créer un compte](#page-44-0)
- [Utiliser la fonction NFC \(Tag & Go\)](#page-44-0)
- [Transférer des fichiers](#page-45-0)
- [Protéger l'appareil](#page-47-0)

[Mettre l'appareil à jour](#page-48-0)

# **[Appareil photo : fonctions de](#page-49-0)  [base](#page-49-0)**

- [Démarrer l'appareil photo](#page-49-0)
- [Prendre des photos](#page-51-0)
- [Enregistrer des vidéos](#page-51-0)
- [Afficher des photos et des vidéos](#page-52-0)
- [Mise au point automatique et exposition](#page-52-0)  [automatique](#page-52-0)
- [Effectuer un zoom avant ou arrière](#page-52-0)
- [Prendre des photos ou enregistrer des](#page-53-0)  [vidéos à l'aide des commandes vocales](#page-53-0)
- [Prendre des photos ou enregistrer des](#page-53-0)  [vidéos avec des effets de filtre](#page-53-0)
- [Modifier rapidement les options de prise](#page-54-0)  [de vue](#page-54-0)
- [Utiliser le stabilisateur d'image de](#page-54-0)  [l'appareil photo](#page-54-0)
- [Utiliser la détection des visages](#page-55-0)
- [Conseils pour prendre des photos plus](#page-56-0)  [nettes](#page-56-0)

# **[Appareil photo : modes de](#page-60-0)  [prise de vue](#page-60-0)**

- [Configuration automatique.](#page-60-0)
- [Intelligent](#page-60-0)
- [Expert](#page-72-0)
- [Mon mode](#page-75-0)

# **[Appareil photo : options et](#page-76-0)  [paramètres de prise de vue](#page-76-0)**

- [Personnaliser les options de prise de vue](#page-76-0)
- [EV \(Valeur d'exposition\)](#page-76-0)
- [ISO \(sensibilité\)](#page-77-0)
- [WB \(Balance des blancs\)](#page-78-0)
- [Mesure](#page-80-0)
- [Mode continu](#page-80-0)
- [Enreg. en mode utilis.](#page-81-0)
- [Taille des photos](#page-81-0)
- [Qualité](#page-81-0)
- [Ajuster l'image](#page-81-0)
- [Contraste auto](#page-81-0)
- [Flash](#page-82-0)
- [Retardateur](#page-82-0)
- [Focus](#page-83-0)
- [Zone de mise au point](#page-83-0)
- [One touch shot](#page-83-0)
- [Détection des visages](#page-84-0)
- [AE Support série](#page-84-0)
- [OIS \(stabilisateur\)](#page-85-0)
- [Options d'enregistrement vidéo](#page-85-0)
- [Options de partage](#page-86-0)
- [Paramètres de l'appareil photo](#page-86-0)

# **[Multimédia](#page-88-0)**

- [Galerie](#page-88-0)
- [Paper Artist](#page-92-0)
- [Vidéo](#page-93-0)
- [Video Editor](#page-94-0)
- [Album photo](#page-95-0)
- [Xtremera](#page-99-0)
- [Musique](#page-100-0)
- [YouTube](#page-102-0)

## **[Communication](#page-103-0)**

- [Contacts](#page-103-0)
- [Email](#page-107-0)
- [Google Mail](#page-108-0)
- [Hangouts](#page-110-0)
- [Google+](#page-110-0)
- [Google+ Photos](#page-110-0)
- [ChatON](#page-111-0)

### **[Web et réseau](#page-112-0)**

- [Internet](#page-112-0)
- [Chrome](#page-113-0)
- [Bluetooth](#page-114-0)
- [Samsung Link](#page-115-0)
- [Group Play](#page-117-0)

## **[Boutiques d'applications et](#page-119-0)  [multimédia](#page-119-0)**

- [Play Store](#page-119-0)
- [Samsung Apps](#page-120-0)
- [Play Livres](#page-120-0)
- [Play Films](#page-121-0)
- [Play Musique](#page-121-0)
- [Play Kiosque](#page-121-0)
- [Play Jeux](#page-121-0)

# **[Utilitaires](#page-122-0)**

- [S Memo](#page-122-0)
- [S Planner](#page-125-0)
- [Dropbox](#page-127-0)
- [Cloud](#page-127-0)
- [Drive](#page-128-0)
- [Horloge](#page-129-0)
- [Calculatrice](#page-131-0)
- [S Voice](#page-131-0)
- [Google](#page-132-0)
- [Recherche vocale](#page-132-0)
- [Mes fichiers](#page-133-0)
- [Téléchargements](#page-134-0)

# **[Géolocalisation](#page-135-0)**

[Maps](#page-135-0)

## **[Paramètres](#page-136-0)**

- [Accéder au menu des paramètres](#page-136-0)
- [Connexions](#page-136-0)
- [Mon appareil](#page-139-0)
- [Comptes](#page-145-0)
- [Plus](#page-146-0)
- [Paramètres Google](#page-148-0)

### **[Annexe](#page-149-0)**

- [Dépannage](#page-149-0)
- [Utiliser ou ranger l'appareil](#page-156-0)
- [A propos de la batterie](#page-160-0)
- [Logiciels malveillants et virus](#page-163-0)

# **[Nettoyer l'appareil](#page-164-0)**

# <span id="page-17-0"></span>**Démarrage**

# **Présentation de l'appareil**

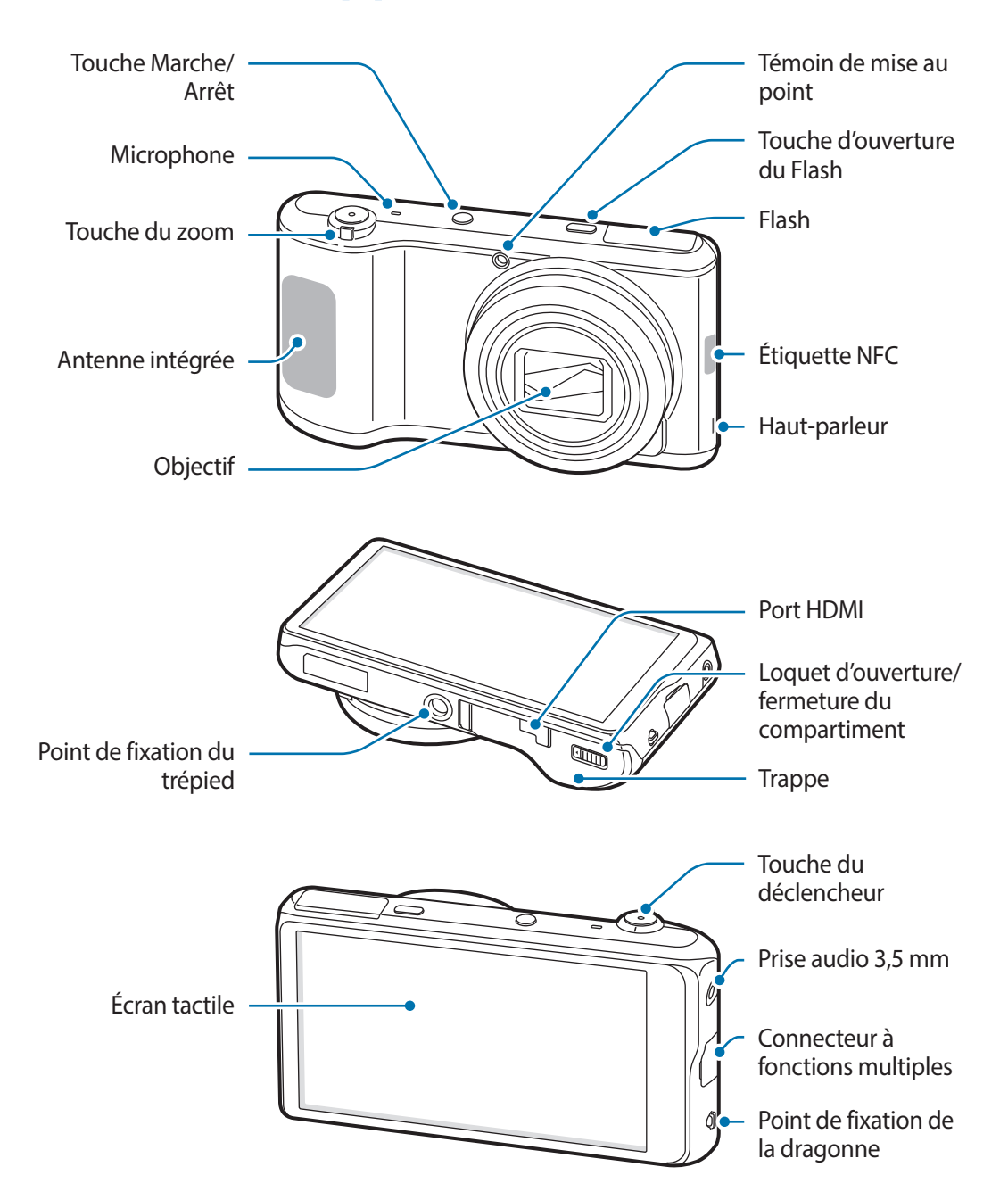

<span id="page-18-0"></span>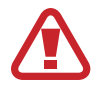

N'utilisez pas l'appareil si un des éléments est fissuré ou cassé. Le verre ou l'acrylique brisé risque de vous blesser à la main ou au visage. Confiez votre appareil à un service après-vente Samsung afin de le faire réparer.

- 
- Ne couvrez pas la zone autour de l'antenne avec vos mains ou tout autre objet, sauf lorsque vous prenez des photos ou enregistrez des vidéos. Cela peut entraîner des problèmes de connectivité ou décharger la batterie.
- N'utilisez pas de protection d'écran. Cela pourrait entraîner un dysfonctionnement du capteur.
- Évitez de mettre l'écran tactile en contact avec de l'eau. L'humidité ou le contact avec l'eau peut provoquer des dysfonctionnements de l'écran tactile.

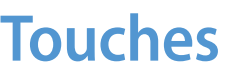

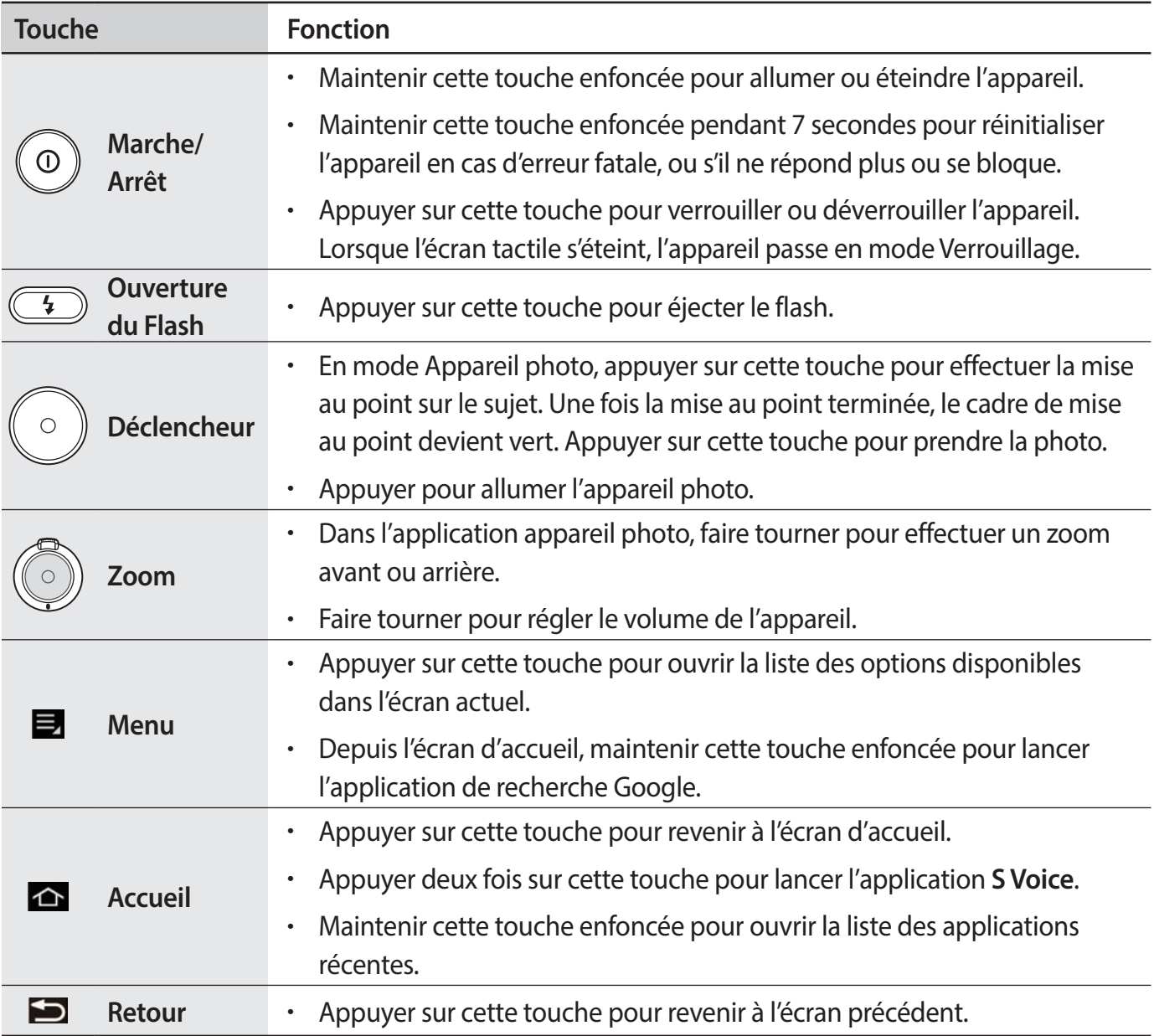

# <span id="page-19-0"></span>**Contenu du coffret**

Vérifiez le contenu du coffret et assurez-vous que tous les éléments suivants sont présents :

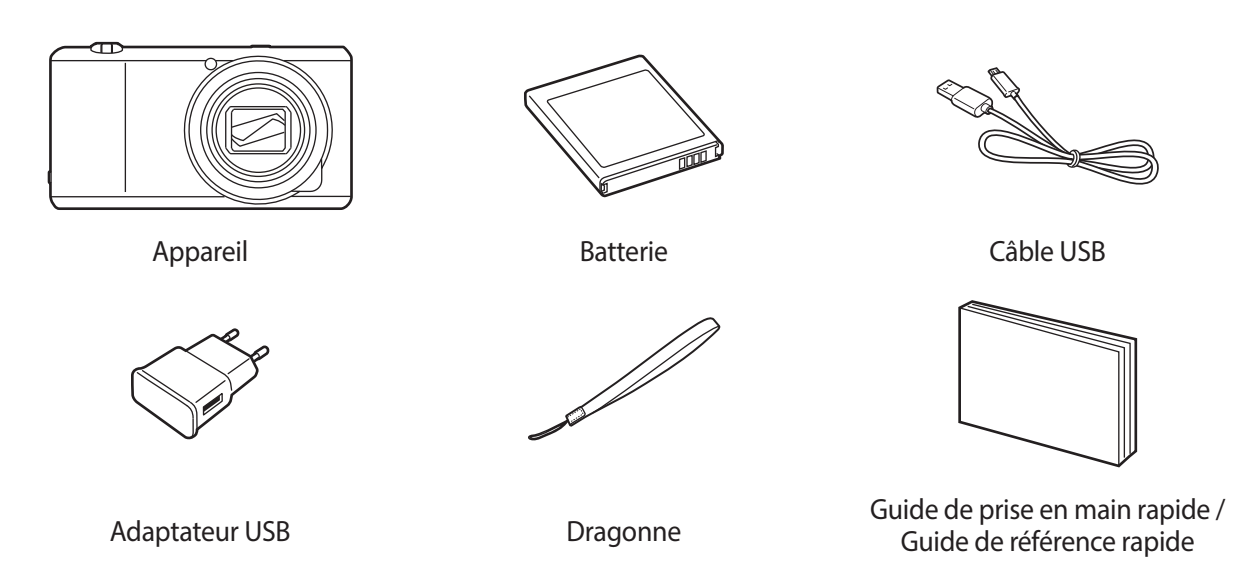

- 
- Les illustrations peuvent différer par rapport aux accessoires réels.
- Les éléments fournis avec l'appareil et les accessoires disponibles peuvent varier en fonction de votre zone géographique.
- Les accessoires fournis ont été spécialement conçus pour votre appareil et peuvent ne pas fonctionner avec d'autres appareils.
- L'aspect et les caractéristiques du produit peuvent faire l'objet de modifications sans préavis.

# **Accessoires en option**

Vous pouvez acheter et utiliser les accessoires suivants avec votre appareil :

Batterie, chargeur de batterie, étui à rabat, étui, dragonne, protecteur d'écran et câble HDMI

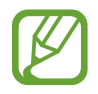

- Pour plus d'informations sur la disponibilité des accessoires, consultez le site Web Samsung.
- Avant tout achat, assurez-vous qu'ils sont compatibles avec votre appareil.
- Utilisez exclusivement des accessoires homologués par Samsung. Les dysfonctionnements résultant d'une utilisation d'accessoires non homologués ne sont pas couverts par le service de garantie.
- Certains téléviseurs peuvent ne pas être compatibles avec l'appareil en raison de différences au niveau des spécifications HDMI.

# <span id="page-20-0"></span>**Mettre en place la batterie**

Insérez la batterie incluse.

1 Faites glisser le loquet vers la gauche et ouvrez le compartiment.

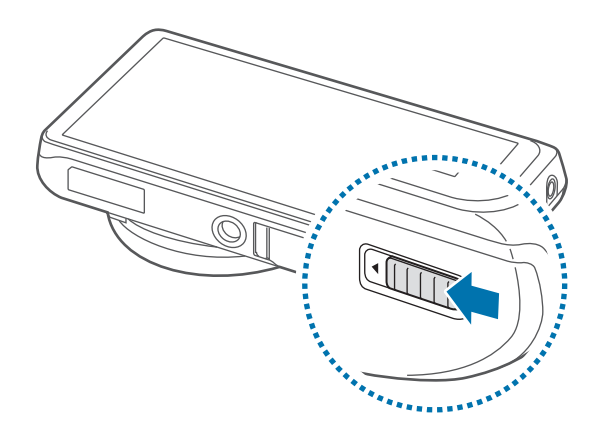

Évitez de plier ou de déformer excessivement le cache de la batterie. Vous risqueriez de l'endommager.

2 Insérez la batterie.

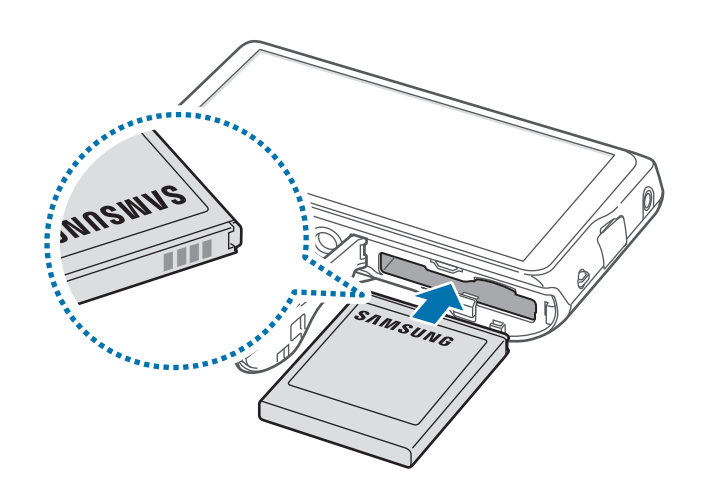

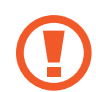

Lorsque vous insérez la batterie, alignez correctement les contacts.

3 Refermez le compartiment et faites glisser le loquet vers la droite.

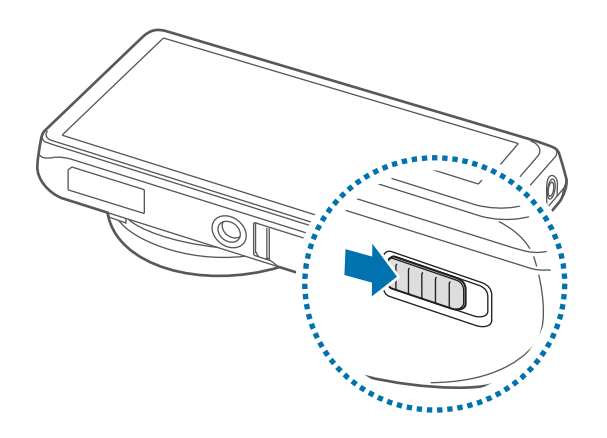

### **Extraire la batterie**

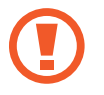

Éteignez l'appareil avant de retirer la batterie. Si vous retirez la batterie lorsque l'appareil est allumé, celui-ci risque de subir des dysfonctionnements.

Faites glisser le loquet du compartiment de la batterie vers la gauche pour libérer la batterie, puis tirez légèrement pour l'extraire.

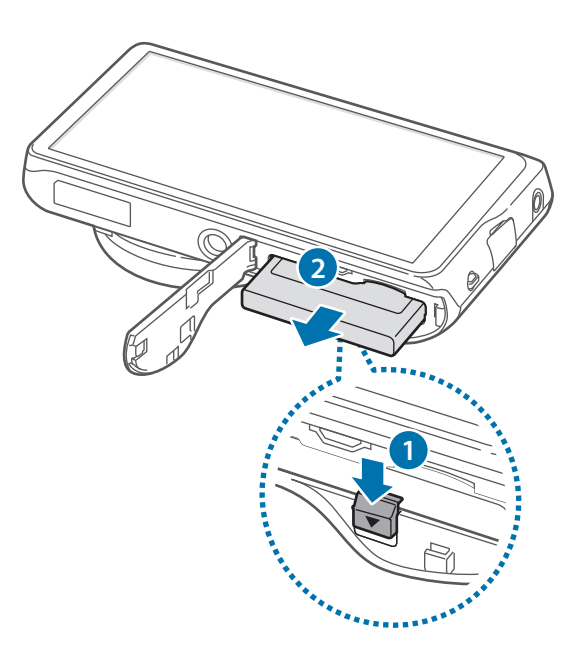

# <span id="page-22-0"></span>**Charger la batterie**

Avant d'utiliser l'appareil pour la première fois ou lorsque la batterie est restée inutilisée pendant une période prolongée, vous devez charger la batterie.

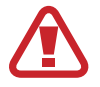

Utilisez uniquement des chargeurs, des batteries et des câbles homologués par Samsung. L'utilisation de chargeurs ou de câbles non homologués peut provoquer l'éclatement de la batterie ou endommager l'appareil.

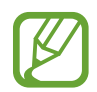

- Lorsque le niveau de charge est faible, l'icône de la batterie est vide.
- Si la batterie est complètement déchargée, vous ne pouvez pas allumer l'appareil, même si le chargeur est branché. Rechargez la batterie pendant quelques minutes avant d'allumer l'appareil.
- Si vous utilisez simultanément plusieurs applications, des applications réseaux ou des applications qui nécessitent une connexion à un autre appareil, la batterie se déchargera rapidement. Pour éviter toute déconnexion du réseau ou perte d'alimentation lors d'un transfert de données, utilisez toujours ces applications lorsque la batterie est parfaitement chargée.
- Vous pouvez charger l'appareil en le connectant à un ordinateur à l'aide du câble USB fourni. Vous ne pouvez pas charger l'appareil lorsque celui-ci est connecté à d'autres appareils, comme un décodeur ou un équipement audio.

Raccordez le câble USB à l'adaptateur secteur USB, puis branchez l'autre extrémité du câble USB sur le connecteur à fonctions multiples de l'appareil.

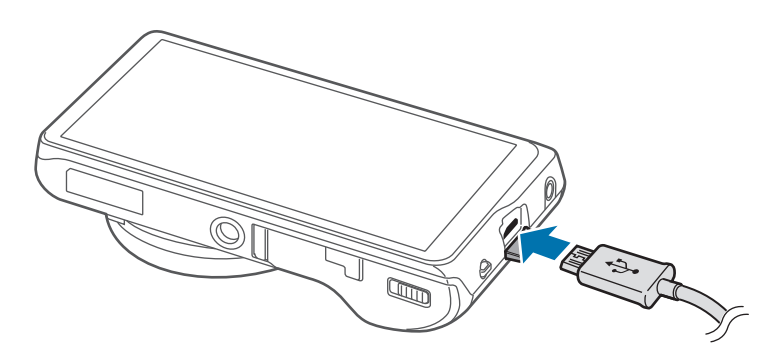

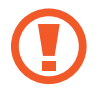

Un branchement incorrect du chargeur peut sérieusement endommager l'appareil. Les dégâts résultant d'une mauvaise utilisation ne sont pas couverts par la garantie.

- <span id="page-23-0"></span>
- L'appareil peut être utilisé en cours de chargement, mais dans ce cas, le chargement complet de la batterie risque de prendre plus de temps.
- Lorsque l'appareil est en cours de chargement, il est possible que l'écran tactile ne fonctionne pas en raison de l'instabilité de l'alimentation électrique. Dans ce cas, débranchez le chargeur de l'appareil.
- Il est possible que l'appareil chauffe lorsqu'il est en cours de chargement. Ce phénomène est normal et n'affecte ni la durée de vie, ni les performances de l'appareil. Si la température de la batterie devient trop élevée, le chargement risque de s'interrompre.
- Si l'appareil ne se charge pas correctement, apportez-le, accompagné de son chargeur, dans un centre de service après-vente Samsung.
- Évitez de trop charger ou trop décharger les batteries, car cela raccourcit leur durée de vie.

Lorsque la batterie est complètement chargée, déconnectez l'appareil du chargeur. Pour ce faire, débranchez d'abord le chargeur de l'appareil, puis de la prise de courant.

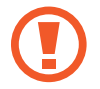

Ne retirez jamais la batterie avant d'avoir débranché le chargeur. Ceci pourrait endommager l'appareil.

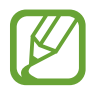

Pour économiser l'énergie, débranchez le chargeur lorsque vous ne l'utilisez pas. Le chargeur n'étant pas muni d'un bouton Marche/Arrêt, vous devez le débrancher de la prise de courant pour couper l'alimentation. L'appareil doit rester à proximité de la prise en cours de chargement.

# **Vérifier la charge de la batterie**

Lorsque vous chargez la batterie et que l'appareil est éteint, les icônes suivantes indiquent l'état du chargement :

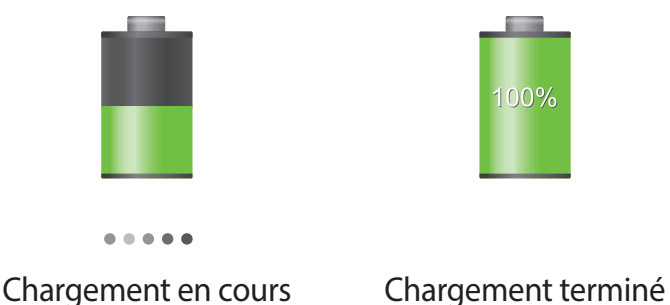

## <span id="page-24-0"></span>**Réduire la consommation d'énergie de la batterie**

Votre appareil est doté d'options destinées à optimiser l'autonomie de votre batterie. En personnalisant ces options et en désactivant les applications fonctionnant inutilement en arrièreplan, vous pouvez utiliser l'appareil plus longtemps entre deux chargements :

- Lorsque vous n'utilisez pas l'appareil, désactivez l'écran tactile en appuyant sur la touche Marche/Arrêt.
- Fermez toutes les applications fonctionnant inutilement en arrière-plan à l'aide du gestionnaire de tâches.
- Désactivez la fonction Bluetooth.
- Désactivez la fonction Wi-Fi.
- Désactivez les applications de synchronisation automatique.
- Réduisez la durée du rétroéclairage de l'écran.
- Réduisez la luminosité de l'écran.

# **Insérer une carte mémoire**

Vous pouvez utiliser une carte mémoire en option comme emplacement de stockage externe.

L'appareil est compatible avec les cartes mémoire d'une capacité allant jusqu'à 64 Go. Selon le fabricant et le modèle, certaines cartes mémoire peuvent ne pas être compatibles avec votre appareil.

- Certaines cartes mémoire peuvent ne pas être parfaitement compatibles avec l'appareil. L'utilisation d'une carte mémoire incompatible peut endommager l'appareil ou la carte mémoire elle-même et corrompre les données qui y sont stockées.
	- Veillez à insérer la carte mémoire du bon côté.
	- Seules les structures de fichiers FAT et exFAT sont compatibles avec les cartes mémoire de l'appareil. Lorsque vous insérez une carte mémoire formatée avec une autre structure de fichiers, l'appareil vous invite à la reformater.
		- Une trop grande fréquence des opérations d'effacement et d'écriture réduit la durée de vie des cartes mémoire.
		- Lorsque vous insérez une carte mémoire dans l'appareil, le répertoire de fichiers de la carte apparaît dans le dossier **SD memory card**.
- 1 Faites glisser le loquet vers la gauche et ouvrez le compartiment.
- 2 Insérez la carte mémoire en orientant la puce vers le haut.

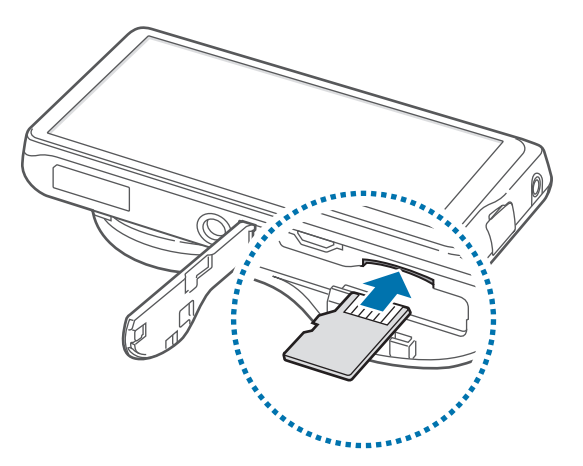

- 3 Enfoncez la carte mémoire dans son compartiment jusqu'à ce qu'elle se verrouille.
- 4 Refermez le compartiment et faites glisser le loquet vers la droite.

### **Retirer une carte mémoire**

Avant de retirer la carte mémoire, vous devez au préalable la désactiver pour pouvoir la retirer en toute sécurité.

Depuis l'écran d'accueil, appuyez sur **Applis** → **Paramètres** → **Plus** → **Stockage** → **Démonter la carte SD**.

Appuyez avec précaution sur la carte mémoire pour la libérer, puis sortez-la du compartiment.

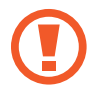

Ne retirez jamais la carte mémoire lorsque l'appareil y enregistre ou lit des informations. Cela pourrait entraîner une perte ou une corruption des données, ou endommager la carte mémoire ou l'appareil. Samsung ne peut être tenu responsable en cas de perte de données résultant d'une utilisation frauduleuse ou en cas de détérioration d'une carte mémoire.

### <span id="page-26-0"></span>**Formater une carte mémoire**

Une carte mémoire ayant été formatée sur un ordinateur peut ne pas être compatible avec l'appareil. Formatez la carte mémoire dans l'appareil.

Depuis l'écran d'accueil, appuyez sur **Applis** → **Paramètres** → **Plus** → **Stockage** → **Formater la carte SD** → **Formater la carte SD** → **Supprimer tout**.

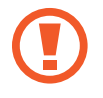

Avant de formater la carte mémoire, n'oubliez pas d'effectuer des copies de sauvegarde de toutes les données importantes qui y sont stockées. La garantie du fabricant ne couvre pas la perte de données résultant des manipulations de l'utilisateur.

# **Fixer une dragonne**

Faites glisser la petite extrémité de la dragonne dans la fente, puis poussez la grande extrémité dans la boucle.

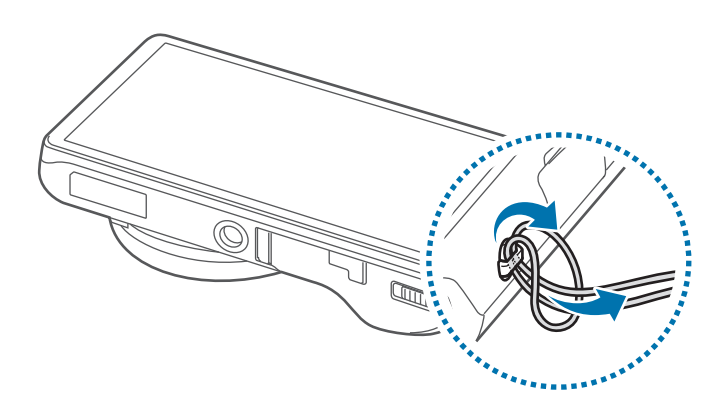

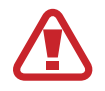

Ne balancez pas l'appareil au bout de la dragonne. Vous pourriez vous blesser ou blesser autrui, ou endommager l'appareil.

# <span id="page-27-0"></span>**Allumer et éteindre l'appareil**

Si vous allumez l'appareil pour la première fois, suivez les instructions affichées à l'écran pour procéder à sa configuration.

Pour allumer l'appareil, maintenez la touche Marche/Arrêt enfoncée pendant quelques secondes.

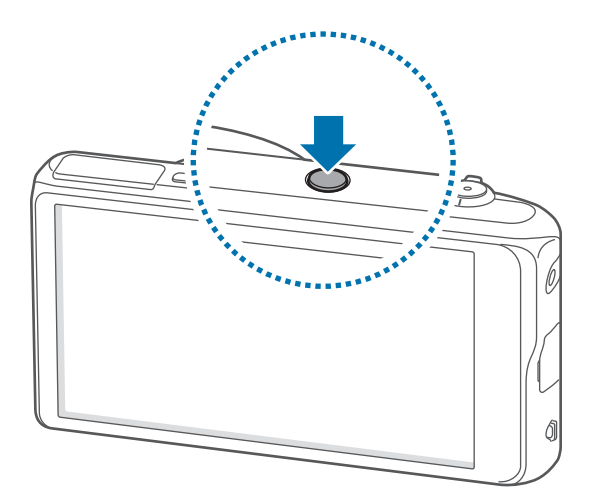

- Respectez toutes les consignes de sécurité et directives formulées par le personnel compétent dans les lieux où l'utilisation d'appareils mobiles est interdite, comme par exemple dans les avions et les hôpitaux.
	- Pour désactiver les fonctions de connexion sans fil, c'est-à-dire les fonctions, Wi-Fi et Bluetooth, maintenez la touche Marche/Arrêt enfoncée et appuyez sur **Mode Hors-ligne**.

Pour éteindre l'appareil, maintenez la touche Marche/Arrêt enfoncée, puis appuyez sur **Éteindre**.

# **Régler le volume**

Pour régler le volume de l'appareil ou le volume sonore des notifications, de la musique ou des vidéos, tournez la touche du Zoom.

# <span id="page-28-0"></span>**Activer le profil Discret**

Utilisez l'une des méthodes suivantes :

- Tournez la touche du Zoom dans le sens anti-horaire jusqu'à ce que le profil Discret soit activé.
- Maintenez la touche Marche/Arrêt enfoncée, puis appuyez sur **Muet** ou **Vibreur**.
- Ouvrez le volet des raccourcis en haut de l'écran, puis appuyez sur **Son** ou **Vibreur**.

# <span id="page-29-0"></span>**Fonctions de base**

# **Icônes d'informations**

Les icônes susceptibles de s'afficher en haut de l'écran vous indiquent le statut de l'appareil. Les icônes répertoriées dans le tableau ci-dessous sont les plus courantes.

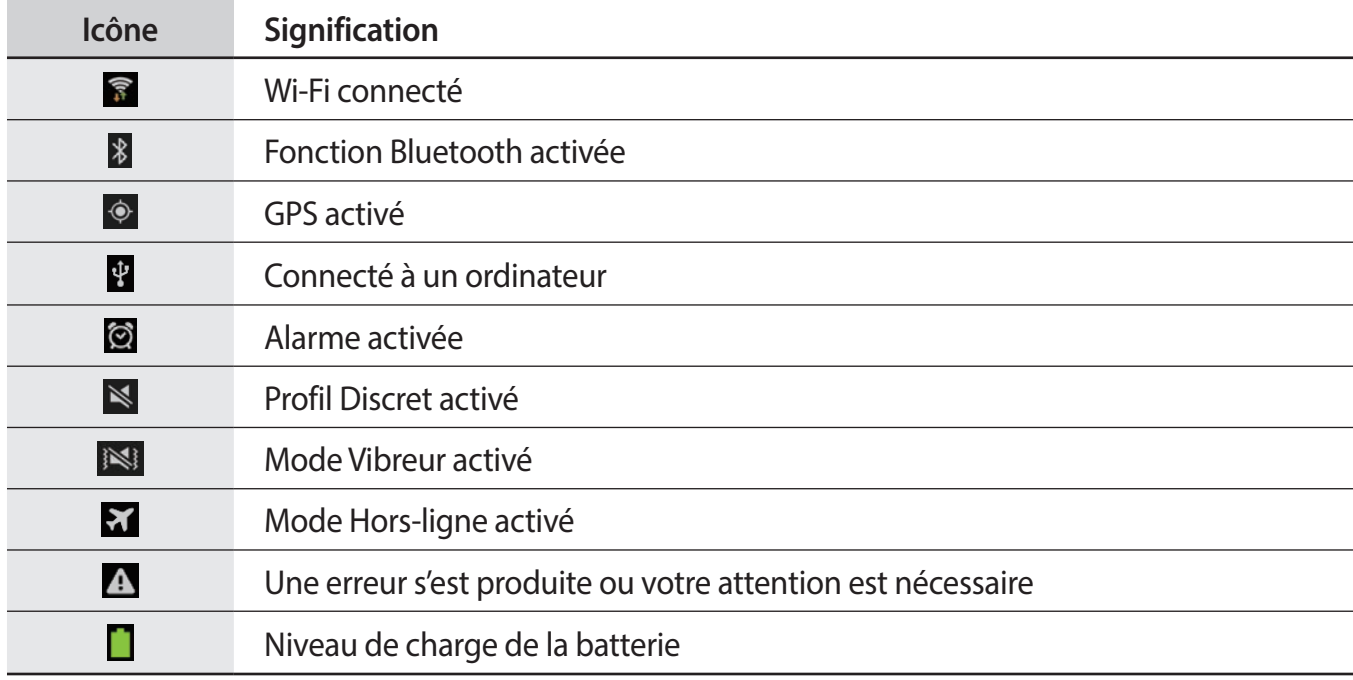

# <span id="page-30-0"></span>**Utiliser l'écran tactile**

L'écran tactile réagit uniquement au doigt.

- Évitez tout contact de l'écran tactile avec d'autres appareils électriques. Les décharges électrostatiques peuvent provoquer des dysfonctionnements de l'écran tactile.
	- Pour éviter d'endommager l'écran tactile, n'appuyez pas dessus avec un objet pointu et n'exercez aucune pression excessive avec vos doigts.
- 
- Il est possible que l'appareil ne reconnaisse pas les commandes tactiles près des bords de l'écran, qui sont situés en dehors de la zone de saisie tactile.
- Si l'écran tactile reste inactif pendant une période prolongée, des images rémanentes risquent d'apparaître (ou persistance de l'affichage). Éteignez l'écran tactile lorsque vous n'utilisez pas l'appareil.

### **Mouvements**

### **Appuyer**

Pour ouvrir une application, sélectionner un élément de menu, activer une commande ou saisir un caractère sur le clavier, appuyez sur l'écran tactile avec un seul doigt.

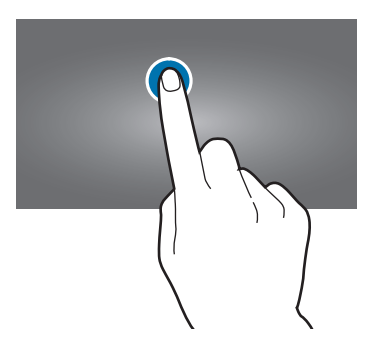

### **Maintenir appuyé**

Pour ouvrir une fenêtre d'options contextuelle, maintenez le doigt appuyé sur un élément pendant plus de 2 secondes.

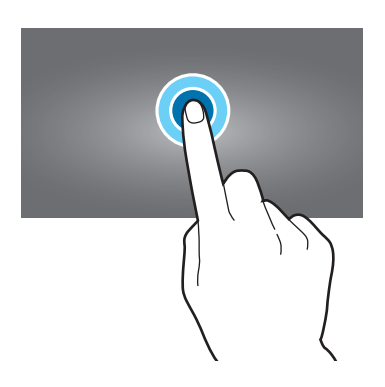

### **Faire glisser**

Pour déplacer un élément vers un nouvel emplacement, maintenez le doigt appuyé sur l'élément et faites-le glisser sur l'écran.

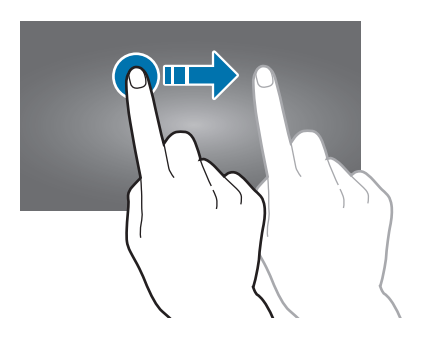

### **Appuyer deux fois**

Pour effectuer un zoom sur une page Web ou une image, appuyez deux fois sur l'écran. Appuyez à nouveau à deux reprises pour annuler le zoom.

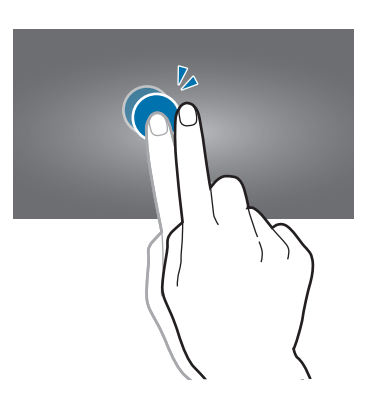

### <span id="page-32-0"></span>**Effleurer**

Pour passer d'une fenêtre à l'autre, faites glisser votre doigt vers la gauche ou la droite sur l'écran d'accueil ou dans la liste des applications. Pour parcourir une page Web ou une liste, telle que celle de vos contacts, faites glisser votre doigt vers le haut ou le bas de l'écran.

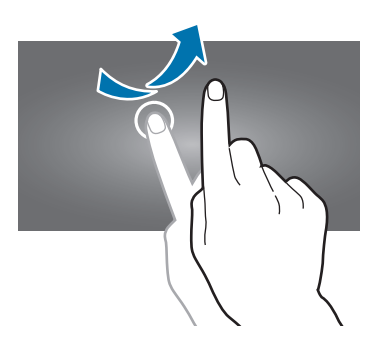

### **Pincer**

Pour effectuer un zoom avant sur une page Web, une carte ou une image, placez deux doigts sur l'écran et écartez-les. Rapprochez-les pour effectuer un zoom arrière.

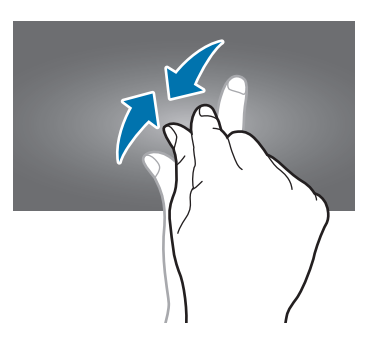

# **Reconnaissance des mouvements**

Vous pouvez contrôler l'appareil à l'aide de quelques mouvements simples.

Avant toute chose, vérifiez que la fonction de reconnaissance des mouvements est activée. Depuis l'écran d'accueil, appuyez sur **Applis** → **Paramètres** → **Mon appareil** → **Mouvement**, puis faites glisser le curseur **Mouvement** vers la droite.

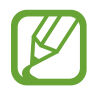

Si l'appareil est soumis à des secousses ou à des chocs excessifs, cela peut entraîner un comportement imprévu. Veillez à contrôler vos gestes.

## **Pivoter l'écran**

De nombreuses applications autorisent l'affichage en mode Portrait ou Paysage. Lorsque vous faites pivoter l'appareil, l'écran s'adapte automatiquement à la nouvelle orientation.

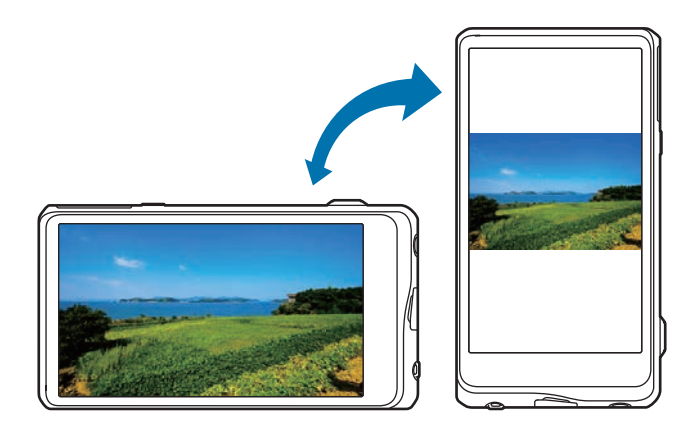

Pour éviter empêcher l'écran de pivoter automatiquement, ouvrez le volet des raccourcis et désélectionnez l'option **Rotation écran**.

- Certaines applications ne permettent pas la rotation de l'écran.
- Pour certaines autres applications, l'écran affiché diffère selon l'orientation. Par exemple, pour utiliser la calculatrice scientifique, vous devez pivoter l'écran en mode Paysage.

# **Incliner**

Maintenez vos pouces appuyés sur deux points de l'écran, puis inclinez l'appareil vers l'avant ou l'arrière pour effectuer un zoom avant ou arrière.

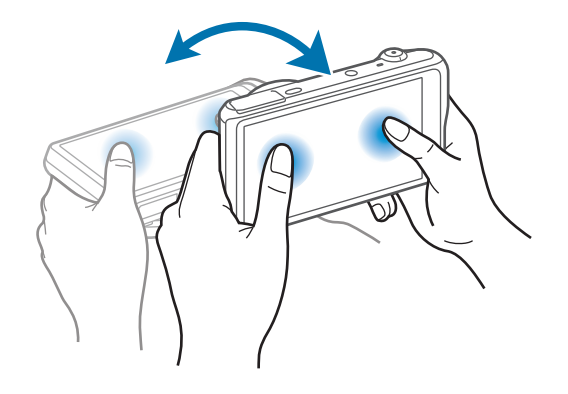

### **Effectuer un panoramique pour déplacer**

Maintenez le doigt appuyé sur un élément, puis bougez l'appareil vers la gauche ou la droite pour déplacer l'élément vers un autre volet de l'écran d'accueil ou de la liste des applications.

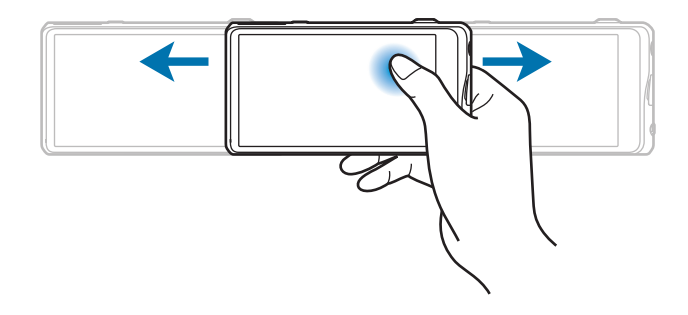

### **Effectuer un panoramique pour naviguer**

Lorsque vous effectuez un zoom sur une image, maintenez le doigt appuyé à l'écran, puis déplacez l'appareil dans une direction pour faire défiler l'image.

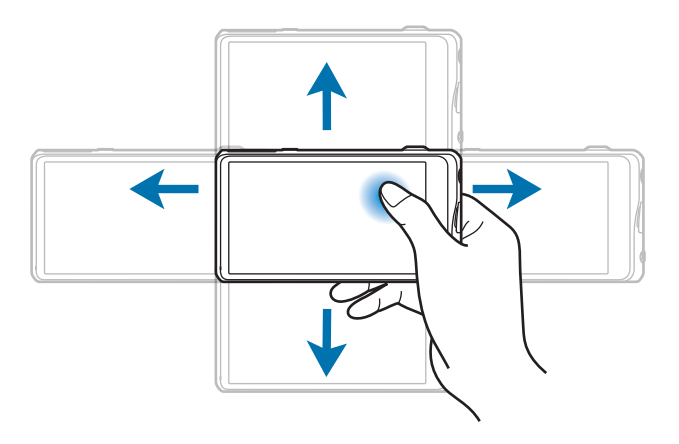

# **Balayer**

Balayez l'écran avec le côté de la main pour réaliser une capture d'écran. L'image est enregistrée dans **Galerie** → **Screenshots**.

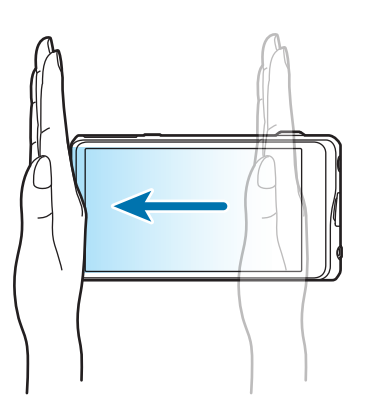

### **Recouvrir**

Recouvrez l'écran avec la paume de la main pour effectuer une pause lors de la lecture d'un contenu multimédia.

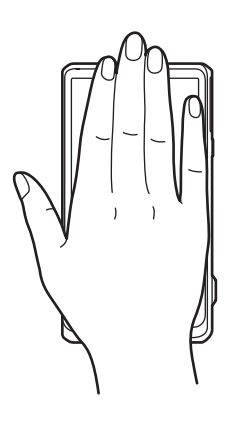
## **Notifications**

Des icônes de notification peuvent apparaître dans le volet des raccourcis en haut de l'écran afin de vous signaler les événements à venir, le statut de l'appareil, et plus encore. Pour ouvrir le volet des raccourcis, faites glisser votre doigt de haut en bas sur le volet. Pour afficher des notifications supplémentaires, faites défiler la liste vers le bas. Pour le fermer, faites glisser votre doigt de bas en haut sur le volet.

## **Volet de paramétrage rapide**

Vous pouvez afficher tous les paramètres actuels de votre appareil à partir du volet de paramétrage rapide. Faites glisser le volet des raccourcis de haut en bas, appuyez sur  $\pm$  pour ouvrir le volet de paramétrage rapide, puis utilisez les options suivantes :

- **Wi-Fi** : activer ou désactiver la fonction Wi-Fi.
- **GPS** : activer ou désactiver la fonction GPS.
- **Son** : activer ou désactiver le profil Discret. Vous pouvez activer ou désactiver le son en profil Discret.
- **Rotation écran** : autoriser ou empêcher l'interface de pivoter lorsque vous tournez l'appareil.
- **Bluetooth** : activer ou désactiver la fonction Bluetooth.
- **Mode Blocage** : activer ou désactiver le mode blocage. En mode blocage, l'appareil bloque toutes les notifications. Pour sélectionner les notifications à bloquer, appuyez sur **Paramètres** → **Mon appareil** → **Mode Blocage**.
- **Mode mains-libres** : activer ou désactiver le mode mains-libres.
- **Synchro.**: activer ou désactiver la synchronisation automatique des applications.
- **Mode Hors-ligne**: activer ou désactiver le mode Hors-ligne.

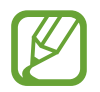

La disponibilité des options dépend de votre zone géographique.

Pour réorganiser les options sur le panneau de réglages rapides, ouvrez-le, appuyez sur  $\bigcirc$ , appuyez et maintenez un élément, et faites-le glisser vers un autre emplacement.

## **Écran d'accueil**

L'écran d'accueil est le point de départ pour accéder à toutes les fonctions de l'appareil. Il affiche des icônes d'information, des widgets, des dossiers, etc.

L'écran d'accueil comprend plusieurs volets. Pour afficher les autres volets, faites défiler l'écran vers la gauche ou la droite.

### **Organiser les éléments de l'écran d'accueil**

#### **Ajouter une icône d'application**

Depuis l'écran d'accueil, appuyez sur **Applis**, maintenez le doigt appuyé sur une icône d'application, puis faites-la glisser vers l'aperçu d'un volet d'écran d'accueil.

#### **Ajouter un élément**

Maintenez le doigt appuyé sur une zone vide de l'écran d'accueil, puis sélectionnez l'une des catégories suivantes :

- **Applications et widgets** : ajouter des widgets ou des applications à l'écran d'accueil.
- **Dossier** : créer un nouveau dossier.
- **Page** : ajouter un volet à l'écran d'accueil.

#### **Déplacer un élément**

Maintenez le doigt appuyé sur l'élément à déplacer, puis faites-le glisser jusqu'à l'emplacement souhaité. Pour déplacer l'élément vers un autre volet, faites-le glisser vers le bord droit ou gauche de l'écran.

#### **Supprimer un élément**

Maintenez le doigt appuyé sur l'élément à supprimer, puis faites-le glisser vers la corbeille qui apparaît en haut de l'écran d'accueil. Lorsque la corbeille devient rouge, relâchez l'élément.

### **Organiser les volets d'écran d'accueil**

#### **Ajouter un volet**

Appuyez sur  $\blacktriangleright$  → **Modifier la page** →  $\blacktriangleright$ .

#### **Déplacer un volet**

Appuyez sur → **Modifier la page**, maintenez le doigt appuyé sur l'aperçu d'un volet, puis faites-le glisser jusqu'à l'emplacement souhaité.

#### **Supprimer un volet**

Appuyez sur → **Modifier la page**, maintenez le doigt appuyé sur l'aperçu d'un volet, puis faites-le glisser jusqu'à la corbeille.

### **Définir un fond d'écran**

Définissez une image ou une photo enregistrée dans l'appareil comme fond d'écran d'accueil.

Depuis l'écran d'accueil, appuyez sur **➡ → Définir fond d'écran → Écran d'accueil**, puis sélectionnez l'une des options ci-dessous :

- **Galerie**: photos que vous avez prises avec l'appareil photo ou images que vous avez téléchargées depuis Internet.
- **Fonds d'écran animés** : fonds d'écran animés fournis par défaut avec votre appareil.
- **Fonds d'écran** : fonds d'écran fournis par défaut avec votre appareil.

Sélectionnez ensuite une image et appuyez sur **Déf. fond écran**. Vous pouvez également sélectionner une image, la redimensionner en faisant glisser le cadre et en appuyant sur **OK**.

### **Utiliser les widgets**

Les widgets sont de petites applications qui permettent d'accéder à des fonctions et des informations pratiques sur l'écran d'accueil. Vous pouvez ajouter des widgets depuis le volet des widgets sur l'écran d'accueil.

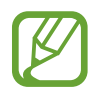

Les widgets disponibles dépendent de votre zone géographique.

#### **Ajouter des widgets à l'écran d'accueil**

Depuis l'écran d'accueil, appuyez sur **Applis** → **Widgets**. Faites défiler le volet des widgets vers la gauche ou la droite, puis maintenez le doigt appuyé sur un widget pour l'ajouter à l'écran d'accueil. Placez-le à l'endroit souhaité, redimensionnez-le en étirant son cadre, puis, le cas échéant, appuyez à un endroit quelconque de l'écran pour valider le nouvel emplacement du widget.

## **Utiliser les applications**

Cet appareil peut exécuter différent types d'applications, vous permettant d'utiliser aussi bien des contenus multimédia que des contenus Internet.

### **Ouvrir une application**

Depuis l'écran d'accueil ou la liste des applications, appuyez sur une icône pour ouvrir l'application correspondante.

### **Ouvrir des applications récemment utilisées**

Maintenez le doigt appuyé sur  $\bigcirc$  pour ouvrir la liste des applications récentes. Appuyez sur une icône pour ouvrir l'application correspondante.

### **Fermer une application**

Fermez les applications fonctionnant inutilement en arrière-plan pour économiser la batterie et optimiser les performances de l'appareil.

Maintenez le doigt appuyé sur  $\bigcirc$ , appuyez sur  $\bigcirc$ , puis sur **Fin** près de l'application à fermer. Pour fermer toutes les applications en cours d'exécution, appuyez sur **Fermer tout** près du nombre total d'applications actives. Vous pouvez aussi maintenir le doigt appuyé sur  $\Delta$ , puis appuyez sur  $\bar{\mathbf{x}}$ .

## **Liste des applications**

La liste des applications affiche les icônes de toutes vos applications, y compris celles récemment installées.

Depuis l'écran d'accueil, appuyez sur **Applis** pour ouvrir la liste des applications.

Pour afficher les autres volets, faites défiler l'écran vers la gauche ou la droite.

### **Organiser les applications**

Appuyez sur **→ Modifier**, maintenez le doigt appuyé sur une application, puis faites-la glisser jusqu'à l'emplacement souhaité. Pour déplacer l'élément vers un autre volet, faites-le glisser vers le bord droit ou gauche de l'écran.

### **Organiser les applications dans des dossiers**

Placez les applications similaires dans un même dossier pour faciliter leur utilisation.

Appuyez sur **→ Modifier**, maintenez le doigt appuyé sur une application, puis faites-la glisser vers **Créer dossier**. Saisissez le nom du dossier, puis appuyez sur **OK**. Placez les applications dans le nouveau dossier en les faisant glisser, puis appuyez sur **Sauveg.** pour sauvegarder la nouvelle configuration.

### **Organiser les volets d'écran d'accueil**

Placez deux doigts sur l'écran et resserrez-les pour passer en mode Modification. Maintenez ensuite le doigt appuyé sur l'aperçu d'un volet, puis faites-le glisser jusqu'à l'emplacement souhaité.

### **Installer des applications**

Utilisez les boutiques d'applications, comme Samsung Apps, pour télécharger et installer des applications.

### **Désinstaller des applications**

Appuyez sur **→ Désinstaller**, puis sélectionnez l'application à désinstaller.

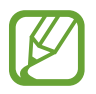

Il est impossible de désinstaller les applications fournies par défaut avec l'appareil.

### **Partager des applications**

Partagez des applications téléchargées avec d'autres utilisateurs par e-mail, Bluetooth ou toute autre méthode.

Appuyez sur → **Partager applications**, sélectionnez des applications, appuyez sur **OK**, puis choisissez une méthode de partage. Les prochaines étapes dépendent de la méthode de partage sélectionnée.

## **Aide**

Accédez aux informations d'aide pour apprendre à utiliser l'appareil et les applications, ou configurer des paramètres importants.

Appuyez sur **Aide** depuis la liste des applications. Appuyez sur **,** puis sélectionnez un élément.

## **Saisir du texte**

Pour saisir du texte, utilisez le clavier Samsung ou la fonction de saisie vocale.

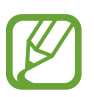

- La saisie de texte est impossible dans certaines langues. Pour saisir du texte, vous devez sélectionner une des langues prises en charge.
- Le mode de saisie du texte peut varier en fonction des régions.

### **Modifier le type de clavier**

Appuyez sur une zone de saisie, ouvrez le volet des raccourcis, appuyez sur **Mode de saisie**, puis choisissez le type de clavier à utiliser.

### **Utiliser le clavier Samsung**

#### **Définir les langues de saisie**

Sur le clavier, appuyez sur  $\hat{\bm{x}}$  → Sélectionner langue de saisie, puis sélectionnez les langues de saisie.

#### **Modifier la disposition du clavier**

Appuyez sur  $\bigstar$ , et modifiez la disposition du clavier.

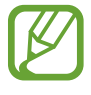

Sur le clavier 3x4, une touche correspond à trois ou quatre caractères. Pour saisir un caractère, appuyez à plusieurs reprises sur la touche correspondante pour accéder au caractère souhaité.

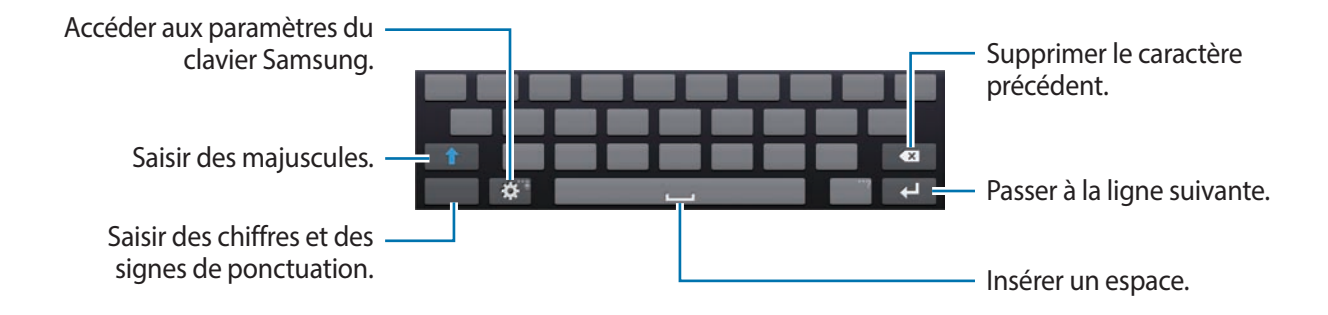

#### **Saisir des majuscules**

Appuyez sur **1** avant de saisir un caractère. Pour saisir l'ensemble de votre texte en majuscules, appuyez deux fois sur cette touche.

#### **Modifier la langue du clavier**

Ajoutez des langues au clavier, puis faites glisser la barre d'espace vers la gauche ou la droite pour modifier la langue du clavier.

### **Dicter du texte**

Activez la fonction de saisie vocale, puis parlez dans le microphone. L'appareil affiche à l'écran ce que vous venez de dire.

Pour modifier la langue de la reconnaissance vocale ou en ajouter une autre, appuyez sur la langue actuellement prise en charge.

### **Copier et coller du texte**

Maintenez le doigt appuyé sur le texte souhaité, faites glisser l'icône ou pour sélectionner plus ou moins de texte, puis appuyez sur **Copier** pour copier le texte ou sur **Couper** pour le couper. Le texte sélectionné est copié dans le presse-papier.

Pour le coller dans une zone de saisie, maintenez le doigt appuyé à l'endroit où vous souhaitez insérer le texte, puis appuyez sur **Coller**.

## **Établir une connexion au réseau Wi-Fi**

Connectez l'appareil à un réseau Wi-Fi pour pouvoir utiliser Internet ou partager des fichiers multimédia avec d'autres appareils. (p. [137](#page-136-0))

### **Activer ou désactiver le réseau Wi-Fi**

Ouvrez le volet des raccourcis, puis appuyez sur **Wi-Fi** pour activer ou désactiver la fonction.

- Votre appareil utilise une fréquence non harmonisée et est conçu pour fonctionner dans tous les pays européens. Au sein de l'Union Européenne, le réseau Wi-Fi peut fonctionner sans restriction en intérieur, mais pas en extérieur.
	- Lorsque vous n'utilisez pas le réseau Wi-Fi, désactivez-le afin d'économiser la batterie.

### **Établir une connexion à un réseau Wi-Fi**

Depuis la liste des applications, appuyez sur **Paramètres** → **Connexions** → **Wi-Fi**, puis faites glisser le curseur **Wi-Fi** vers la droite.

Sélectionnez un réseau dans la liste des réseaux Wi-Fi détectés, saisissez un mot de passe, le cas échéant, puis appuyez sur **Connexion**. Les réseaux nécessitant un mot de passe sont signalés par une icône représentant un verrou. Après connexion à un réseau Wi-Fi, l'appareil s'y connectera automatiquement dès qu'il sera disponible.

### **Ajouter un réseau Wi-Fi**

Si le réseau souhaité n'apparaît pas dans la liste, appuyez sur **Ajouter un réseau Wi-Fi** au bas de la liste des réseaux. Saisissez le nom du réseau dans la zone **SSID du réseau**, sélectionnez le type de sécurité, indiquez votre mot de passe si le réseau est protégé, puis appuyez sur **Connexion**.

### **Supprimer un réseau Wi-Fi**

Si un réseau ne doit plus être utilisé, même s'il s'agit du réseau actuellement activé, vous pouvez le supprimer afin que l'appareil ne s'y connecte plus automatiquement. Sélectionnez le réseau dans la liste, puis appuyez sur **Oublier**.

## **Créer un compte**

Les applications Google, comme Play Store, nécessitent un compte Google et Samsung Apps requiert un compte Samsung. Créez des comptes Google et Samsung afin de profiter au maximum de votre appareil.

### **Ajouter des comptes**

Lorsque vous ouvrez une application Google, suivez les instructions qui apparaissent à l'écran. Pour créer un compte Google, vous n'avez pas besoin de vous connecter.

Pour vous connecter à un compte Google ou en créer un, depuis la liste des applications, appuyez sur **Paramètres** → **Comptes** → **Ajouter compte** → **Google**. Appuyez ensuite sur **Nouveau** pour créer un compte ou sur **Compte existant** pour vous connecter, puis suivez les instructions à l'écran pour procéder à la configuration. Vous pouvez utiliser plusieurs comptes Google sur l'appareil.

Vous pouvez également créer un compte Samsung.

#### **Supprimer un compte**

Depuis la liste des applications, appuyez sur **Paramètres** → **Comptes**, sélectionnez un nom sous l'option **Mes comptes**, choisissez le compte à supprimer, puis appuyez sur **Supp. compte**.

## **Utiliser la fonction NFC (Tag & Go)**

Placez l'antenne NFC du smartphone à côté de l'étiquette NFC de l'appareil pour lancer la fonction permettant d'utiliser la smartphone comme un déclencheur à distance. Vous pouvez également transférer les fichiers vers un appareil compatible NFC tout en les affichant.

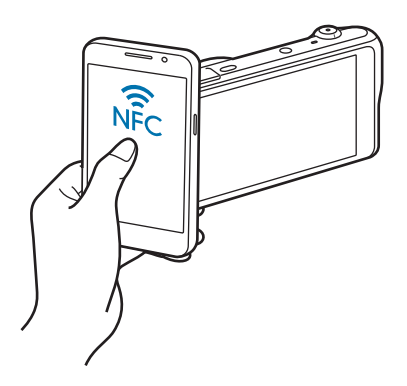

- Cette fonction est prise en charge par les smarphones compatibles NFC fonctionnant sous Android OS. Il est recommandé d'utiliser la dernière version. Cette fonction n'est pas disponible pour les appareils iOS.
	- Avant d'utiliser cette fonction, vous devez installer Samsung SMART CAMERA App sur votre téléphone ou appareil. Vous pouvez télécharger l'application depuis Samsung Apps ou Google Play Store. Samsung SMART CAMERA App est compatible avec les modèles d'appareils photo Samsung fabriqués à partir de 2013.
	- Pour lire une étiquette NFC, placez l'appareil compatible NFC à côté de l'étiquette NFC de votre appareil pendant plus de 2 secondes.
	- Il ne faut pas modifier l'information de l'étiquette de quelque manière que ce soit.

### **Activer la fonction viseur à distance**

Depuis la liste des applications, appuyez sur **Appareil photo**. Lisez une étiquette d'un appareil compatible NFC pour activer la fonction viseur à distance.

### **Transférer des photos et des vidéos**

Depuis la liste des applications, appuyez sur **Galerie**. Lisez une étiquette d'un appareil compatible NFC pour transférer automatiquement le fichier au smartphone.

Pour transférer plusieurs fichiers, sélectionnez les fichiers en vues miniatures, puis lisez une étiquette d'un appareil compatible NFC.

## **Transférer des fichiers**

Vous pouvez transférer différents types de fichiers (sons, vidéos, images, etc.) de l'appareil vers un ordinateur, et inversement.

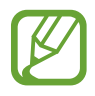

Les formats de fichiers suivants sont pris en charge par certaines applications. En fonction de la version logicielle de l'appareil ou du système d'exploitation de l'ordinateur, certains formats ne sont pas compatibles.

- Musique : mp3, m4a, 3ga, aac, ogg, oga, wav, wma, amr, awb, flac, mid, midi, xmf, mxmf, imy, rtttl, rtx et ota
- $\cdot$  Image : bmp, gif, jpg et png
- Vidéo : 3gp, mp4, avi, wmv, flv et mkv
- Document : doc, docx, dot, dotx, xls, xlsx, xltx, csv, ppt, pptx, pps, ppsx, pot, potx, pdf, hwp, txt, asc et rtf

### **Connecter l'appareil avec Samsung Kies**

Samsung Kies est un logiciel qui permet de gérer vos contenus multimédia et vos informations personnelles avec des appareils Samsung. Téléchargez la dernière version de Samsung Kies à partir du site Web Samsung.

1 Raccordez l'appareil à un ordinateur à l'aide du câble USB.

Samsung Kies démarre automatiquement sur l'ordinateur. Si Samsung Kies ne démarre pas, double-cliquez sur l'icône Samsung Kies sur votre ordinateur.

2 Transférez des fichiers entre votre appareil et l'ordinateur.

Pour plus d'informations, consultez l'aide de Samsung Kies.

### **Connecter l'appareil en tant qu'appareil multimédia**

- 1 Raccordez l'appareil à un ordinateur à l'aide du câble USB.
- 2 Ouvrez le volet des raccourcis, puis appuyez sur **Connecté en tant que périphérique multimédia** → **Périphérique multimédia (MTP)**.

Appuyez sur **Appareil photo (PTP)** si votre ordinateur ne gère pas le protocole MTP (Media Transfer Protocol) ou ne dispose pas du pilote approprié.

- 3 Transférez des fichiers entre votre appareil et l'ordinateur.
- 
- Ne déconnectez pas le câble USB pendant le transfert des fichiers. Un dysfonctionnement de l'appareil et possible et vous risquez de perdre des données.
- Ne déconnectez pas le câble USB pendant la lecture des fichiers. Vous devez arrêter la lecture avant de le déconnecter.
- Il possible que votre appareil ne se connecte pas à l'ordinateur lorsque vous utilisez un concentrateur USB. Connectez votre appareil directement au port USB de l'ordinateur.

## **Protéger l'appareil**

Vous pouvez empêcher toute personne d'utiliser votre appareil et de consulter les données et informations personnelles qui y sont enregistrées. Pour protéger votre appareil, vous pouvez définir un code de déverrouillage. Sans ce code, l'appareil ne pourra pas être déverrouillé.

### **Déverrouillage par modèle**

Depuis la liste des applications, appuyez sur **Paramètres** → **Mon appareil** → **Écran de verrouillage** → **Déverrouillage de l'écran** → **Modèle**.

Dessinez un modèle en reliant au moins quatre points, puis recommencez pour valider. Définissez un code PIN de déverrouillage de secours pour déverrouiller l'écran en cas d'oubli du modèle.

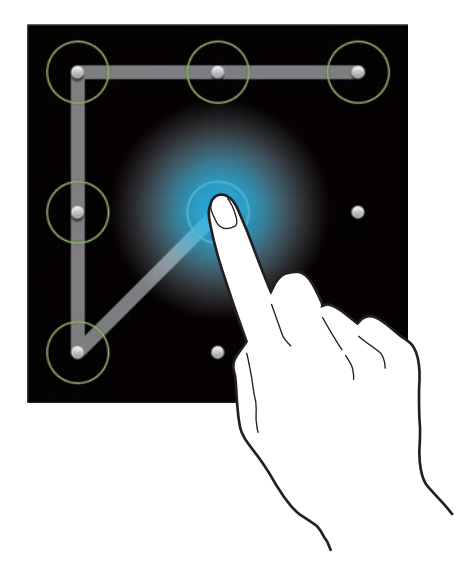

### **Déverrouillage par code PIN**

Depuis la liste des applications, appuyez sur **Paramètres** → **Mon appareil** → **Écran de verrouillage** → **Déverrouillage de l'écran** → **Code PIN**.

Saisissez au moins quatre chiffres, puis recommencez pour valider.

### **Déverrouillage par mot de passe**

Depuis la liste des applications, appuyez sur **Paramètres** → **Mon appareil** → **Écran de verrouillage** → **Déverrouillage de l'écran** → **Mot de passe**.

Saisissez au moins quatre caractères, y compris des chiffres et des symboles, puis recommencez pour valider.

### **Déverrouiller l'appareil**

Allumez l'écran en appuyant sur la touche Marche/Arrêt, puis saisissez le modèle de déverrouillage.

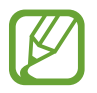

Si vous oubliez le code de déverrouillage, apportez l'appareil dans un centre de service après-vente Samsung pour le réinitialiser.

## **Mettre l'appareil à jour**

L'appareil peut être mis à jour avec la version logicielle la plus récente.

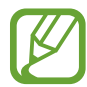

La disponibilité de cette fonction dépend de votre zone géographique.

### **Mettre l'appareil à jour sans connexion PC**

Grâce au service FOTA (Firmware Over The Air), le logiciel de l'appareil peut être mis à jour sans passer par une connexion avec un ordinateur.

Depuis la liste des applications, appuyez sur **Paramètres** → **Plus** → **À propos de l'appareil** → **Mise à jour logicielle** → **Mettre à jour**.

### **Mettre l'appareil à jour avec Samsung Kies**

Démarrez Samsung Kies et raccordez l'appareil à un ordinateur. Samsung Kies reconnaît automatiquement l'appareil et affiche, le cas échéant, les mises à jour disponibles. Pour lancer la mise à jour, cliquez sur la touche Mettre à jour dans la boîte de dialogue. Pour plus d'informations sur la mise à jour, consultez l'aide Samsung Kies.

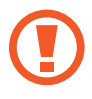

- Lorsque vous mettez votre appareil à jour, n'éteignez pas l'ordinateur ni l'appareil et ne déconnectez pas le câble USB.
- Ne raccordez pas non plus d'autres appareils multimédia à l'ordinateur. Cela pourrait interférer avec le processus de mise à jour.

# **Appareil photo : fonctions de base**

## **Démarrer l'appareil photo**

Utilisez cette application pour prendre des photos ou enregistrer des vidéos.

Appuyez sur **Appareil photo** depuis la liste des applications. Vous pouvez également appuyer sur la touche du déclencheur.

Pour visionner des photos et des vidéos prises avec l'appareil, utilisez la **Galerie**. (p. [89\)](#page-88-0)

- 
- Lorsque vous n'utilisez plus l'appareil photo, il se ferme automatiquement.
- Assurez-vous que l'objectif est bien propre. Dans le cas contraire, l'appareil risque de ne pas fonctionner correctement dans certains modes nécessitant des résolutions élevées.

#### **Bon usage de l'appareil photo**

- Ne prenez pas de photos et n'enregistrez pas de vidéos d'autres personnes sans leur consentement.
- Ne prenez pas de photos et n'enregistrez pas de vidéos lorsque la loi l'interdit.
- Ne prenez pas de photos et n'enregistrez pas de vidéos en violation de la vie privée d'autrui.

### **Écran d'aperçu**

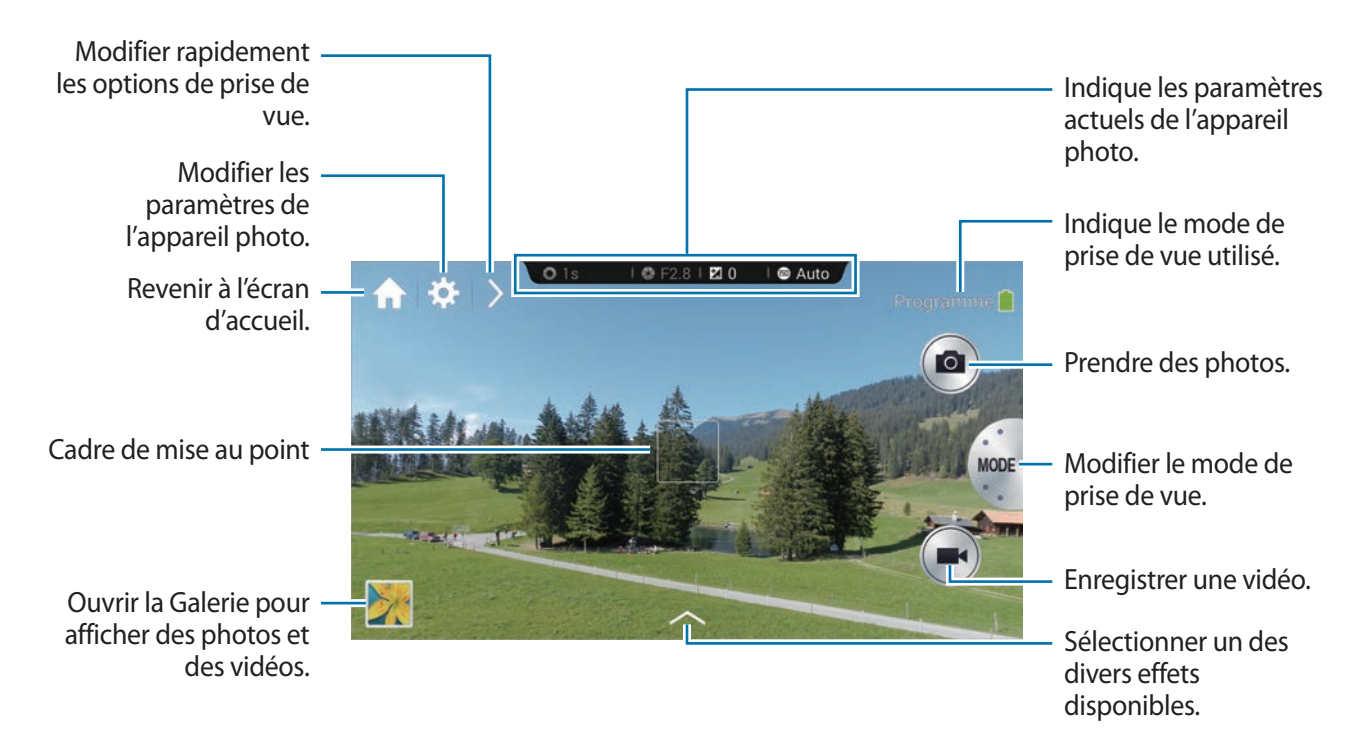

### **Icônes de l'appareil photo**

Les icônes affichées sur l'écran d'aperçu fournissent des informations sur les options et paramètres de prise de vue actuels. Les icônes répertoriées dans le tableau ci-dessous sont les plus courantes.

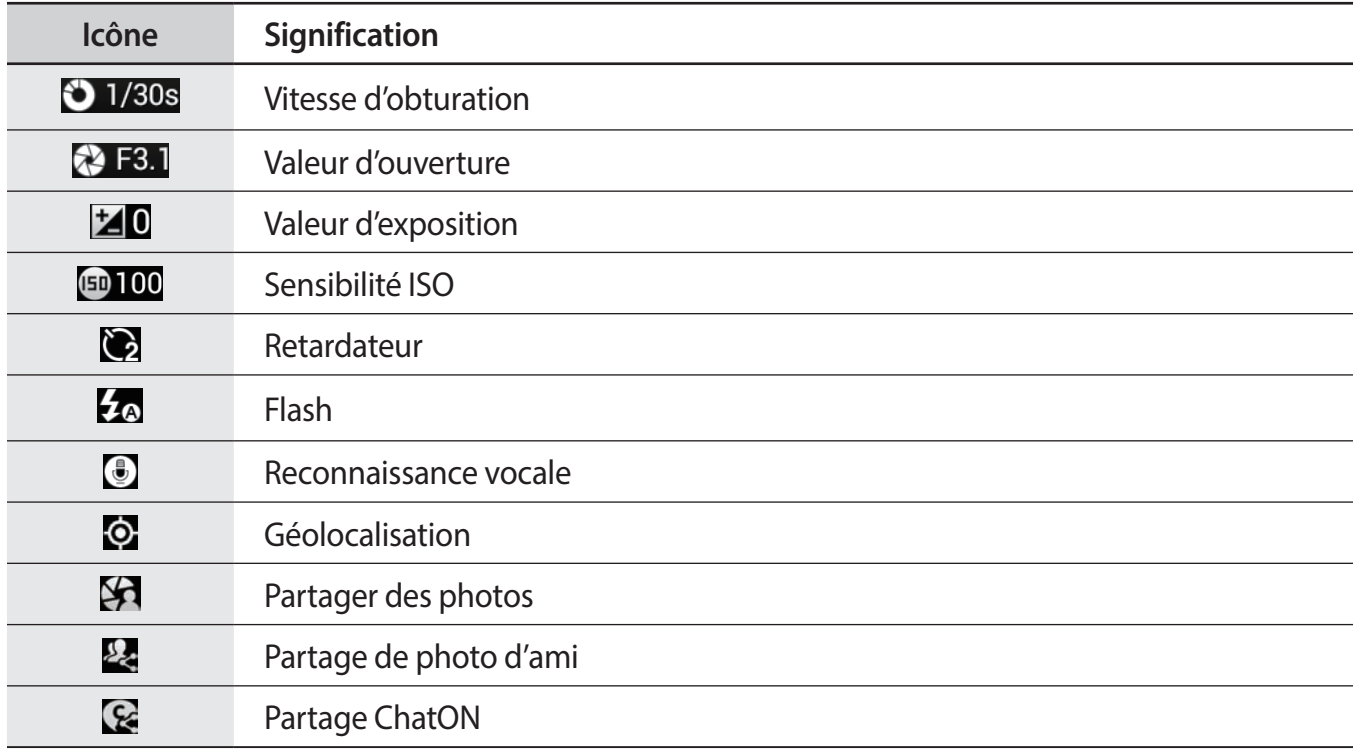

### **Fermer l'appareil photo**

En mode de prise de vue, appuyez sur **continuar fermer l'application de l'appareil photo et revenir à** l'écran d'accueil.

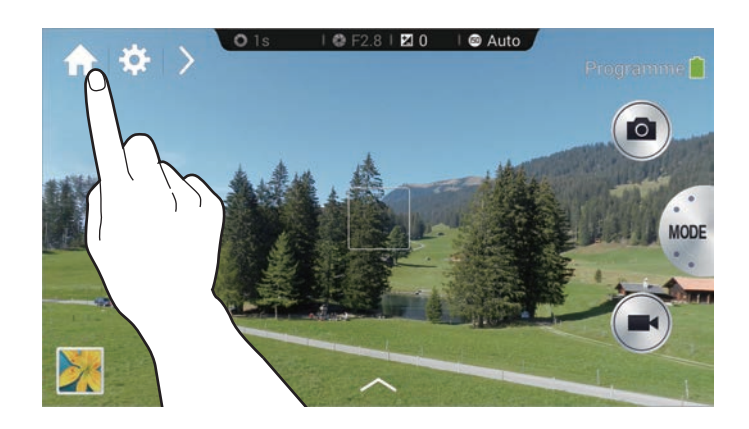

## **Prendre des photos**

Appuyez légèrement sur la touche du déclencheur pour faire le point sur le sujet. Une fois la mise au point terminée, le cadre de mise au point devient vert. Appuyez sur la touche du déclencheur pour prendre la photo.

Vous pouvez également, sur l'écran d'aperçu, appuyez à l'endroit où l'appareil photo doit faire la mise au point. Une fois la mise au point terminée, le cadre de mise au point devient vert. Appuyez sur **p** pour prendre la photo.

## **Enregistrer des vidéos**

Appuyez sur  $\bullet$  pour enregistrer une vidéo. Pour arrêter l'enregistrement, appuyez sur  $\bullet$ . En cours d'enregistrement, appuyez sur **o** pour prendre une photo.

Au cours de l'enregistrement, appuyez à l'endroit où vous souhaitez effectuer la mise au point. Pour paramétrer l'appareil afin qu'il effectue automatiquement la mise au point, appuyez sur  $\bullet$ .

- 
- Vous pouvez enregistrer des vidéos d'une durée maximale de 20 minutes par prise.
- Lorsque vous utilisez une carte mémoire avec une vitesse d'écriture lente, l'appareil risque de ne pas enregistrer la vidéo correctement. Il peut arrêter l'enregistrement ou la vidéo pourrait être endommagée.
- Les cartes mémoire avec des vitesses d'écriture lentes ne prennent pas en charge les vidéos haute résolution. Pour enregistrer une vidéo haute résolution, utilisez une carte mémoire avec une vitesse d'écriture rapide (micro SDHC Classe 10 ou supérieure).
- La taille de la vidéo peut apparaître de façon réduite en fonction de la résolution vidéo et de la cadence de prise de vue.
- Si le stabilisateur d'image optique est activé, le son du dispositif risque d'être enregistré.
- Si la fonction de zoom est activée lorsque vous enregistrez des vidéos, l'appareil photo peut enregistrer le bruit du zoom en fonctionnement. Pour diminuer le bruit du zoom, activez la fonction de zoom silencieux. (p. [86\)](#page-85-0)
- Si vous modifiez brusquement l'angle de prise de vue au cours de l'enregistrement d'une vidéo, l'appareil photo risque de ne pas parvenir à enregistrer les images correctement.
- Si vous appuyez à l'écran pour modifier manuellement la mise au point au cours de l'enregistrement d'une vidéo, le son de la manipulation risque d'être enregistré.

## **Afficher des photos et des vidéos**

Pour afficher les photos prises ou les vidéos enregistrées, appuyez sur l'icône de la Galerie. Faites défiler l'écran vers la gauche ou la droite pour afficher l'image précédente ou suivante. (p. [89](#page-88-0))

## **Mise au point automatique et exposition automatique**

Vous pouvez régler la mise au point et l'exposition automatique de l'appareil photo en appuyant sur l'écran.

En mode Prise de vue, appuyez sur la zone souhaitée pour faire la mise point. Le cadre de mise au point se déplace vers la zone souhaitée et une icône apparaît dans l'angle supérieur droit du cadre de mise au point. Ensuite, faire glisser le cadre afin de séparer le cadre AF du cadre AE. Faites glisser chaque cadre vers l'endroit de votre choix.

Pour bloquer la mise au point ou l'exposition, maintenez le doigt appuyé sur le cadre correspondant. Le cadre verrouillé ne peut pas être déplacé et est réinitialisé après la prise de vue.

Pour fusionner le cadre AF et le cadre AE, faites glisser un cadre vers l'autre pour qu'ils se chevauchent.

## **Effectuer un zoom avant ou arrière**

Faites tourner la touche du zoom dans le sens horaire ou posez deux doigts sur l'écran et écartez-les pour effectuer un zoom avant. Faites tourner la touche du zoom dans le sens antihoraire ou posez deux doigts sur l'écran et rapprochez-les pour effectuer un zoom arrière.

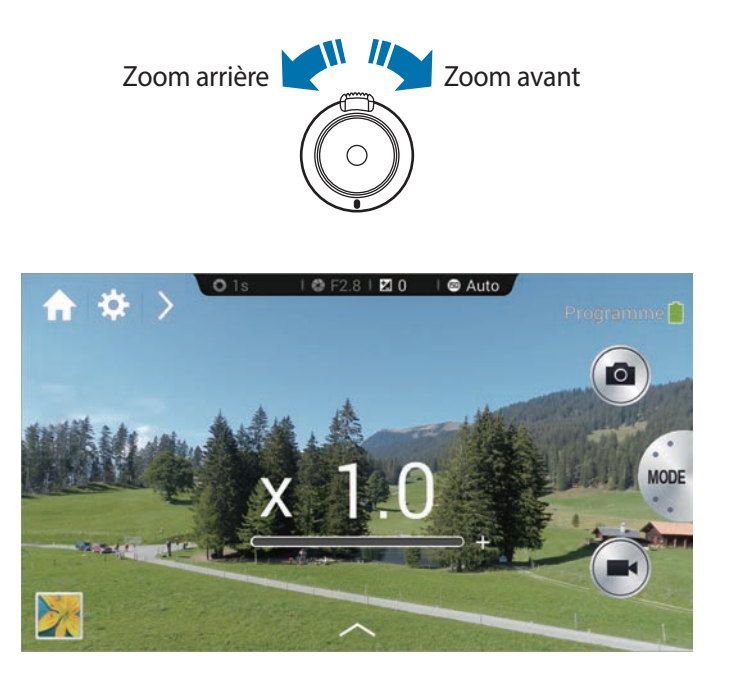

- La fonction zoom avant/arrière est disponible en cours d'enregistrement d'une vidéo.
- Lors de l'utilisation de la fonction de zoom, l'objectif se déplace d'avant en arrière afin de régler la mise au point, jusqu'à ce qu'il trouve le rapport de zoom exact.
- Afin de conserver un angle de vue naturel, le rapport de zoom augmente par incréments de plus en plus grands.

## **Prendre des photos ou enregistrer des vidéos à l'aide des commandes vocales**

Utilisez la fonction de reconnaissance vocale pour prendre des photos ou enregistrer des vidéos à l'aide de commandes vocales.

Appuyez sur  $\triangleright \rightarrow \blacksquare$ . Énoncez une commande de prise de vue, comme Sourire ou Enregistrer une vidéo.

Pour accéder à davantage de commandes vocales permettant de contrôler l'appareil photo, appuyez  $sur \rightarrow \odot$ .

## **Prendre des photos ou enregistrer des vidéos avec des effets de filtre**

Utilisez les effets de filtre pour prendre des photos ou enregistrer des vidéos uniques.

Appuyez sur  $\sim$ , puis sélectionnez un effet de filtre.

- **Aucun effet** : ne pas appliquer d'effet.
- **Vignette** : appliquer des couleurs d'aspect rétro, un contraste élevé ainsi qu'un effet de vignettage accentué propre aux appareils photo Lomo.
- **Échelle de gris** : appliquer un effet noir et blanc.
- **Sépia** : appliquer un effet qui réchauffe les couleurs de l'arrière-plan.
- **Vintage** : donner à l'image un aspect authentique.
- **Couleurs atténuées** : estomper les couleurs de l'image.
- **Turquoise** : appliquer un léger fond turquoise.
- **Nuance** : appliquer une légère teinte.
- **Dessin animé** : appliquer un effet de bande dessinée à la gouache.
- **Lunatique**: appliquer un effet de bande dessinée en noir et blanc.
- **Grès** : appliquer un effet rustique.
- **Pastel huile** : appliquer un effet de pastel à l'huile.
- **FishEye** : assombrir les bords du cadre et déformer les objets afin d'imiter l'effet visuel d'un objectif ultra grand angle.

## **Modifier rapidement les options de prise de vue**

Appuyez sur  $\sum$  pour modifier rapidement les options de prise de vue. Les options disponibles varient selon le mode sélectionné.

- $\blacksquare$ : configurer les paramètres de l'appareil photo.
- $\cdot$   $\mathcal{I}_{\mathcal{D}}$ : activer ou désactiver le flash.
- **in :** définir le délai à l'issue duquel l'appareil doit prendre une photo ou enregistrer une vidéo.
- $\cdot$   $\Box$ : sélectionner un dossier pour l'enregistrement des photos ou des vidéos. Pour créer un nouveau dossier, appuyez sur  $\pm$ .
- $\cdot$   $\cdot$   $\cdot$   $\cdot$  : activer ou désactiver la commande de reconnaissance vocale pour prendre des photos.
- **Contracte de la contracte de la contracte** de partage.

## <span id="page-54-0"></span>**Utiliser le stabilisateur d'image de l'appareil photo**

Utilisez le Stabilisateur d'image optique (OIS) pour réduire ou éliminer l'effet de flou provoqué par le bougé de l'appareil photo.

En mode Expert, appuyez sur  $\mathbb{R} \to \mathbb{R} \to \mathbb{C}$   $\to \mathbb{C}$  (stabilisateur), puis sélectionnez une option.

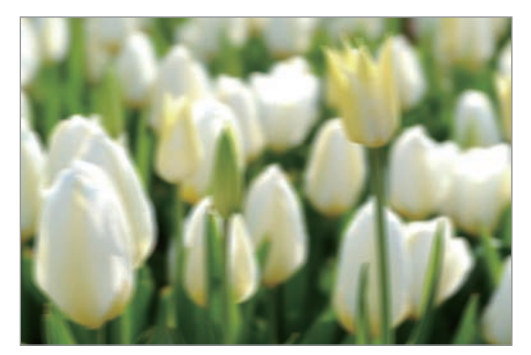

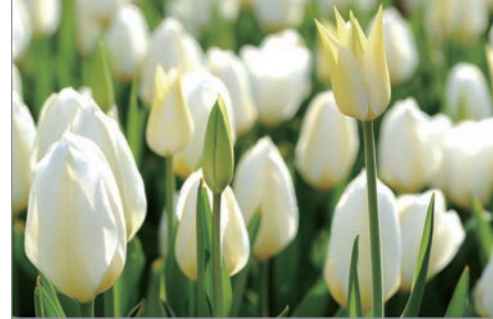

Avant correction and a series and appreciate Après correction

## **Utiliser la détection des visages**

### **Photographier un visage souriant**

L'appareil photo détecte automatiquement un visage souriant et déclenche l'obturateur.

En mode expert, appuyez sur  $\therefore$  → **o** → **Détection des visages** → **Sourire**. Ou, en mode Beauté, appuyez sur → → → **Détection des visages** → **Sourire**.

Orientez l'appareil photo vers le sujet et appuyez sur la touche du déclencheur. Lorsque l'appareil photo détecte un visage souriant, il prend automatiquement la photo.

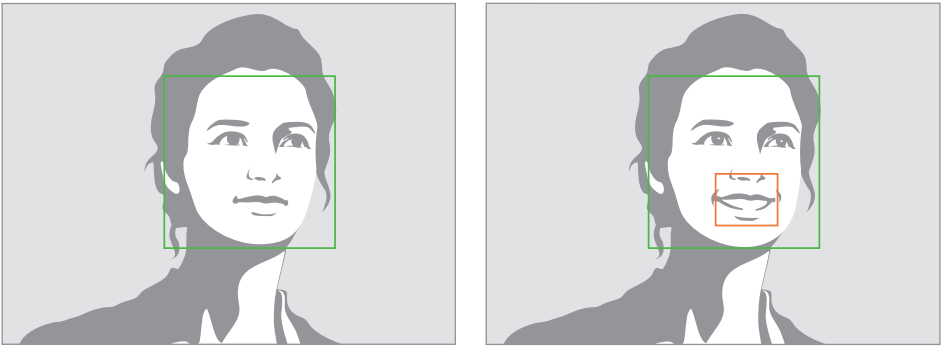

Visage détecté  $\sim$  Sourire détecté

### **Détecter des yeux fermés**

Si l'appareil photo détecte des yeux fermés, il prend automatiquement une autre photo.

En mode expert, appuyez sur  $\bullet \rightarrow \bullet \rightarrow \bullet \rightarrow \bullet$  **Détection des visages**  $\rightarrow$  **Détection clignements**.

Orientez l'appareil photo vers le sujet. Lorsque l'appareil photo détecte un visage, un cadre blanc apparaît autour de celui-ci. Si les yeux sont fermés au moment précis où vous appuyez sur la touche du déclencheur, une fenêtre contextuelle apparaît à l'écran.

## **Conseils pour prendre des photos plus nettes**

### **Tenir l'appareil photo correctement**

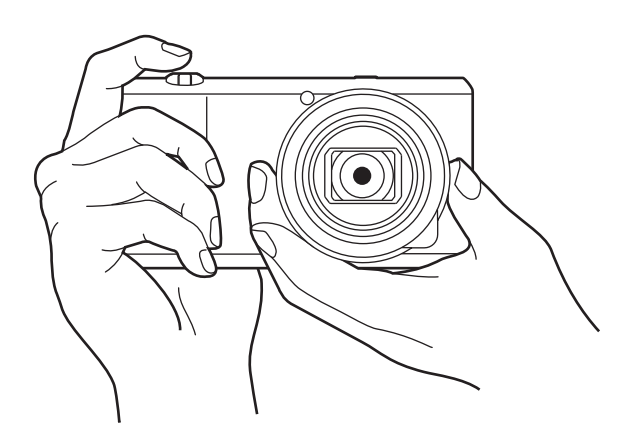

Assurez-vous de ne pas obstruer l'écran, l'objectif, le flash ou le microphone.

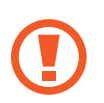

Veillez à ne pas exposer l'objectif à la lumière directe du soleil. Cela peut décolorer le capteur d'image ou entraîner des dysfonctionnements.

### **Enfoncez la touche du déclencheur à moitié**

Appuyez légèrement sur la touche du déclencheur pour effectuer la mise au point. L'appareil photo règle automatiquement la mise au point, l'exposition et la balance des blancs, et le cadre de mise au point devient vert. Si la mise au point n'est pas ajustée, le cadre devient rouge.

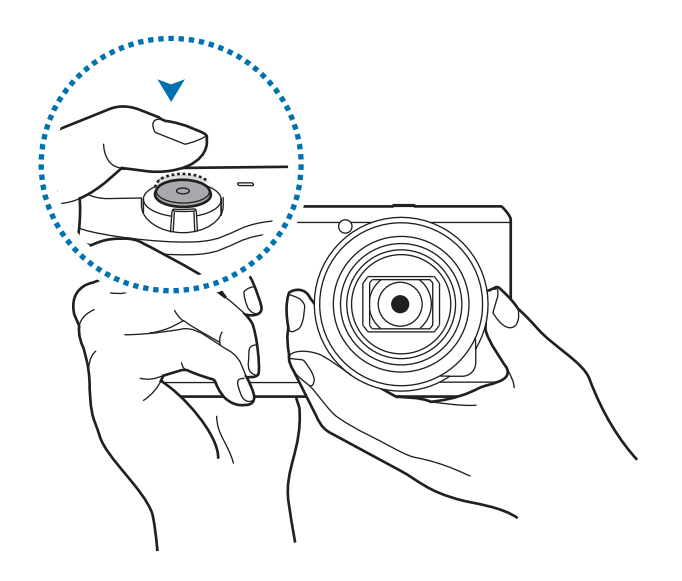

### **Utiliser le stabilisateur d'image de l'appareil photo**

Réglez le stabilisateur d'image optique (OIS) afin de réduire l'effet de flou provoqué par les mouvements de l'appareil photo au niveau optique. (p. [55](#page-54-0))

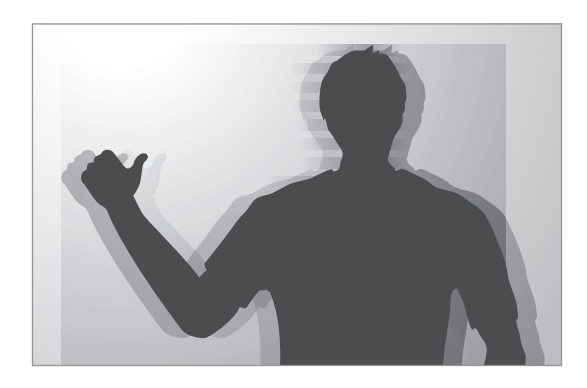

### **Maintenir la mise au point sur le sujet**

La mise au point surle sujet peut être difficile dans les conditions suivantes :

- Lorsque le contraste entre le sujet et l'arrière-plan est faible. Par exemple, le sujet porte des vêtements de la même couleur que l'arrière-plan.
- La lumière derrière le sujet est trop importante.
- Le sujet est brillant ou réfléchissant.
- Le sujet présente des motifs horizontaux, tels que des stores.
- Le sujet n'est pas positionné au centre de l'image.

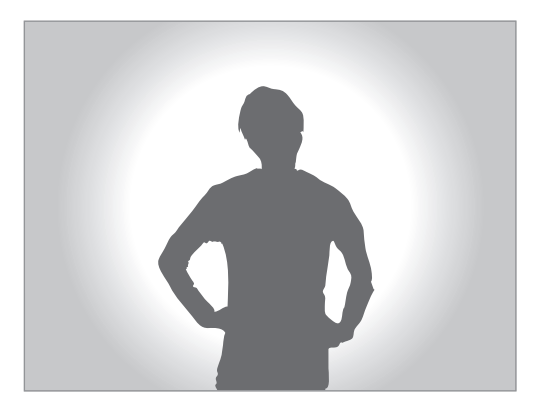

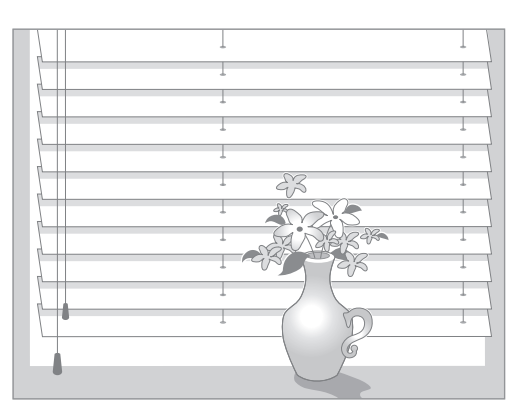

#### **Utiliser le verrouillage de mise au point**

Appuyez légèrement sur la touche du déclencheur pour effectuer la mise au point. Lorsque la mise au point est faite sur le sujet, vous pouvez déplacer l'appareil. Lorsque vous êtes prêt, appuyez sur la touche du déclencheur pour prendre la photo

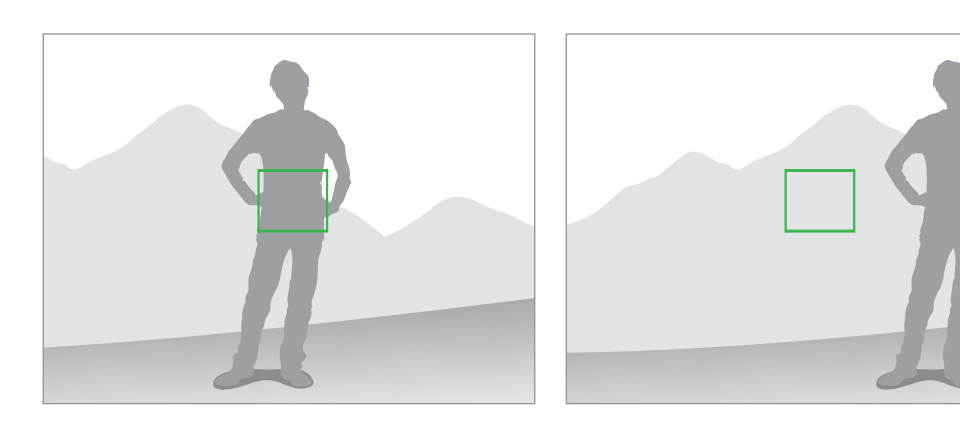

#### **Prendre des photos dans des conditions de faible éclairage**

- Activez le flash pour prendre des photos dans des conditions de faible éclairage. (p. [83\)](#page-82-0)
- Réglez la sensibilité ISO. (p. [78\)](#page-77-0)

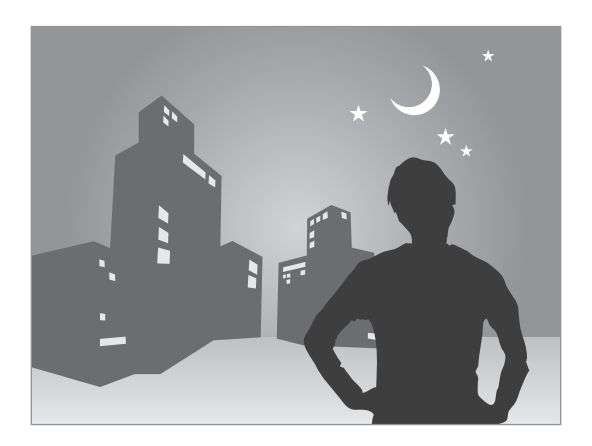

#### **Prendre des photos lorsque les sujets se déplacent rapidement**

Utilisez l'option de prise de vue en continu pour prendre des photos de sujets en mouvement. (p. [63\)](#page-62-0)

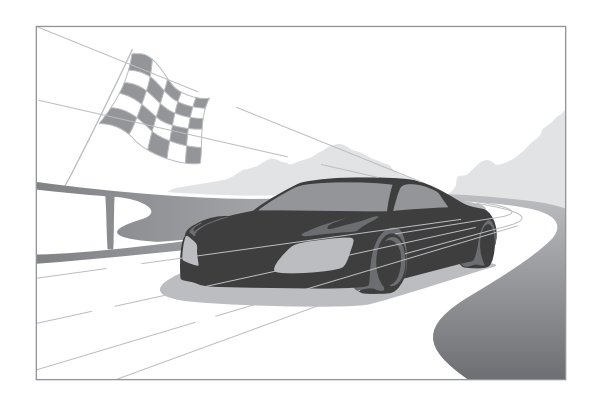

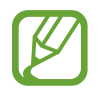

Pour prendre plusieurs photos en rafale, utilisez une carte mémoire avec une vitesse d'écriture rapide (micro SDHC Classe 10 ou supérieure).

# **Appareil photo : modes de prise de vue**

## **Configuration automatique.**

Cette fonction permet de prendre des photos avec les modes scéniques sélectionnés automatiquement par l'appareil photo. L'appareil photo reconnaît les conditions de prise de vue et règle automatiquement les facteurs qui contribuent à améliorer l'exposition, y compris la vitesse d'obturation, la valeur d'ouverture, la mesure de l'exposition et la balance des blancs. L'appareil contrôlant la plupart des fonctions, certaines des options de prise de vue sont restreintes. Ce mode est idéal lorsque vous souhaitez prendre des clichés rapides avec un minimum de réglages.

#### Appuyez sur **MODE** → **Configuration automatique.**

Pour afficher une icône pour un mode scène en haut à droite de l'écran d'aperçu lorsque vous appuyez légèrement sur la touche du déclencheur, appuyez sur > →  $\bullet \rightarrow \bullet \rightarrow$  Affichage **détection** → **Activé**.

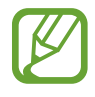

- Pour un même sujet, l'appareil photo peut détecter différentes scènes, en fonction de différents facteurs externes, comme les mouvements de l'appareil photo, l'éclairage et la distance par rapport au sujet.
- Si l'appareil photo ne détecte aucun mode scénique qui pourrait convenir, il utilise les paramètres par défaut du mode.
- En fonction de la position du sujet ou de l'éclairage, il se peut que l'appareil ne sélectionne pas un mode de portrait, même si un visage a été détecté.
- En mode automatique, l'appareil photo consomme plus d'énergie en raison de la modification constante des paramètres lors de la sélection des modes appropriés.

## **Intelligent**

Utilisez cette fonction pour prendre des photos en utilisant des paramètres prédéfinis pour des scènes variées.

### **Intelligent**

Cette fonction permet de prendre des photos avec l'un des modes Amateur suggérés automatiquement par l'appareil.

#### Appuyez sur **MODE** → **Intelligent** → **Intelligent**.

Appuyez légèrement sur la touche du déclencheur, sélectionnez un mode dans la liste des suggestions, puis appuyez sur le déclencheur pour prendre une photo. Si vous ne sélectionnez aucun des modes suggérés, l'appareil prend une photo en mode Auto.

Pour réinitialiser le mode sélectionné, appuyez sur

### **Beauté**

Cette fonction permet de photographier des portraits avec des couleurs plus claires afin d'obtenir des images plus douces.

#### Appuyez sur **MODE** → **Intelligent** → **Beauté**.

Appuyez sur la touche du déclencheur pour prendre une photo. Appuyez sur un visage et définissez les effets. Pour passer de l'original à la photo modifiée, appuyez sur **Avant et après**. Appuyez sur **Enreg.** pour sauvegarder la photo.

Pour paramétrer l'appareil afin qu'il règle automatiquement les effets, appuyez sur  $\rightarrow \mathbb{R} \rightarrow \mathbb{R} \rightarrow \mathbb{R}$ **Optim. portrait** → **Désactivé**.

### **Meilleures poses**

Cette fonction permet de prendre plusieurs photos en un court laps de temps, puis de choisir les meilleures d'entre elles.

#### Appuyez sur **MODE** → **Intelligent** → **Meilleures poses**.

Appuyez sur la touche du déclencheur pour prendre plusieurs photos. Maintenez le doigt appuyé sur les miniatures des photos à sauvegarder, puis appuyez sur **Enreg.**

### **Alarme Selfie**

Cette fonction permet de détecter un visage dans une zone prédéfinie et de prendre plusieurs photos automatiquement. Vous pouvez alors prendre plusieurs photos et choisir le meilleur cliché.

#### Appuyez sur **MODE** → **Intelligent** → **Alarme Selfie**.

Faites glisser le cadre pour définir une zone de détection. Composez votre photo avec l'objectif face à vous. Plus le visage s'inscrit dans la zone de détection, plus l'appareil photo émet des bips rapides. Écoutez les bips pour vous aider à ajuster la composition. Lorsque le visage est entièrement dans la zone de détection, l'appareil photo émet une alerte, puis prend plusieurs photos automatiquement. Maintenez le doigt appuyé sur les miniatures des photos à sauvegarder, puis appuyez sur **Enreg.**

### <span id="page-62-0"></span>**Rafale**

Cette fonction permet de prendre une série de photos de sujets en mouvement.

Appuyez sur **MODE** → **Intelligent** → **Rafale**.

Tenez l'appareil photo fermement et maintenez la touche du déclencheur enfoncé pour prendre plusieurs photos en rafale.

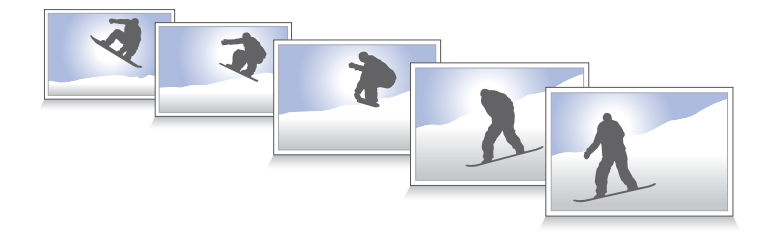

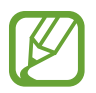

Pour prendre plusieurs photos en rafale, utilisez une carte mémoire avec une vitesse d'écriture rapide (micro SDHC Classe 10 ou supérieure).

### **Meilleure photo**

Utilisez cette option pour prendre plusieurs photos de groupe en même temps et les associer pour créer la meilleure image.

Appuyez sur **MODE** → **Intelligent** → **Meilleure photo**.

Appuyez sur la touche du déclencheur pour prendre plusieurs photos. Pour obtenir le meilleur cliché possible, évitez de bouger l'appareil photo en cours de prise. Appuyez sur le cadre jaune représenté sur chaque visage et sélectionnez la meilleure photo de chacun des sujets. Lorsque vous avez sélectionné la meilleure photo pour chacun des individus de la photo de groupe, appuyez sur **Enreg.** pour fusionner les images en une seule photo et la sauvegarder.

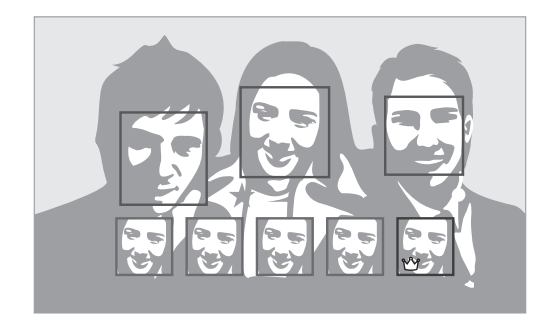

### **Cadrage coul.**

Cette fonction permet de prendre trois (3) photos consécutives avec des effets de couleur différents. Appuyez sur **MODE** → **Intelligent** → **Cadrage coul.**

### **Enfant**

Utilisez cette fonction pour que l'appareil photo émette un son amusant pour attirer l'attention des jeunes enfants lorsque vous les prenez en photo.

Appuyez sur **MODE** → **Intelligent** → **Enfant**.

Appuyez légèrement sur la touche du déclencheur. L'appareil photo émet un son. Appuyez sur la touche du déclencheur pour prendre cinq (5) photos consécutives.

Pour modifier le son, appuyez sur  $\sim$ .

### **Paysage**

Utilisez cette fonction pour prendre des photos d'un ciel bleu et d'un paysage avec des couleurs plus riches.

Appuyez sur **MODE** → **Intelligent** → **Paysage**.

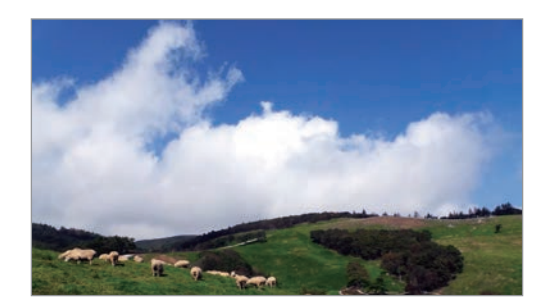

### **Aube**

Cette fonction permet de prendre des photos du ciel à l'aube dans des couleurs subtiles. Appuyez sur **MODE** → **Intelligent** → **Aube**.

### **Neige**

Cette fonction permet de prendre des photos plus lumineuses de paysages enneigés. Appuyez sur **MODE** → **Intelligent** → **Neige**.

### **Macro**

Cette fonction permet de prendre des photos de sujets très proches, en gros plan. Appuyez sur **MODE** → **Intelligent** → **Macro**.

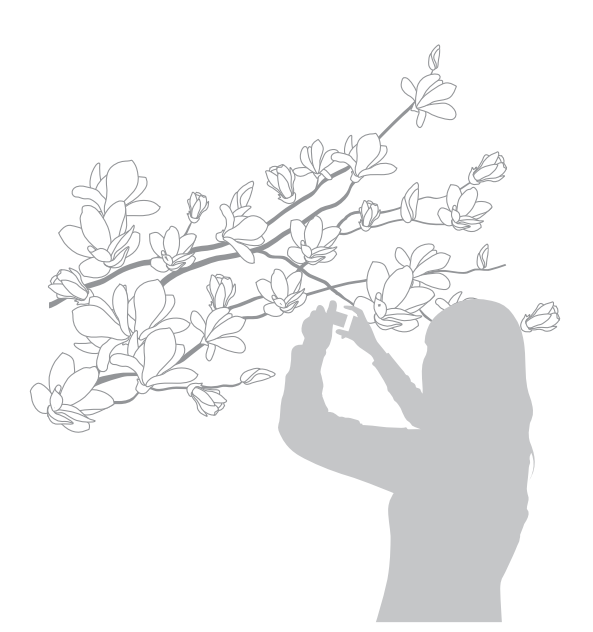

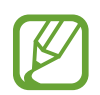

Tenez fermement l'appareil photo pour éviter les photos floues.

### **Aliment**

Cette fonction permet de prendre des photos d'aliments dans des tons plus colorés. Appuyez sur **MODE** → **Intelligent** → **Aliment**.

### **Fête/Intérieur**

Cette fonction permet de prendre des photos en intérieur nettes. Appuyez sur **MODE** → **Intelligent** → **Fête/Intérieur**.

### **Action**

Cette fonction permet de prendre des photos de sujets se déplaçant très rapidement. Appuyez sur **MODE** → **Intelligent** → **Action**.

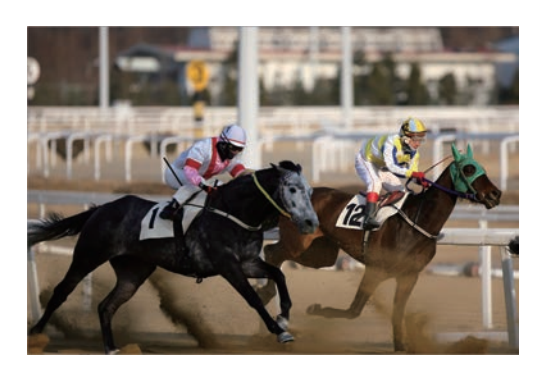

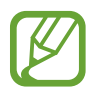

Une utilisation en plein jour est recommandée.

### **Ton riche**

Cette fonction permet de prendre des photos sans perte de détails dans les zones claires et sombres. L'appareil photo prend automatiquement plusieurs photos avec des valeurs d'exposition différentes, puis les combine en une seule photo. La photo prise à la valeur d'exposition d'origine est également enregistrée.

Appuyez sur **MODE** → **Intelligent** → **Ton riche**.

Maintenez l'appareil photo fermement et Appuyez sur la touche du déclencheur pour prendre plusieurs photos.

Pour paramétrer l'appareil pour enregistrer uniquement le résultat final, appuyez sur  $\triangleright \rightarrow \mathbb{R} \rightarrow \circ$ → **Enregistrer sous** → **Ton riche uniq**.

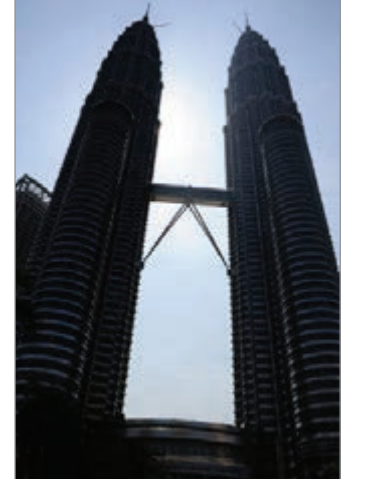

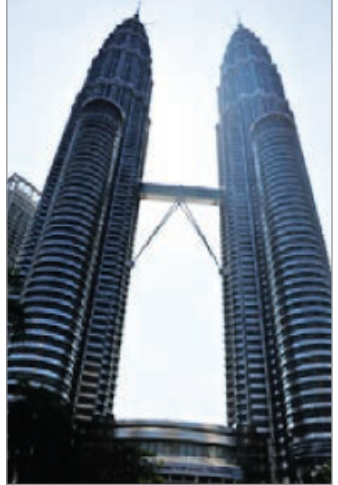

Sans effet **Avec effet** 

- Cette fonction peut être affectée par les mouvements de l'appareil photo, les conditions d'éclairage, les mouvements du sujet et l'environnement de prise de vue.
	- Si vous utilisez cette fonction, le flash est désactivé.
	- Lorsque vous prenez une photo de sujets en mouvement, une image rémanente peut apparaître.
	- L'utilisation d'un trépied est recommandée.

### **Panorama**

Cette fonction permet de prendre des photos panoramiques.

Appuyez sur **MODE** → **Intelligent** → **Panorama**.

Appuyez sur la touche du déclencheur pour prendre une photo, puis déplacez l'appareil photo dans une direction. Lorsque le cadre bleu est aligné avec l'écran d'aperçu, l'appareil photo prend automatiquement un cliché de la séquence panoramique. Pour arrêter la prise de vue, appuyez sur . Les photos sont automatiquement combinées en une seule image panoramique.

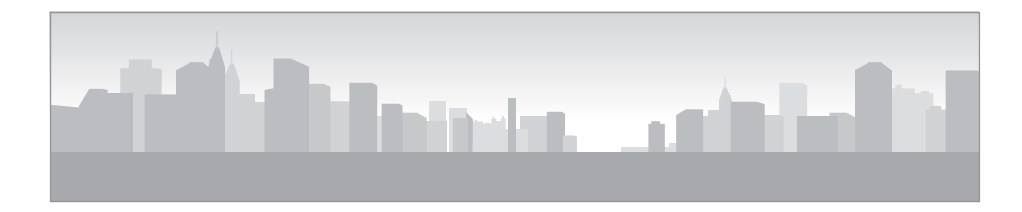

- Conseils pour obtenir les meilleurs résultats :
	- Éviter de déplacer l'appareil photo trop rapidement ou trop lentement.
	- Déplacer nettement l'appareil photo pour prendre la photo suivante.
	- Maintenir une vitesse de déplacement régulière.
	- Ne pas bouger l'appareil photo.
	- Ne pas modifier la direction de déplacement pendant que vous prenez une photo.
	- Ne pas prendre des photos dans des conditions de faible éclairage.
	- Prendre des photos de sujets en mouvement.
	- Ne pas prendre des photos dans un lieu où la luminosité ou la couleur de la lumière change.
	- Éviter de prendre des photos de sujets devant des arrière-plans non identifiables, comme un ciel ou un pan de mur uni.
	- Les photos prises sont automatiquement enregistrées et la prise de vue interrompue dans les conditions suivantes :
		- Modification de la distance avec le sujet au cours de la prise de vue.
		- Déplacement trop rapide de l'appareil photo.
		- Immobilité de l'appareil photo.
	- L'appareil peut cesser de prendre des photos en raison de la composition ou des mouvements dans la scène.
	- La dernière scène ne sera pas entièrement enregistrée si vous arrêtez de déplacer l'appareil photo à l'exacte position où vous souhaitez terminer la scène. Pour enregistrer la totalité de la scène, déplacez l'appareil légèrement au-delà de la position où vous souhaitez terminer la scène.

### **Cascade**

Cette fonction permet de prendre des photos de chutes d'eau.

Appuyez sur **MODE** → **Intelligent** → **Cascade**.

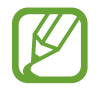

L'image peut sembler floue en raison de la vitesse d'obturation lente lorsque l'appareil prend les photos. Veillez à utiliser un trépied.

### **Photo animée**

Utilisez cette fonction pour créer des séquences animées avec des zones figées et d'autres en mouvement.

#### Appuyez sur **MODE** → **Intelligent** → **Photo animée**.

Appuyez sur la touche du déclencheur pour prendre une photo. Appuyez sur **Animer** ou **Figer**, puis frottez l'écran pour animer ou figer les objets en mouvement. Appuyez sur **Rogner** pour définir la zone à couper ou sur **Direction** pour modifier la direction de l'animation. Appuyez ensuite sur **Enreg.** pour sauvegarder la photo.

### **Chronophoto**

Utilisez cette fonction pour prendre une série de photos et les combiner en une image affichant des traces de mouvements.

#### Appuyez sur **MODE** → **Intelligent** → **Chronophoto**.

Tenez l'appareil photo fermement et maintenez la touche du déclencheur enfoncée pour prendre plusieurs photos en rafale. Sélectionnez les photos à enregistrer, puis appuyez sur **Enreg.**

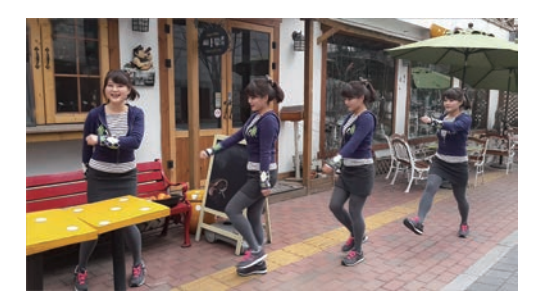

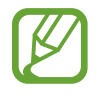

Pour obtenir la meilleure photo possible, suivez ces conseils : Dans certaines conditions, il est possible que l'appareil photo ne puisse pas correctement procéder aux prises de vue.

- Maintenez fermement l'appareil photo et évitez de bouger lors de la prise de vue.
- Photographiez un sujet qui se déplace dans une seule direction.
- Les arrière-plans de vos prises de vue ne doivent pas comporter d'objets en mouvement.
- $\cdot$  Évitez de prendre en photo un sujet et un arrière-plan aux couleurs similaires.
- Évitez de prendre des photos de sujets trop proches ou trop éloignés qui ne cadreraient pas dans l'écran, ou qui seraient trop longs, comme un bus ou un train.

### **Gomme**

Utilisez cette fonction pour effacer les objets animés en arrière-plan.

#### Appuyez sur **MODE** → **Intelligent** → **Gomme**.

Appuyez sur la touche du déclencheur pour prendre une série de photos. L'appareil photo efface toute trace de mouvements d'un sujet animé. Pour rétablir la photo d'origine, appuyez sur **Afficher obj en mvt**, puis appuyez sur la zone en surbrillance. Appuyez sur **Enreg.** pour sauvegarder la photo.

- Maintenez fermement l'appareil photo et évitez de bouger lors de la prise de vue.
- Lorsque le sujet et son arrière-plan présentent des couleurs similaires, il est possible que l'appareil photo ne reconnaisse pas tous les mouvements.
- Évitez de prendre des photos de sujets dont les mouvements sont imperceptibles ou exagérés, car l'appareil photo pourrait ne pas reconnaître tous les mouvements.
- Évitez de prendre des photos de sujets se déplaçant en arrière-plan, car l'appareil photo pourrait ne pas reconnaître tous les mouvements.

### **Son & prise**

Utilisez cette fonction pour prendre une photo et enregistrer le son de la scène.

Appuyez sur **MODE** → **Intelligent** → **Son & prise**.

L'appareil photo enregistre 9 secondes de contenu audio après la prise de vue.

Pour enregistrer les sons environnants avant ou après la prise de photos, appuyez sur  $\sim$ .

### **Intervalle**

Cette fonction permet de définir l'intervalle entre deux photos à prendre automatiquement pendant une période prolongée.

#### Appuyez sur **MODE** → **Intelligent** → **Intervalle**.

Définissez l'intervalle et le nombre de clichés, appuyez sur **Définir**, puis sur la touche du déclencheur ou sur **Démarrer**.

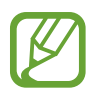

Pour économiser la batterie, l'appareil s'allume et prend des photos entre les intervalles uniquement.

### **Silhouette**

Cette fonction permet de prendre des photos de silhouettes sombres sur un fond clair. Appuyez sur **MODE** → **Intelligent** → **Silhouette**.

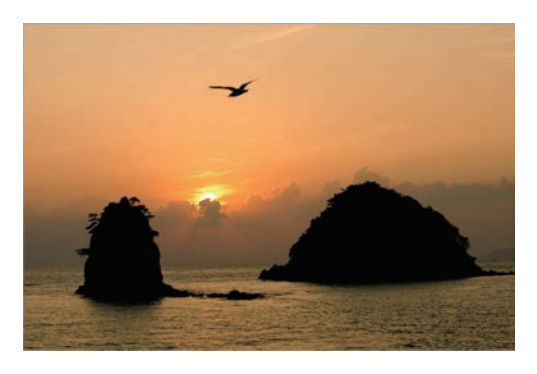

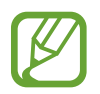

Pour maximiser l'effet de silhouette, prenez des photos dans un lieu clair.

### **Coucher de soleil**

Cette fonction permet de prendre des photos d'un coucher de soleil.

Appuyez sur **MODE** → **Intelligent** → **Coucher de soleil**.

### **Nuit**

Cette fonction permet de prendre des photos en conditions de faible éclairage, sans utiliser le flash.

#### Appuyez sur **MODE** → **Intelligent** → **Nuit**.

Maintenez l'appareil photo fermement et appuyez sur la touche du déclencheur pour prendre trois (3) photos. Les photos sont automatiquement fusionnées en une seule photo.

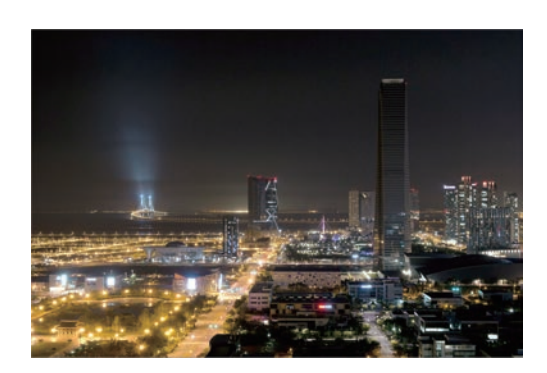

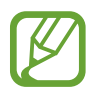

L'image peut sembler floue en raison de la vitesse d'obturation lente lorsque l'appareil prend les photos. Veillez à utiliser un trépied.

### **Feu d'artifice**

Cette fonction permet de prendre des photos de feux d'artifice. Appuyez sur **MODE** → **Intelligent** → **Feu d'artifice**.

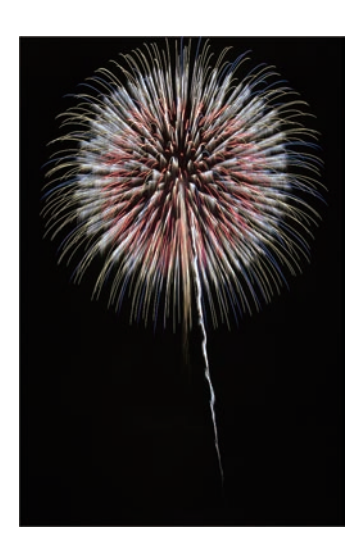

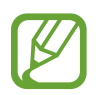

L'image peut sembler floue en raison de la vitesse d'obturation lente lorsque l'appareil prend les photos. Veillez à utiliser un trépied.

### **Lumière**

Cette fonction permet de prendre des photos de traces lumineuses dans des conditions de faible éclairage.

Appuyez sur **MODE** → **Intelligent** → **Lumière**.

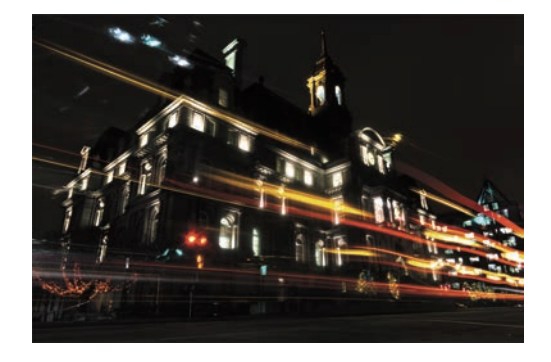

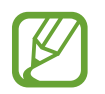

L'image peut sembler floue en raison de la vitesse d'obturation lente lorsque l'appareil prend les photos. Veillez à utiliser un trépied.
## **Expert**

Cette fonction permet de prendre des photos et d'enregistrer des vidéos en réglant manuellement les diverses options de prise de vue, y compris la vitesse d'obturation, la valeur d'ouverture, la valeur d'exposition et la sensibilité ISO.

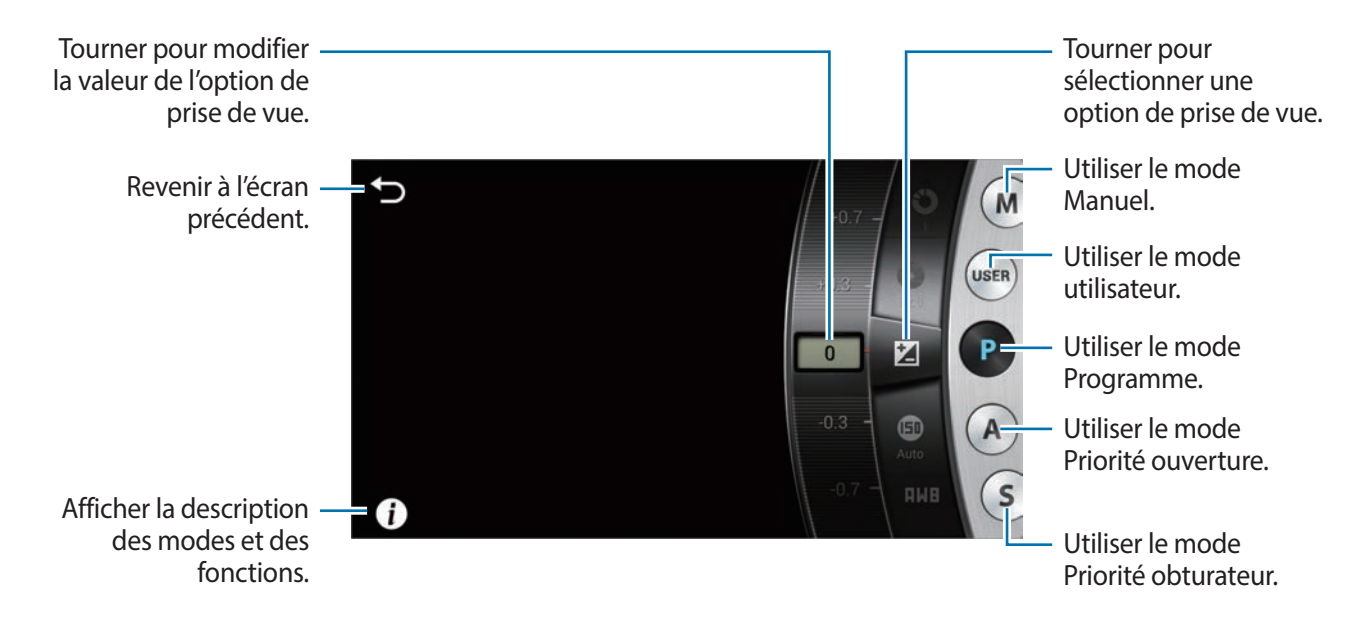

#### **Régler les principales options de prise de vue**

Appuyez sur l'une des options de prise de vue affichées en haut de l'écran, puis faites glisser le doigt vers la gauche ou la droite jusqu'à ce que la valeur souhaitée s'affiche. Pour confirmer le réglage, appuyez sur une zone vide de l'écran ou appuyez légèrement sur la touche du déclencheur.

### **Mode Programme**

Dans ce mode, l'appareil photo règle automatiquement la vitesse d'obturation et la valeur d'ouverture, afin d'obtenir la meilleure valeur d'exposition possible. Il s'agit du mode idéal pour effectuer des prises de vue à exposition constante tout en se laissant la liberté de modifier manuellement les autres paramètres.

Appuyez sur **MODE** → **Expert** → **P**, puis définissez les options de prise de vue souhaitées.

### **Mode Priorité ouverture**

Dans ce mode, l'appareil photo calcule automatiquement la vitesse d'obturation en fonction de la valeur d'ouverture choisie. Vous pouvez régler la profondeur de champ (DOF) en modifiant la valeur d'ouverture. Ce mode est utile pour photographier des portraits et des paysages.

Appuyez sur **MODE** → **Expert** → **A**, puis définissez les options de prise de vue souhaitées.

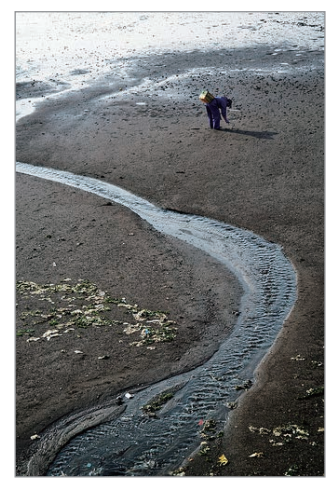

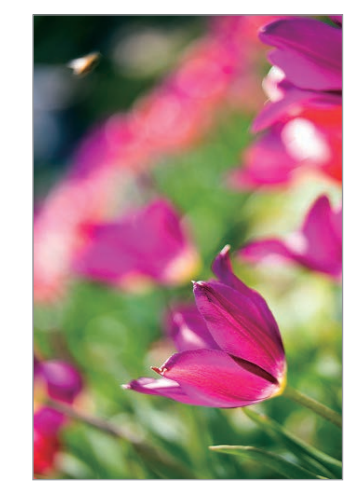

Large profondeur de champ Faible profondeur de champ

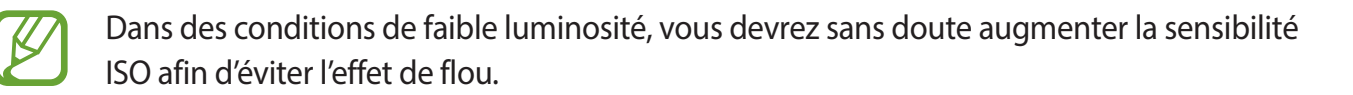

### **Mode Priorité obturateur**

Dans ce mode, l'appareil photo règle automatiquement la valeur d'ouverture en fonction de la vitesse d'obturation choisie. Ce mode est utile pour prendre des photos de sujets se déplaçant rapidement ou pour créer des traces lumineuses sur vos clichés.

Appuyez sur **MODE** → **Expert** → **S**, puis définissez les options de prise de vue souhaitées.

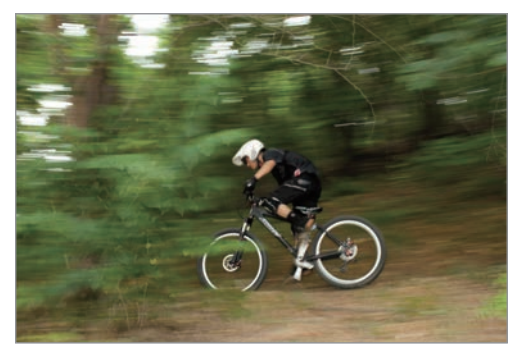

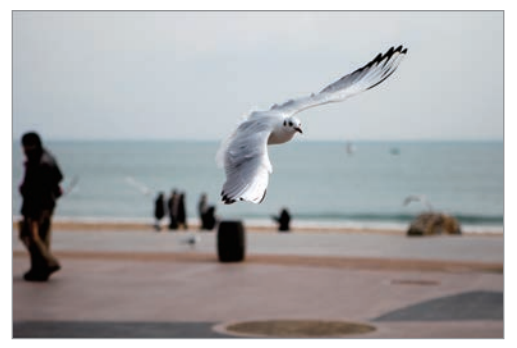

Vitesse d'obturation lente vous la vitesse d'obturation rapide

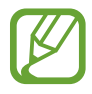

Pour compenser le manque de lumière dû à la vitesse d'obturation élevée, réglez l'ouverture afin de laisser passer davantage de lumière. Si vos photos sont toujours trop sombres, augmentez la sensibilité ISO.

## **Mode Manuel**

Ce mode vous permet de régler manuellement la vitesse d'obturation et la valeur d'ouverture. Vous pouvez contrôler complètement l'exposition de vos photos. Il s'agit du mode idéal pour travailler, par exemple, dans un studio photo ou lorsque vous souhaitez régler avec précision les paramètres de l'appareil photo. Ce mode est également recommandé pour les scènes nocturnes et les feux d'artifice.

Appuyez sur **MODE** → **Expert** → **M**, puis définissez les options de prise de vue souhaitées.

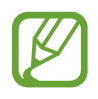

- Si le réglage de la sensibilité ISO est élevé ou si vous laissez l'obturateur ouvert pendant une période prolongée, les parasites risquent d'être plus importants.
- Utilisez un trépied et le déclencheur pour empêcher l'appareil photo de bouger.
- Plus vous laissez l'obturateur ouvert, plus l'enregistrement d'une photo est long. N'éteignez pas l'appareil photo en cours d'enregistrement d'une photo.

## **Mode Utilisateur**

Cette fonction permet de créer et d'enregistrer votre propre mode de prise de vue en réglant les paramètres.

Appuyez sur **MODE** → **Expert** → **P** / **A** / **S** / **M** puis définissez les options de prise de vue souhaitées. Appuyez ensuite sur  $\therefore$  → **O** → Enreg. en mode utilis. pour enregistrer les paramètres actuels. Pour accéder au mode Utilisateur, appuyez sur **MODE** → **Expert** → **USER**.

## **Mon mode**

Utilisez cette fonction pour enregistrer vos modes de prise de vue préférés et pouvoir les sélectionner plus facilement. Vous pouvez enregistrer jusqu'à 10 modes.

Appuyez sur **MODE** → **Mon mode** → **Modif.**, puis sélectionnez vos modes de prise de vue préférés. Une fois la sélection terminée, appuyez sur **OK** pour l'enregistrer.

# **Appareil photo : options et paramètres de prise de vue**

## **Personnaliser les options de prise de vue**

Votre appareil photo vous propose diverses options de prise de vue. Grâce à elles, vous pouvez davantage personnaliser vos photos et vidéos.

Appuyez sur  $\ddot{\bullet}$  pour accéder aux options de prise de vue. Selon le mode sélectionné, vous pouvez également appuyer sur  $\rightarrow \mathbb{R}$ .

Sélectionnez une option, puis enregistrez-la.

- Les options disponibles et les paramètres par défaut peuvent varier selon le mode de prise de vue et les conditions de prise de vue.
	- Selon l'option sélectionnée, certains paramètres peuvent ne pas être disponibles.

## **EV (Valeur d'exposition)**

L'appareil photo définit automatiquement l'exposition en mesurant les niveaux de lumière à partir de la composition de la photo et de la position du sujet. Si l'exposition définie est supérieure ou inférieure à ce que vous attendiez, vous pouvez la régler manuellement.

En mode Expert, appuyez sur  $\mathbb{R} \to \mathbb{R}$   $\to$  **EV** (Valeur d'exposition), puis sélectionnez une option.

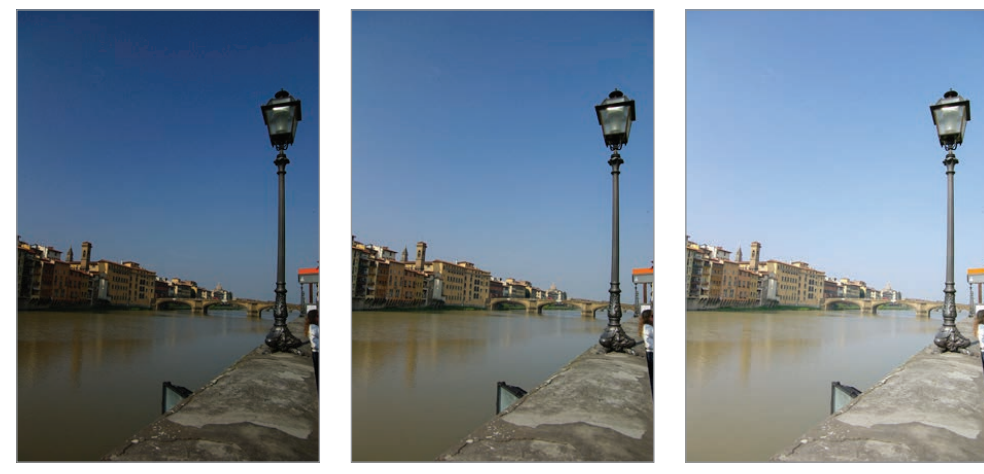

Moins lumineux (-) (a) Neutre (0) (a) Plus lumineux (+)

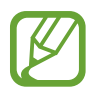

- Si la valeur d'exposition appropriée ne peut pas être établie, utilisez l'option **AE BKT** pour prendre plusieurs photos avec différentes valeurs d'exposition.
- Si vous prenez des photos avec une valeur d'exposition plus élevée, celles-ci risquent d'être floues, en raison de la vitesse d'obturation plus lente.

## **ISO (sensibilité)**

Cette valeur représente la sensibilité ISO de l'appareil photo à la lumière.

Plus la sensibilité ISO est élevée, plus l'appareil photo est sensible à la lumière. Par conséquent, si vous sélectionnez une sensibilité ISO élevée, vous pouvez prendre des photos dans des conditions de faible luminosité à des vitesse d'obturation élevées. Toutefois, cela peut avoir pour effet de produire une photo à l'aspect granuleux.

En mode Expert, appuyez sur  $\mathbf{X} \rightarrow \mathbf{0} \rightarrow \mathbf{ISO}$  (sensibilité), puis sélectionnez une option.

#### **Exemples**

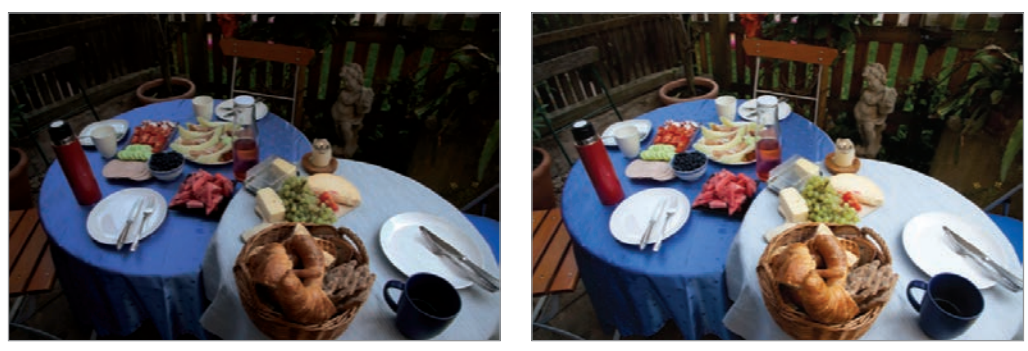

ISO 100 ISO 400

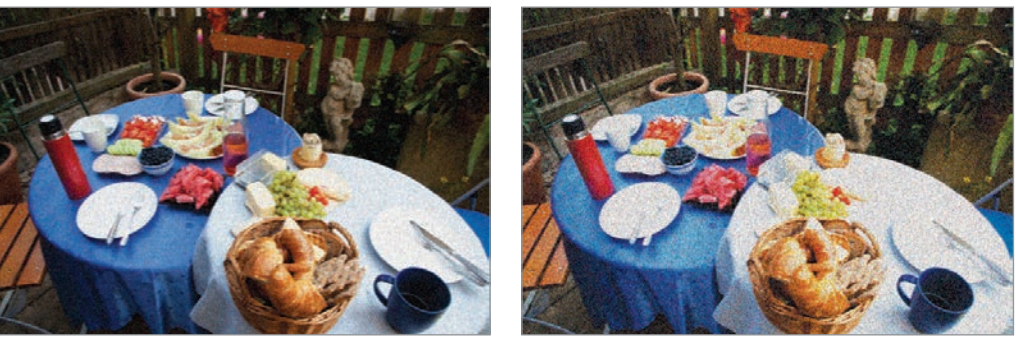

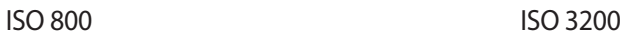

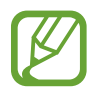

Augmentez les valeurs ISO lorsque l'utilisation du flash est interdite. Vous pouvez prendre une photo nette en sélectionnant une valeur ISO élevée sans avoir à éclairer la scène.

## **WB (Balance des blancs)**

La balance des blancs correspond à la source lumineuse qui joue sur la couleur de la photo.

La couleur d'une photo dépend du type et de la qualité de la source lumineuse. Si vous souhaitez obtenir des couleurs réalistes, sélectionnez la condition d'éclairage appropriée afin d'étalonner la balance des couleurs, telles que **Auto**, **Lumière naturelle**, **Nuageux**, **Tungstène**, ou réglez manuellement la température des couleurs.

Vous pouvez également définir la couleur en fonction des sources lumineuses prédéfinies afin que les couleurs de la photo correspondent à la scène réelle sous des conditions d'éclairage mixtes.

En mode Expert, appuyez sur  $\mathbb{R} \to \mathbb{R} \to \mathbb{W}$ B (Balance des blancs), puis sélectionnez une option.

- **Auto** : paramétrage automatique en fonction des conditions d'éclairage.
- **Lumière naturelle** : idéal les jours ensoleillés. Cette option respecte les couleurs naturelles de la scène.
- **Nuageux** : idéal les jours où le ciel est couvert et la luminosité faible. Les photos prises les jours où le ciel est couvert ont tendance à présenter des couleurs bleuâtres. Cette option permet d'atténuer cet effet.
- **Fluorescent E** : idéal sous un éclairage fluorescent de jour, tout particulièrement en cas d'éclairage fluorescent blanc.
- **Fluorescent F** : idéal sous un éclairage fluorescent de jour, tout particulièrement en cas d'éclairage fluorescent blanc extrême.
- **Tungstène** : idéal sous des ampoules à incandescence ou des lampes halogènes. Les ampoules à incandescence ont tendance à présenter des couleurs rougeâtres. Cette option permet d'atténuer cet effet.
- **Personnalisé** : paramétrage personnalisé de la balance des blancs. Vous pouvez régler manuellement la balance des blancs en appuyant sur  $\odot$ , puis en photographiant une feuille de papier blanc. Remplissez le cercle de mesure spot avec le papier et réglez la balance des blancs.
- **Température de couleur** : réglage manuel de la température de couleur de la source lumineuse. La température de couleur se mesure en degrés Kelvin et caractérise le type de source lumineuse. Vous pouvez obtenir une photo plus chaude avec une valeur supérieure, et une photo plus froide avec une valeur inférieure. Appuyez sur  $\odot$ , puis faites glisser le curseur, ou appuyez sur  $\Box$  ou  $\Box$  pour régler la valeur.

### **Personnaliser des préréglages avec des options de balance des blancs**

Vous pouvez également personnaliser les options de balance des blancs préréglés.

Appuyez sur **D** près d'une option de balance des blancs. Appuyez sur les flèches ou à un endroit de l'écran pour régler la valeur des coordonnées.

- **G** : vert
- $\cdot$  **B** : bleu
- **A** : orange
- **M** : magenta

#### **Exemples**

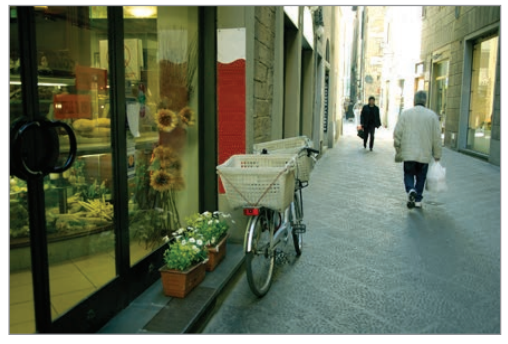

Balance des blancs automatique du vous la provincie du jour

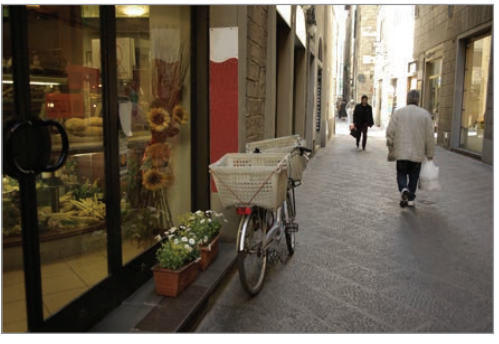

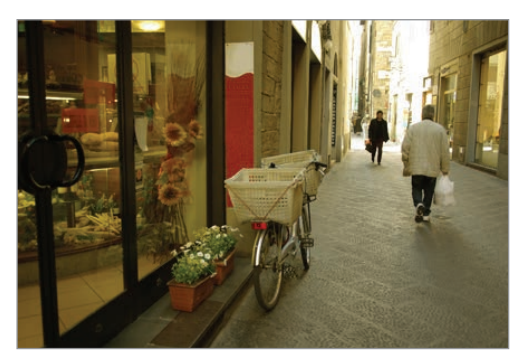

Fluorescent Tungstène

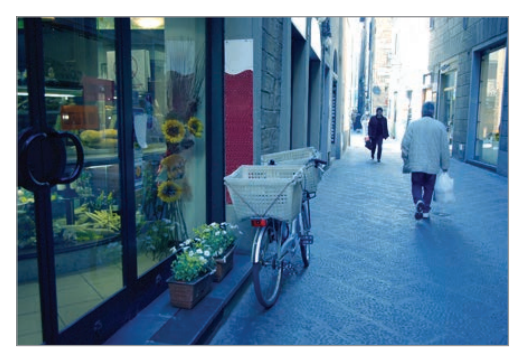

## **Mesure**

Le mode de mesure correspond à la méthode utilisée par l'appareil photo pour mesurer la quantité de lumière. L'appareil photo mesure la quantité de lumière d'une scène, et dans de nombreux modes, utilise cette mesure pour ajuster les divers paramètres. Par exemple, si une scène paraît plus sombre qu'elle n'est réellement, l'appareil sur-expose la photo. De même, si une scène paraît plus claire qu'elle n'est réellement, l'appareil sous-expose la photo.

En mode Expert, appuyez sur  $\mathbf{R} \rightarrow \mathbf{O} \rightarrow \mathbf{M}$ esure, puis sélectionnez une option.

- Multi : l'appareil photo calcule la quantité de lumière sur de multiples zones. Selon la quantité de lumière, l'appareil photo ajuste l'exposition en calculant la moyenne de la luminosité globale de la scène. Ce mode est adapté lorsque vous prenez des photos sans effet particulier souhaité.
- **Spot** : l'appareil photo calcule la quantité de lumière au centre de la scène. Lorsque la lumière en arrière-plan d'un sujet est forte, l'appareil photo règle l'exposition afin d'améliorer la qualité de la prise de vue.
- **Mesure pondérée centrale** : la zone servant au calcul est plus grande qu'en mode Spot. La quantité de lumière au centre de la prise de vue (60 à 80 %) est additionnée au reste (20 à 40 %).

## **Mode continu**

Utilisez cette option pour définir la méthode de prise de vue. Il est recommandé d'effectuer une prise de vue en rafale pour prendre des photos de sujets se déplaçant rapidement, comme lors d'une course automobile.

En mode Expert, appuyez sur  $\mathbb{R} \to \mathbb{R}$   $\to \mathbb{R}$  Mode continu, puis sélectionnez une option.

- **Cliché unique** : idéal pour prendre une seule photo.
- **Rafale** : idéal pour prendre une série de photos de sujets en mouvement.
- **AE BKT** : idéal pour prendre trois (3) photos consécutives avec des valeurs d'exposition différentes (une un peu plus claire, l'original et une un peu plus foncée). Utilisez un trépied pour éviter d'obtenir des photos floues. Vous pouvez définir l'intervalle à l'aide de l'option Bracketing AET réglé. (p. [85\)](#page-84-0)

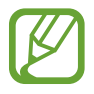

- Lors de prises de vue en rafale, l'enregistrement des photos peut prendre plus de temps en fonction des performances et de la capacité de la carte mémoire.
- L'utilisation d'un trépied est recommandée lors de prises de vue en rafale.

## **Enreg. en mode utilis.**

Utilisez cette option pour enregistrer les paramètres actuels en tant que mode de prise de vue personnel.

En mode Expert, appuyez sur  $\mathbb{R} \rightarrow \mathbb{R} \rightarrow \mathbb{R}$  **Enreg. en mode utilis.** 

## **Taille des photos**

Plus la résolution est élevée, plus le nombre de pixels est important, afin de permettre l'impression de la photo en grand format ou l'affichage sur un grand écran. Lorsque la résolution est élevée, la taille du fichier augmente en conséquence. Pour afficher la photo sur un cadre numérique ou la télécharger sur le Web, sélectionnez une résolution plus basse.

Appuyez sur  $\mathbb{R}$  (ou  $\triangleright \rightarrow \mathbb{R}$ )  $\rightarrow \circ$  **Taille des photos**, puis sélectionnez une option.

## **Qualité**

Utilisez cette option pour sélectionner une qualité de photo élevée et obtenir de meilleures photos. La sélection d'une qualité plus élevée augmente la taille du fichier.

En mode Expert, appuyez sur  $\mathbb{R} \to \circ$   $\to$  Qualité, puis sélectionnez une option.

## **Ajuster l'image**

Utilisez cette option pour régler la couleur, la saturation, la netteté ou le contraste de vos photos.

En mode Expert, appuyez sur  $\mathbf{X} \rightarrow \mathbf{0}$  → Ajuster l'image, puis faites glisser le curseur, ou appuyez sur  $\Box$  ou  $\Box$  pour chaque valeur.

## **Contraste auto**

Utilisez cette option pour améliorer automatiquement le contraste de vos photos lorsque vos sujets sont éclairés par l'arrière ou lorsque le contraste entre le sujet et l'arrière-plan est élevé.

En mode Expert, appuyez sur  $\mathbf{R} \rightarrow \mathbf{O} \rightarrow$  Contraste auto, puis sélectionnez une option.

## **Flash**

Pour obtenir un rendu réaliste de vos photos, la quantité de lumière doit être constante. Lorsque la source de lumière varie, vous pouvez utiliser un flash pour obtenir une luminosité constante.

Appuyez sur touche d'ouverture du Flash pour l'ouvrir. Appuyez sur **X** (ou ∑ → **X** ) → **O** → **Flash**, puis sélectionnez une option.

- **Désactivé** : désactiver le flash.
- **Configuration automatique.** : utiliser automatiquement le flash. Le flash se déclenche lorsque le sujet ou l'arrière-plan est sombre.
- **Yeux rouges** : éviter l'effet de lueur rouge dans les yeux du sujet.
- **Toujours** : toujours utiliser le flash.
- **Sync. lente** : conserver les détails de l'arrière-plan.
- **Yeux rouges** : corriger l'effet de lueur rouge dans les yeux du sujet.

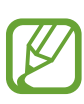

- Il y a un intervalle entre deux déclenchements de flash. Ne bougez pas tant que le flash ne s'est pas déclenché une deuxième fois.
- Si la lumière du flash se reflète sur un support, ou si l'environnement est très poussiéreux, des petites traces peuvent apparaître sur la photo.

## **Retardateur**

Utilisez cette option pour prendre une photo ou enregistrer une vidéo à l'issue d'un délai spécifié.

Appuyez sur  $\mathbf{R}$  (ou  $\rightarrow \mathbf{R}$ )  $\rightarrow$  **O**  $\rightarrow$  **Retardateur**, puis sélectionnez une option.

Appuyez sur la touche du déclencheur pour démarrer le retardateur. L'appareil photo prend les photos au bout du délai spécifié. Appuyez sur la touche du déclencheur pour annuler le retardateur.

## **Focus**

Utilisez cette option pour sélectionner le mode de mise au point adapté au sujet.

En mode Expert, appuyez sur  $\therefore \rightarrow \circ \rightarrow$  **Focus**, puis sélectionnez une option.

- **Auto focus** : photographier un sujet immobile. Lorsque vous appuyez légèrement sur la touche du déclencheur, la zone de mise au point est définie. La zone passe au vert lorsque la mise au point est effectuée.
- **Macro** : photographier des objets en gros plans.

## **Zone de mise au point**

Utilisez cette option pour modifier les positions de la zone de mise au point.

L'appareil photo effectue généralement la mise au point sur le sujet le plus proche. Toutefois, lors de présence de plusieurs sujets, la mise au point peut se faire sur un sujet non souhaité. Pour éviter ce problème, modifiez la zone de mise au point en fonction du sujet souhaité. Pour améliorer la netteté de la photo, sélectionnez une zone de mise au point appropriée.

En mode Expert, appuyez sur  $\mathbf{X} \rightarrow \mathbf{0} \rightarrow \mathbf{Z}$  one de mise au point, puis sélectionnez une option.

- **AF centre** : effectuer la mise au point au centre de l'image.
- **Multi AF** : effectuer la mise au point sur plusieurs zones. La photo est divisée en plusieurs zones, et la mise au point s'effectue sur chacune de ces zones. Un rectangle vert apparaît aux endroits où la mise au point est correctement effectuée. Ce réglage est recommandé pour les photos de paysages.

## **One touch shot**

Utilisez cette option pour prendre une photo par un simple contact de l'écran.

Appuyez sur  $\mathbf{X}$  (ou  $\rightarrow \mathbf{X}$ )  $\rightarrow$  **O**  $\rightarrow$  **One touch shot**, puis sélectionnez une option.

Lorsque vous appuyez sur le sujet, l'appareil photo effectue la mise au point sur le sujet et prend automatiquement une photo.

## **Détection des visages**

Utilisez cette option pour sélectionner le mode de détection des visages.

En mode Expert, appuyez sur  $\mathbb{R} \to \mathbb{R}$   $\to$  Détection des visages, puis sélectionnez une option. Ou, en mode Beauté, appuyez sur  $\triangleright \rightarrow \odot \rightarrow \odot \rightarrow$  Détection des visages, puis sélectionnez une option.

- **Désactivé** : désactiver cette option.
- **Standard** : mesurer l'exposition sur un visage humain.
- **Sourire** : détecter automatiquement les visages souriants. (p. [56\)](#page-55-0)
- **Détection clignements** : détecter les yeux fermés et prendre automatiquement une autre photo si le sujet a les yeux fermés. (p. [56\)](#page-55-1)

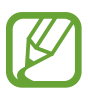

- Lorsqu'un visage est détecté, l'appareil photo suit le visage automatiquement.
- Cette fonction peut être inefficace dans les conditions suivantes :
	- Le sujet est trop éloigné de l'appareil photo.
	- L'éclairage est trop lumineux ou trop sombre.
	- Le sujet n'est pas face à l'appareil photo.
	- Le sujet porte des lunettes de soleil ou un masque.
	- L'expression du sujet change radicalement.
	- Le sujet est à contre-jour ou les conditions d'éclairage sont instables.

## <span id="page-84-0"></span>**AE Support série**

Utilisez cette option pour régler l'intervalle d'exposition des trois photos prises en mode Bracketing. En mode Expert, appuyez sur  $\mathbf{X} \rightarrow \mathbf{0} \rightarrow \mathbf{A}$ **E Support série**, puis sélectionnez une option.

## **OIS (stabilisateur)**

Utilisez le Stabilisateur d'image optique (OIS) pour réduire ou éliminer l'effet de flou provoqué par les mouvements de l'appareil photo.

En mode Expert, appuyez sur  $\mathbb{R} \to \mathbb{R}$   $\to$  **OIS (stabilisateur)**, puis sélectionnez une option.

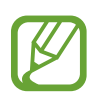

- Cette fonction peut être inefficace dans les conditions suivantes :
	- Lorsque vous déplacez l'appareil photo pour suivre un sujet en mouvement.
	- Si l'appareil photo bouge trop.
	- Lorsque la vitesse d'obturation est lente (par exemple, lorsque vous prenez des photos dans des conditions de faible éclairage).
	- Si la batterie est faible.
	- Lorsque vous prenez des photos en plan rapproché.
- Avec un trépied, l'utilisation de cette fonction peut entraîner des photos floues en raison de la vibration provoquée par le capteur OIS. Si vous utilisez un trépied, désactivez cette fonction.
- L'affichage peut être flou si l'appareil photo subit un choc ou tombe. Si cela se produit, redémarrez l'appareil.

## **Options d'enregistrement vidéo**

Appuyez sur  $\ddot{\ddot{\mathbf{x}}}$  (ou  $\rightarrow$   $\ddot{\mathbf{x}}$ )  $\rightarrow$   $\blacksquare$ , puis configurez les paramètres de l'enregistrement vidéo.

- **Taille de la vidéo** : sélectionner une résolution pour les vidéos. Pour obtenir une meilleure qualité, utilisez une résolution élevée. Les vidéos dont la résolution est élevée requièrent toutefois plus de mémoire.
- **Multi-mouvement** : définir la vitesse de lecture des vidéos.

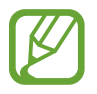

Si vous ne sélectionnez pas l'option **x1**, le son ne sera pas enregistré.

- **Son** : réduire le bruit du zoom lors de l'enregistrement de vidéos.
- **Coupe-vent** : supprimer les bruits environnants en cas de vent.

## **Options de partage**

Vous pouvez définir les options de partage de photos. Appuyez sur  $\ket{\mathbf{\hat{x}}}$  (ou  $\rightarrow \ket{\mathbf{\hat{x}}} \rightarrow \zeta$ , puis sélectionnez une option.

**Partage**: envoyer directement une photo à un autre appareil Wi-Fi Direct.

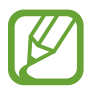

Vous ne pouvez pas utiliser cette fonction si le paramètre **Signature** est activé.

- **Partage de photo d'ami** : paramétrer l'appareil pour envoyer la photo à la personne dont le visage est utilisé comme libellé.
- Partage photos ChatON : envoyer directement une photo à un autre appareil via ChatON.

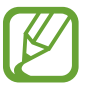

Vous ne pouvez pas utiliser cette fonction si le paramètre **Signature** est activé.

• **Viseur à distance** : paramétrer l'appareil photo pour commander l'appareil photo à distance.

## **Paramètres de l'appareil photo**

Appuyez sur  $\ket{\mathbf{\ddot{x}}}$  (ou  $\rightarrow \ket{\mathbf{\ddot{x}}}$ )  $\rightarrow \ket{\mathbf{\ddot{x}}}$ , puis configurez les paramètres de l'appareil photo.

- **Mode début** : sélectionner le mode à lancer par défaut lorsque vous allumez l'appareil (appareil photo ou caméscope).
- **Signature** : ajouter une signature à l'image.

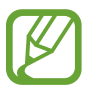

Vous ne pouvez pas utiliser cette fonction si le paramètre **Inscription date/heure** est activé.

<span id="page-86-0"></span>**Balise GPS** : joindre une étiquette de géolocalisation GPS à la photo. Activez cette fonction lorsque vous prenez des photos afin de créer des albums dans **Album photo**.

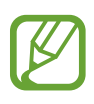

- Pour que les signaux GPS soient meilleurs, évitez de prendre des photos dans des lieux où le signal peut être limité, par exemple entre des bâtiments ou dans des zones de faible altitude, ou encore lorsque les conditions météorologiques sont mauvaises.
- Votre localisation est susceptible d'apparaître sur vos photos au moment où vous les publiez sur le Web. Pour empêcher l'affichage de ces données, désactivez le paramètre de balise GPS.

• **Inscription date/heure** : imprimer la date et l'heure sur les photos.

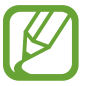

Vous ne pouvez pas utiliser cette fonction si le paramètre **Signature** est activé.

- **Contrôle vocal** : activer ou désactiver la commande de reconnaissance vocale pour prendre des photos ou enregistre des vidéos.
- **Guide** : afficher un guide afin de vous aider à composer une scène.
- **Description** : afficher des informations sur les modes.
- Stockage : sélectionner l'emplacement de stockage des photos et vidéos.
- **Nom de fichier contextuel** : ajouter des balises contextuelles aux noms de fichiers, comme des informations de localisation.

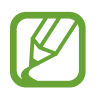

Pour utiliser **Nom de fichier contextuel**, vous devez activer l'option **Balise GPS**.

- **Luminosité automatique** : paramétrer l'appareil pour pouvoir économiser de l'énergie en ajustant la luminosité de l'écran.
- **Compte-rendu** : afficher brièvement les photos prises ou les vidéos enregistrées.
- **Désact. écran auto.** : définissez le délai à l'issue duquel le rétroéclairage de l'écran doit s'éteindre automatiquement.
- **Bip** : activer ou désactiver le bip.
- **Vol. fonct. app. ph.** : régler le volume de l'appareil photo, comme le bip ou le son du déclencheur.
- **Lampe AF** : activer le témoin de mise au point dans des conditions de faible éclairage.
- **Réinitialiser** : réinitialiser les paramètres de l'appareil photo/caméscope.

# **Multimédia**

## **Galerie**

Utilisez cette application pour visualiser des photos ou des vidéos.

Appuyez sur **Galerie** depuis la liste des applications.

- Selon la version logicielle de votre appareil, certains formats ne sont pas compatibles.
- Certains fichiers peuvent ne pas être lus correctement en fonction de leur encodage.
- La disponibilité de cette application dépend de votre zone géographique.

### **Afficher des images**

Lorsque vous lancez l'application, la **Galerie** affiche les dossiers disponibles. Lorsqu'une autre application, telle que **Email**, enregistre une image, le dossier **Download** contenant l'image est automatiquement créé. De même, si vous effectuez une capture d'écran, le dossier **Screenshots** est automatiquement créé. Sélectionnez un dossier pour l'ouvrir.

Les images d'un dossier sont affichées par date de création. Appuyez sur une image pour l'afficher en plein écran.

Faites défiler l'écran vers la gauche ou la droite pour afficher l'image précédente ou suivante.

#### **Effectuer un zoom avant et arrière**

Pour effectuer un zoom sur une image, utilisez l'une des méthodes suivantes :

- Pour effectuer un zoom avant, appuyez deux fois sur l'image à l'endroit de votre choix.
- Pour effectuer un zoom avant, écartez deux doigts l'un de l'autre sur l'écran à l'endroit de votre choix ; pour effectuer un zoom arrière, rapprochez-les ; pour revenir à l'affichage initial, appuyez deux fois sur l'écran.

#### **Afficher des images à l'aide de la fonction de reconnaissance des mouvements**

Pour exécuter une fonction avec un mouvement spécifique, utilisez la fonction de reconnaissance des mouvements.

Depuis la liste des applications, appuyez sur **Paramètres** → **Mon appareil** → **Mouvement**, faites glisser le curseur **Mouvement** vers la droite, puis sélectionnez les fonctions souhaitées en les cochant.

Pour cesser d'utiliser une fonction avec mouvement, désélectionnez les fonctions.

#### **Lire des vidéos**

Les fichiers vidéo sont caractérisés par l'icône . Sélectionnez la vidéo que vous souhaitez regarder, puis appuyez sur  $\odot$ .

### **Découper les segments d'une vidéo**

Sélectionnez une vidéo et appuyez sur  $\blacktriangleright$  → Rogner. Déplacez le crochet d'ouverture au début de la section souhaitée et le crochet de fermeture à la fin, puis enregistrez la vidéo.

### **Modifier des photos**

En mode affichage d'une photo, appuyez sur  $\blacksquare$  et utilisez les fonctions suivantes :

- **Modifier** : modifier l'image.
- **Diaporama** : lancer un diaporama de l'ensemble des photos du dossier ouvert.
- **Favoris** : ajouter l'image aux favoris.
- **Cadre photo** : ajouter un cadre et des notes à une image. L'image modifiée est enregistrée dans le dossier **Photo frame**.
- **Note photo** : écrire une note à l'arrière de l'image. Pour modifier la note, appuyez sur  $\blacktriangle$ .
- **Signature** : ajouter une signature à l'image. Les signatures sont enregistrées dans le dossier **My Signature**.
- **Copier dans le presse-papier** : copier l'image dans le presse-papiers.
- **Rotation à gauche** : pivoter l'image dans le sens contraire des aiguilles d'une montre.
- **Rotation à droite** : pivoter l'image dans le sens des aiguilles d'une montre.
- **Rogner** : redimensionner le cadre bleu pour couper l'image.
- Partage de photo d'ami : envoyer l'image à une personne dont le visage sert de libellé.
- **Imprimer**: imprimer l'image via une connexion USB ou Wi-Fi. Certaines imprimantes peuvent ne pas être compatibles avec l'appareil.
- **Renommer** : renommer le fichier.
- **Définir comme** : définir l'image comme fond d'écran ou image d'un contact.
- **Paramètres** : modifier les paramètres de la Galerie.

### **Retoucher des images**

En mode affichage d'une photo, appuyez sur **□** → Modifier → Éditeur de photos et utilisez les fonctions suivantes :

- **Pivoter** : pivoter l'image.
- **Rogner** : rogner l'image.
- **Couleur** : ajuster la luminosité, le contraste ou la saturation de l'image.
- **Effet** : appliquer des effets à l'image.
- Portrait : corriger les yeux rouges, ajuster ou retoucher les visages, ou appliquer un effet de flou à l'arrière-plan.
- **Autocollant** : appliquer des autocollants.
- **Dessin** : dessiner sur l'image.
- **Cadre** : appliquer des cadres à l'image.

### **Fichiers favoris**

En mode affichage d'un fichier, appuyez sur **■** → **Favoris** pour ajouter le fichier à votre liste de favoris.

### **Supprimer des fichiers**

Utilisez l'une des méthodes suivantes :

- Dans un dossier, appuyez sur  $\blacksquare$  → Sélectionner élément, sélectionnez les fichiers en les cochant, puis appuyez sur in.
- $\cdot$  En mode affichage d'un fichier, appuyez sur  $\blacksquare$ .

## **Partager des fichiers**

Utilisez l'une des méthodes suivantes :

- Dans un dossier, appuyez sur  **→ Sélectionner élément**, sélectionnez les fichiers en les  $\alpha$ cochant, puis appuyez sur  $\leq$  pour les envoyer à d'autres personnes.
- En mode affichage d'un fichier, appuyez sur  $\leq$  pour l'envoyer à des contacts ou le partager via des services de réseaux sociaux.

### **Définir une image comme fond d'écran**

En mode affichage d'une photo, appuyez sur **→ Définir comme** pour définir l'image comme fond d'écran ou l'affecter à un contact.

### <span id="page-91-0"></span>**Libellés de portraits**

En mode affichage d'une photo, appuyez sur **➡ → Paramètres**, puis cochez la case **Libellé de portrait**. Un cadre jaune apparaît autour du visage identifié sur une image. Appuyez sur le visage, puis sur **Ajouter un nom**, et sélectionnez ou ajoutez un contact.

Lorsque le libellé de portrait apparaît sur une image, appuyez sur le nom et utilisez les fonctions disponibles, comme l'envoi d'e-mails.

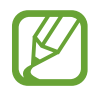

Selon l'angle du visage, la taille, l'expression, les conditions lumineuses ou les accessoires portés par la personne, il est possible que la reconnaissance faciale ne fonctionne pas.

## **Utiliser l'assistant balises**

En mode affichage d'une photo, appuyez sur  $\blacktriangleright$  → Paramètres → Tag contextuel, puis faites glisser le curseur **Tag contextuel** vers la droite pour afficher une balise contextuelle (météo, position, date et nom de la personne) lors de l'ouverture d'une image.

## **Organiser les applications dans des dossiers**

Créez un dossier pour organiser les images ou les vidéos enregistrées sur l'appareil. Vous pouvez copier ou déplacer des fichiers d'un dossier à un autre.

Pour créer un nouveau dossier, appuyez sur **.** Saisissez le nom du dossier, appuyez sur **OK**, puis cochez les images ou les vidéos. Maintenez le doigt appuyé sur une image ou une vidéo, faitesla glisser vers le nouveau dossier, puis appuyez sur  $\vee$ . Appuyez sur **Copier** pour copier ou sur **Déplacer** pour déplacer.

## **Paper Artist**

Utilisez cette application pour faire ressembler vos images à des illustrations avec des effets ou des cadres amusants.

Appuyez sur **Paper Artist** depuis la liste des applications.

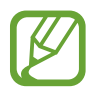

La disponibilité de cette application dépend de votre zone géographique.

Pour modifier une image, utilisez les outils artistiques. L'image modifiée est enregistrée dans le dossier **Galerie** → **Paper Pictures**.

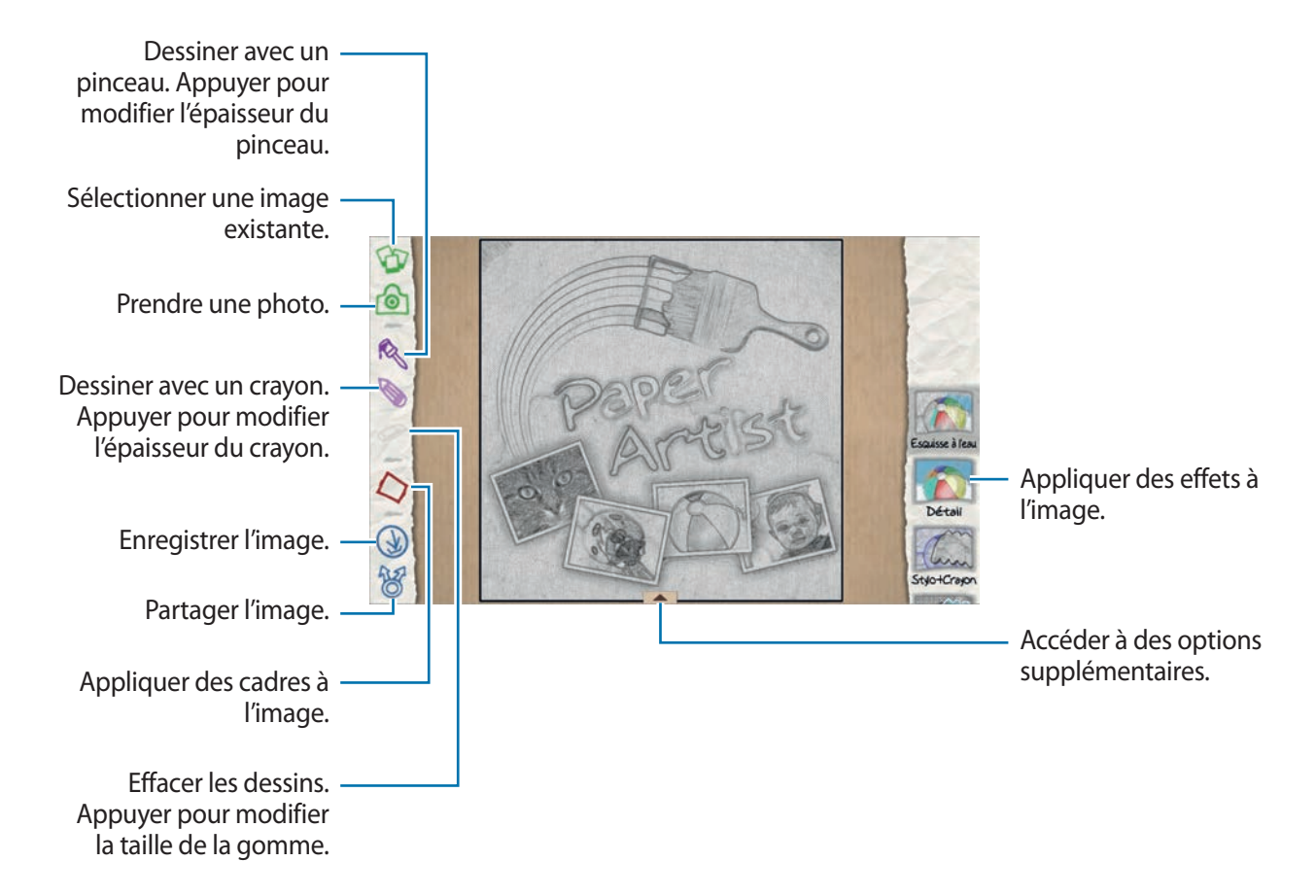

## **Vidéo**

Utilisez cette application pour lire des fichiers vidéo.

Appuyez sur **Vidéo** depuis la liste des applications.

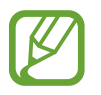

- Selon la version logicielle de votre appareil, certains formats de fichiers ne sont pas compatibles.
- Certains fichiers peuvent ne pas être lus correctement en fonction de leur encodage.
- La disponibilité de cette application dépend de votre zone géographique.

### **Lire des vidéos**

Sélectionnez une vidéo à lire.

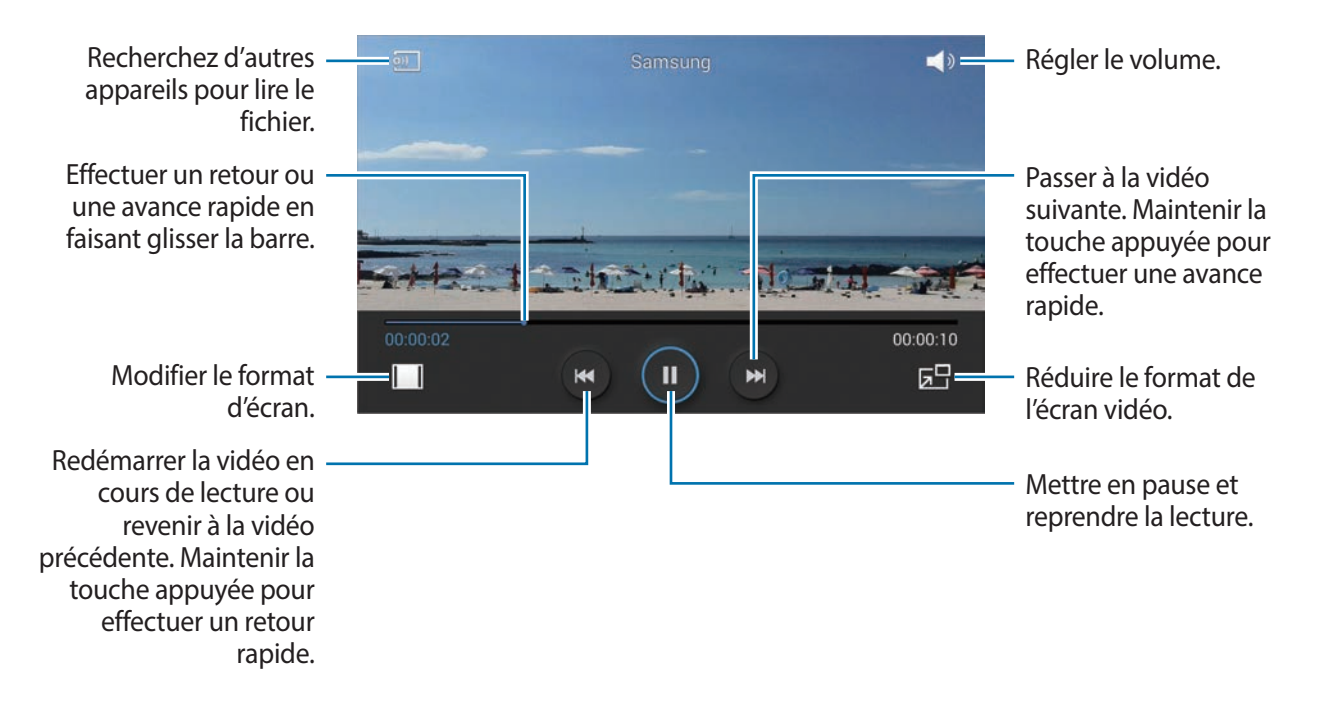

### **Supprimer des vidéos**

Appuyez sur → **Supprimer**, appuyez sur les vidéos pour les sélectionner, puis appuyez sur **Supprimer**.

### **Partager des vidéos**

Appuyez sur → **Partager via**, appuyez sur les vidéos pour les sélectionner, appuyez sur **OK**, puis choisissez une méthode de partage.

### **Utiliser le lecteur contextuel**

Utilisez cette fonctionnalité pour utiliser d'autres applications sans fermer le lecteur vidéo. Lorsque vous visionnez des vidéos, appuyez sur **EP** pour utiliser le lecteur contextuel.

Pour agrandir le lecteur, écartez deux doigts l'un de l'autre sur l'écran ; pour le réduire, rapprochezles. Pour déplacer le lecteur, maintenez-y le doigt appuyé, puis faites-le glisser vers un autre emplacement.

## **Video Editor**

Utilisez cette application pour modifier des vidéos et appliquer différents effets.

Appuyez sur **Video Editor** depuis la liste des applications.

- Selon le logiciel de votre appareil, certains formats de fichiers ne sont pas compatibles.
	- Certains fichiers peuvent ne pas être lus correctement en fonction de leur encodage.
	- Selon le thème sélectionné, certaines fonctions ne sont pas compatibles.
	- La disponibilité de cette application dépend de votre zone géographique.

## **Créer des vidéos**

Définissez un thème pour le cadre. Pour ajouter des fichiers multimédia, appuyez sur l'icône correspondant au type de fichier multimédia souhaité en bas du volet gauche, puis sélectionnez un fichier. Répétez l'insertion de fichiers selon vos besoins, puis appuyez sur **Terminé**.

Pour supprimer un cadre, maintenez-y le doigt appuyé, puis faites-le glisser dans la corbeille.

Pour réorganiser les cadres, maintenez-y le doigt appuyé, puis faites-les glisser vers un nouvel emplacement.

Appuyez sur  $\Box$ , puis ajoutez un effet de transition entre les cadres.

Pour enregistrer, appuyez sur **■** → **Enregistrer**.

Pour exporter la vidéo en tant que fichier, appuyez sur **Exporter**.

#### **Insérer du texte dans une vidéo**

Sélectionnez le cadre à modifier, saisissez le texte à l'aide des options d'insertion de texte sur le volet droit, appuyez sur **Terminé**, puis enregistrez la vidéo.

### **Découper les segments d'une vidéo**

Sélectionnez le cadre à découper, déplacez l'encadrement aux points de départ et d'arrivée souhaités, appuyez sur **Terminé**, puis enregistrez la vidéo.

### **Fractionner des vidéos**

Sélectionnez le cadre à fractionner, faites-le glisser jusqu'au point fractionnement, appuyez sur **Fractionner** → **Terminer**, puis enregistrez la vidéo.

## **Appliquer des effets à une vidéo**

Sélectionnez le cadre à modifier, sélectionnez un effet sur le volet gauche, appuyez sur **Terminé**, puis enregistrez la vidéo.

## **Album photo**

Utilisez cette application pour créer votre propre album numérique et conserver les scènes de votre vie en disposant vos photos comme bon vous semble.

Appuyez sur **Album photo** depuis la liste des applications.

Pour démarrer **Album photo**, vous devez commencer par télécharger et installer l'application. Appuyez sur **OK**, puis suivez les instructions à l'écran.

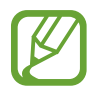

La disponibilité de cette application dépend de votre zone géographique.

## **Créer un Story Album**

Créez des albums en sélectionnant des images depuis la Galerie ou des images classées par les informations des balises.

Appuyez sur  $\pm$ , puis sélectionnez une option.

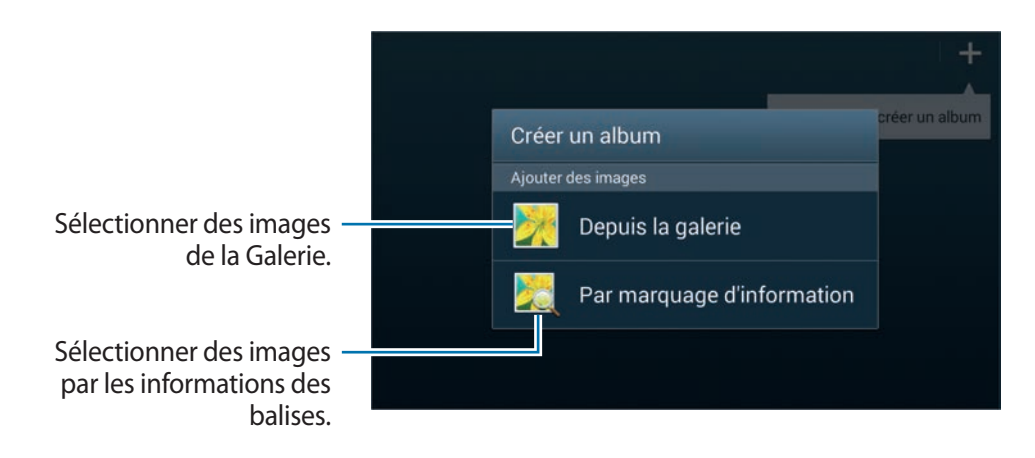

#### **Créer un album depuis la Galerie**

Appuyez sur **Depuis la galerie**, sélectionnez un dossier, sélectionnez les images, puis appuyez sur . Attribuez un titre à l'album, sélectionnez un thème, puis appuyez sur **Créer un album**.

#### **Créer des album par les informations des balises**

Créez des albums en classant les photos par les informations des balises, par exemple le lieu où la photo a été prise, les sujets ou l'heure.

Appuyez sur **Par marquage d'information**, puis définissez les options de balises suivantes :

- **Localisation** : spécifier un lieu. L'appareil trie les photos selon le lieu. Pour utiliser les balises de localisation, activez le paramétrage des balises GPS dans l'appareil photo avant de prendre des photos. (p. [87\)](#page-86-0)
- **Personnes** : sélectionner des personnes dans les photos balisées. L'appareil trie les photos selon les personnes. Pour utiliser les balises des personnes, ajouter des balises aux photos dans la Galerie. (p. [92\)](#page-91-0)
- **Période** : spécifier une période de temps. L'appareil trie les photos prises pendant la période de temps indiquée.

Une fois le paramétrage terminé, appuyez sur **Rechercher images**. Attribuez un titre à l'album, sélectionnez un thème, puis appuyez sur **Créer un album**.

## **Afficher un Story Album**

Sélectionnez un album. La photo de couverture apparaît sur la première page. Faites défiler l'écran vers la gauche ou la droite pour afficher les images de l'album.

Sur une page de l'album, appuyez sur  $\equiv$  et utilisez les fonctions suivantes. Les options disponibles varient selon la page.

- **Modifier le titre** : renommer l'album.
- Ajouter du contenu : ajouter davantage de contenus à l'album.
- **Supprimer du contenu** : supprimer du contenu de l'album.
- **Modifier** : modifier la mise en page de la page ou modifier les images de la page en cours.
- **Modif. thème** : modifier le thème de la mise en page.
- **Modifier image couverture** : changer la photo de couverture de l'album.
- **Diaporama** : lancer un diaporama de l'ensemble des photos de l'album ouvert.
- Partager via : envoyer l'album à d'autres personnes.
- **Exporter** : exporter l'album vers un autre emplacement de stockage.
- **Imprimer** : imprimer l'album via une connexion USB ou Wi-Fi. Certaines imprimantes peuvent ne pas être compatibles avec l'appareil.
- **Commander un album photo** : commander un album imprimé.
- **Supprimer la page:** supprimer la page.

#### **Modifier des photos**

Appuyez sur la photo de la page d'un album.

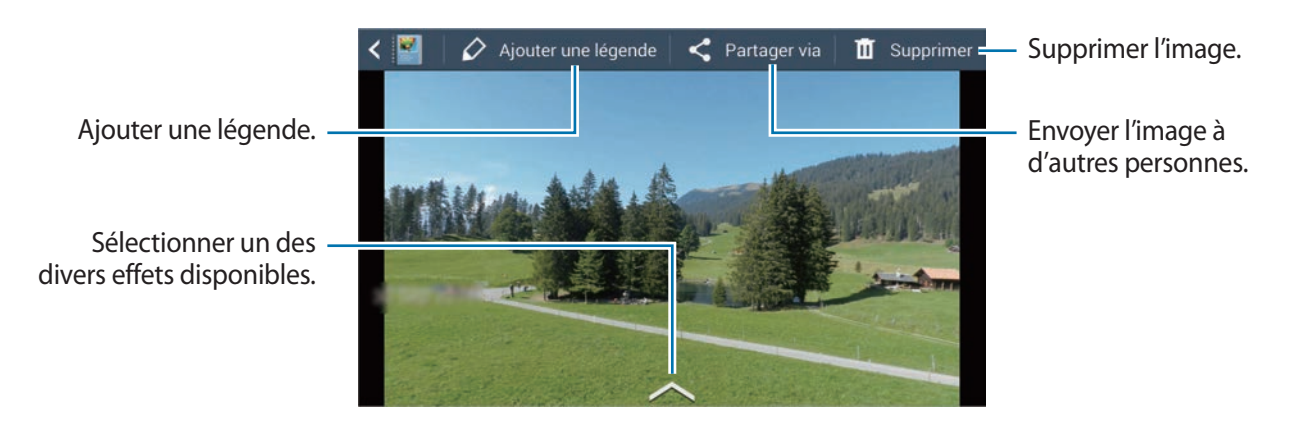

Appuyez sur  $\blacksquare$ , et utilisez les options suivantes :

- **Diaporama** : démarrer un diaporama ou modifier les paramètres du diaporama.
- **Déf. comme couv.** : définir l'image comme photo de couverture d'un album.
- **Rotation à gauche** : pivoter l'image dans le sens contraire des aiguilles d'une montre.
- **Rotation à droite** : pivoter l'image dans le sens des aiguilles d'une montre.

### **Créer des albums avec des photos recommandées**

Lorsque vous prenez plusieurs photos dans un endroit, l'appareil suggère de créer un nouvel album pour cet endroit. Cette fonction vous permet de créer facilement des albums photos lorsque vous avez des événements quotidiens ou que vous voyagez.

#### **Paramétrer votre ville d'origine**

Paramétrez votre ville d'origine pour que l'appareil puisse reconnaître si vous êtes chez vous ou en voyage. L'appareil suggère de créer des albums par événement ou par voyage en fonction de l'endroit où vous vous trouvez. Par exemple, lorsque vous prenez des photos en dehors de votre ville d'origine, l'appareil suggère de créer un album de voyage.

Appuyez sur → **Paramètres** → **Ville de résidence**, puis sélectionnez un mode de paramétrage.

#### **Paramétrer un nombre minimal de photos**

Appuyez sur <u>→</u> **Paramètres**, puis faites glisser le curseur à côté du type d'album dans **Suggestions** vers la droite. Sélectionnez le type d'album, puis définissez le nombre minimal de photos.

Lorsque vous prenez des photos qui répondent aux critères définis, l'appareil suggère de créer un album.

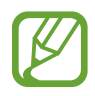

L'appareil recommandera la création d'un Story Album si vous dépassez en un jour le nombre prédéfini de photos spécifié.

#### **Créer un album d'événement ou de voyage**

Appuyez sur → **Suggestions**. Sélectionnez un album, attribuez-lui un titre, puis appuyez sur **Créer un album**.

## **Xtremera**

Utilisez cette application pour capturer les traînées d'étoiles ou des lumières en déplacement.

Appuyez sur **Xtremera** depuis la liste des applications.

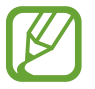

La disponibilité de cette application dépend de votre zone géographique.

En mode prise de vue, utilisez les fonctions suivantes :

- **A** : accéder à l'écran d'accueil.
- $\cdot \bullet$ : retour en arrière.
- $\bullet$  : modifier les options de l'appareil photo.
- $\cdot$   $\cdot$  : prendre une photo.
- $\cdot$   $\boxed{\infty}$ : afficher des photos.
- $\sim$ : modifier les options de prise de vue.

## **Saisir des trainées d'étoiles**

Créez des images de trainées d'étoiles en prenant des photos en continu et en les fusionnant.

Appuyez sur **Star Trail** → **Prise de vue**, paramétrez la durée de la prise de vue, puis appuyez sur ... Montez l'appareil photo sur un trépied. Déplacez l'appareil photo dans le sens de la flèche pour localiser l'étoile Polaire, puis appuyez sur la touche du déclencheur pour commencer à prendre des photos.

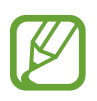

Vous pouvez activer ou désactiver la fonction de localisation de l'étoile Polaire en appuyant sur **Trouver Polaris**, les touches **ON** ou **OFF**.

### **Mettre des sujets en surbrillance ou capturer des lumières mobiles**

Mettez des sujets en surbrillance ou capturez des lumières mobiles en définissant une exposition longue.

#### **Mettre des sujets en surbrillance**

Appuyez sur **Light Art** → **Mise en surbrillance** → **Prise de vue**. Montez l'appareil photo sur un trépied et appuyez sur la touche du déclencheur pour commencer à prendre une photo. Éclairez le sujet que vous souhaitez mettre en surbrillance à l'aide d'une source lumineuse, par exemple un flash. Plus la source lumineuse est éclairée et plus lumineuse sera la zone mise en surbrillance.

#### **Saisir des trainées de lumière**

Appuyez sur **Light Art** → **Peinture de lumière** → **Prise de vue**. Montez l'appareil photo sur un trépied et appuyez sur la touche du déclencheur pour commencer à prendre une photo. Déplacez une source lumineuse, par exemple un flash, pour dessiner une trainée lumineuse.

#### **Saisir des lumières dans un mouvement de pendule**

Appuyez sur **Light Art** → **Pendule** → **Prise de vue**. Attachez une source lumineuse, par exemple un flash, à un point fixe et balancez-le au-dessus du sol. Placez votre appareil photo sur une surface plane, l'objectif face au sujet qui se balance. Appuyez sur la touche du déclencheur pour commencer à prendre une photo.

## **Musique**

Utilisez cette application pour écouter de la musique.

Appuyez sur **Musique** depuis la liste des applications.

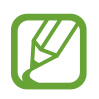

- Selon la version logicielle de votre appareil, certains formats de fichiers ne sont pas compatibles.
- Certains fichiers peuvent ne pas être lus correctement en fonction de leur encodage.
- La disponibilité de cette application dépend de votre zone géographique.

## **Écouter de la musique**

Sélectionnez une catégorie de musique, puis un morceau à écouter.

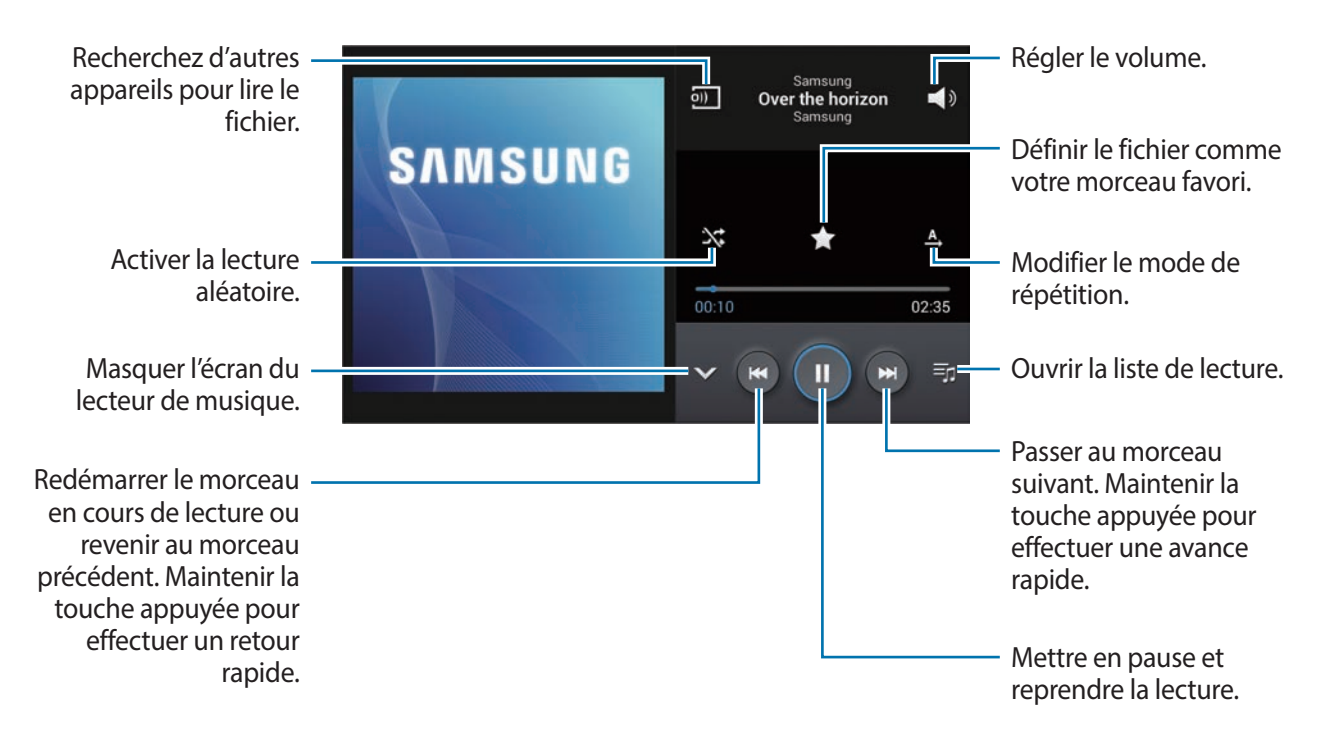

Pour écouter de la musique à volume égal, appuyez sur  $\blacktriangleright$  → Paramètres → Volume intelligent.

Lorsque la fonction **Volume intelligent** est activée, le volume effectif peut être plus élevé que celui réglé pour l'appareil. Soyez prudent et évitez toute exposition prolongée à des niveaux sonores élevés, car cela pourrait provoquer des séquelles auditives.

## **Créer des listes de lecture**

Faites votre propre sélection de morceaux de musique.

Appuyez sur **Listes de lecture**, puis sur → **Créer une liste de lecture**. Saisissez un titre, puis appuyez sur **OK**. Appuyez sur **Ajouter musique**, sélectionnez les morceaux à inclure dans la liste de lecture, puis appuyez sur **OK**.

Pour ajouter le morceau de musique en cours de lecture à une liste de lecture, appuyez sur  $\blacksquare \rightarrow$ **Ajouter à liste de lecture**.

## **YouTube**

Utilisez cette application pour regarder des vidéos à partir du site Web YouTube.

Appuyez sur **YouTube** depuis la liste des applications.

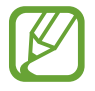

La disponibilité de cette application dépend de votre zone géographique.

### **Visionner des vidéos**

Appuyez sur Q, puis saisissez un mot-clé. Sélectionnez l'un des résultats de recherche obtenus pour visionner la vidéo correspondante.

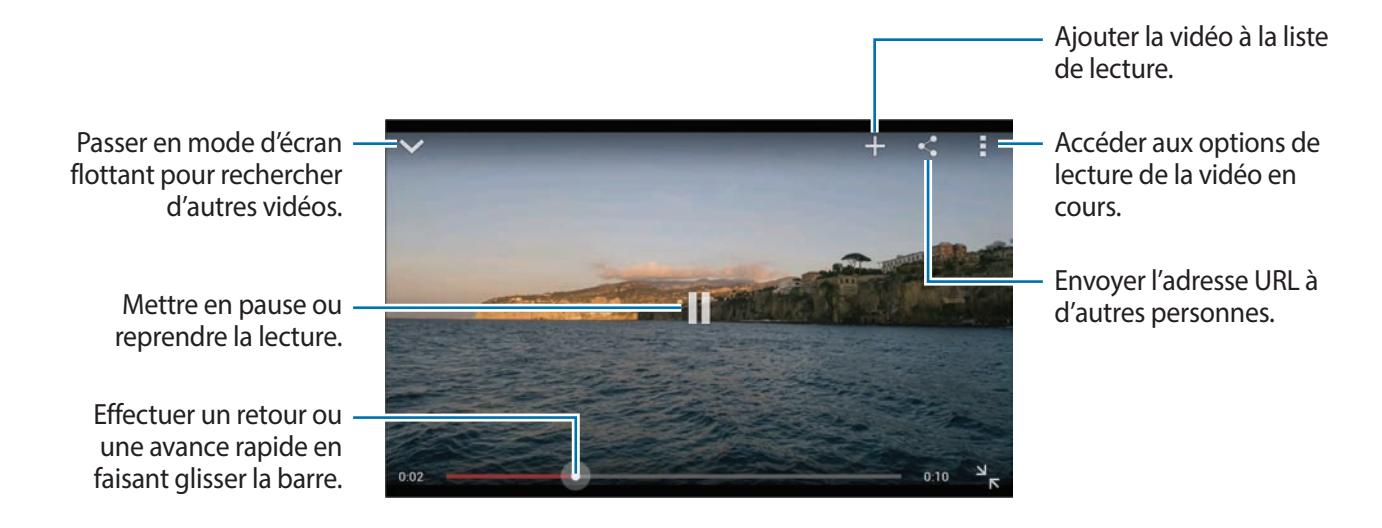

### **Partager des vidéos**

Sélectionnez la vidéo à partager, appuyez sur  $\leq$ , puis sélectionnez un mode de partage.

#### **Mettre des vidéos en ligne**

Appuyez sur  $\blacksquare \rightarrow$  **Vidéos mises en ligne** →  $\blacksquare$ , sélectionnez une vidéo, saisissez les informations de la vidéo, puis appuyez sur  $\pm$ .

# **Communication**

## **Contacts**

Utilisez cette application pour gérer les contacts, y compris les numéros de téléphone, les adresses e-mail, et plus encore.

Appuyez sur **Contacts** depuis la liste des applications.

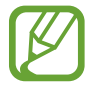

La disponibilité de cette application dépend de votre zone géographique.

### **Gérer les contacts**

Appuyez sur **Contacts**.

#### **Créer un contact**

Appuyez sur  $+$ , puis saisissez les informations d'un contact.

- $\cdot$   $\bullet$  : ajouter une image.
- $\cdot$   $\rightarrow$  /  $\bullet$  : ajouter ou supprimer un champ d'information.

#### **Modifier un contact**

Sélectionnez un contact à modifier, puis appuyez sur  $\Diamond$ .

#### **Supprimer un contact**

Sélectionnez un contact à modifier, puis appuyez sur  $\blacktriangleright$   $\rightarrow$  **Supprimer.** 

### **Rechercher des contacts**

#### Appuyez sur **Contacts**.

Utilisez l'une des méthodes de recherche suivantes :

- Faites défiler la liste de contacts vers le haut ou le bas.
- Pour faire défiler la liste rapidement, placez votre index à droite de la liste de contacts et faites défiler vers le haut ou le bas.
- Appuyez sur le champ de recherche tout en haut de la liste de contacts, puis saisissez vos critères de recherche.

Une fois le contact sélectionné, choisissez l'une des options suivantes :

- $\cdot$   $\cdot$  : ajouter le contact aux favoris.
- $\cdot$   $\rightarrow \bullet$  : rédiger un e-mail.

### **Afficher les contacts**

#### Appuyez sur **Contacts**.

Par défaut, l'appareil affiche tous les contacts enregistrés sur l'appareil ou tout autre compte. Appuyez sur  $\blacktriangleright$  → **Contacts à afficher**, puis sélectionnez un emplacement où les contacts doivent être enregistrés.

#### **Synchroniser des contacts**

Appuyez sur **Contacts**.

#### **Synchroniser les contacts de l'appareil avec les contacts Google**

Appuyez sur → **Fusionner les comptes** → **Fusionner avec Google**. Les contacts déplacés vers les contacts Google sont caractérisés par l'icône 8.

#### **Synchroniser les contacts de l'appareil avec les contacts Samsung**

Appuyez sur → **Fusionner les comptes** → **Fusionner avec Samsung**. Les contacts déplacés vers les contacts Samsung sont caractérisés par l'icône **e**.

#### **Importer et exporter des contacts**

Appuyez sur **Contacts**.

#### **Importer des contacts**

Appuyez sur  $\Rightarrow$  **Importer/Exporter**, puis sélectionnez une option d'importation.

#### **Exporter des contacts**

Appuyez sur **■** → **Importer/Exporter**, puis sélectionnez une option d'exportation.

#### **Partager des contacts**

Appuyez sur  $\blacktriangleright$  → Partager carte de visite via, sélectionnez des contacts, appuyez sur OK, puis sélectionnez un mode de partage.

### **Contacts favoris**

Appuyez sur **Favoris**.

Appuyez sur  $\Box$ , puis choisissez l'une des options suivantes :

- **Rechercher** : rechercher des contacts.
- **Ajouter aux favoris** : ajouter des contacts aux favoris.
- **Supprimer des favoris** : supprimer des contacts des favoris.
- **Affichage : Grille** / **Affichage : Liste** : afficher les contacts sous forme de tableau ou de liste.

## **Groupes de contacts**

Appuyez sur **Groupes**.

#### **Ajouter des contacts à un groupe**

Dans l'onglet des groupes, sélectionnez un groupe, puis appuyez sur  $+$ . Sélectionnez les contacts à ajouter, puis appuyez sur **OK**.

#### **Gérer les groupes**

Appuyez sur  $\equiv$ , puis choisissez l'une des options suivantes :

- **Créer** : créer un groupe.
- **Rechercher** : rechercher des contacts.
- **Modifier l'ordre** : maintenir le doigt appuyé sur l'icône **pri** près du nom du groupe, faire glisser l'icône vers le haut ou le bas jusqu'à l'emplacement souhaité, puis appuyer sur **OK**.
- **Supprimer des groupes** : sélectionner des groupes auxquels vous avez ajouté des contacts, puis appuyer sur **Supprimer**. Vous ne pouvez pas supprimer les groupes par défaut.

#### **Envoyer un e-mail aux membres d'un groupe**

Sélectionnez un groupe, appuyez sur <u>→</u> Envoyer un e-mail, sélectionnez des membres, puis appuyez sur **OK**.

### **Carte de visite**

#### Appuyez sur **Contacts**.

Créez une carte de visite et envoyez-la à vos contacts.

En haut de la liste des contacts, appuyez sur **Profil configuré**, saisissez vos coordonnées, comme votre numéro de téléphone, votre adresse e-mail et votre adresse postale, puis appuyez sur **Enreg.** Si, lorsque vous avez configuré votre appareil, vous avez enregistré vos coordonnées d'utilisateur, sélectionnez la carte de visite, puis appuyez sur  $\bullet$  pour la modifier.

Pour partager la carte de visite avec d'autres personnes, appuyez sur **■** → **Partager carte de visite via**, puis sélectionnez un mode de partage.

## **Email**

Utilisez cette application pour envoyer ou consulter des e-mails.

Appuyez sur **Email** depuis la liste des applications.

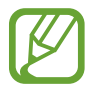

La disponibilité de cette application dépend de votre zone géographique.

## **Configurer des comptes de messagerie électronique**

Lorsque vous ouvrez l'application **Email** pour la première fois, configurez un compte de messagerie électronique.

Saisissez votre adresse e-mail et votre mot de passe. Pour configurer un compte de messagerie électronique privé, comme Google Mail, appuyez sur **Suivant** ; pour configurer un compte de messagerie électronique professionnel, appuyez sur **Config. manuelle**. Suivez ensuite les instructions qui s'affichent à l'écran pour procéder à la configuration du compte.

Pour configurer un compte de messagerie électronique supplémentaire, appuyez sur  $\blacksquare \rightarrow$ **Paramètres** → **Ajouter compte**.

## **Envoyer des e-mails**

Sélectionnez le compte de messagerie électronique que vous souhaitez utiliser, puis appuyez sur  $\mathbb{Z}$ en haut de l'écran. Saisissez les destinataires, l'objet et le message, puis appuyez sur  $\mathbb{R}$  pour envoyer l'e-mail.

Pour ajouter un destinataire figurant dans la liste de contacts, appuyez sur  $\boxed{1}$ .

Appuyez sur  $\mathcal{D}$  pour joindre des images, vidéos, contacts, etc.

Appuyez sur **pour insérer dans le message des images, contacts, informations de localisation et** bien plus encore.

## **Envoyer des messages programmés**

Lorsque vous rédigez un e-mail, appuyez sur → **Envoi programmé**. Cochez la case **Envoi programmé**, définissez une heure et une date, puis appuyez sur **OK**.

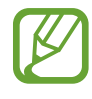

- Le message ne sera pas envoyé à l'heure et à la date programmées, si l'appareil est éteint, s'il n'est pas connecté au réseau ou si le réseau est instable.
- Cette fonction est basée sur l'heure et la date configurées sur l'appareil. Si vous changez de fuseau horaire et que le réseau ne met pas ces informations à jour, il se peut que l'heure et la date soient incorrectes.
#### **Lire des e-mails**

Sélectionnez un compte de messagerie électronique. Les nouveaux messages sont récupérés. Pour récupérer manuellement les messages, appuyez sur C.

Appuyez sur un message pour le lire.

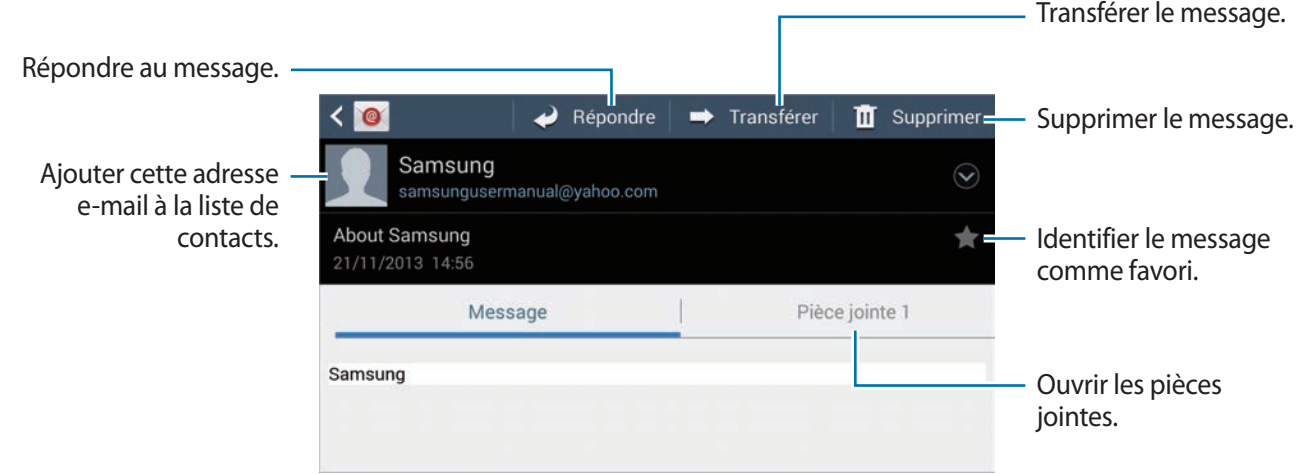

Appuyez sur l'onglet de la pièce jointe pour l'ouvrir ou sur **et pour l'enregistrer.** 

# **Google Mail**

Utilisez cette application pour accéder directement au service Google Mail.

Appuyez sur **Google Mail** depuis la liste des applications.

- La disponibilité de cette application dépend de votre zone géographique.
	- Cette application peut s'intituler différemment selon votre zone géographique.

#### **Envoyer des e-mails**

Dans la boîte de réception, appuyez sur  $\leq$ , saisissez les destinataires et un objet, rédigez un  $message, puis appuyez sur  $cong$  pour l'envoyer.$ 

Pour joindre une photo en pièce jointe, appuyez sur **□** → **Joindre une photo**.

Pour ajouter une vidéo en pièce jointe, appuyez sur **→ Joindre une vidéo**.

Pour ajouter d'autres destinataires, appuyez sur **■** → **Ajouter Cc/Cci**.

Pour enregistrer le message afin de l'envoyer ultérieurement, appuyez sur **■** → **Enregistrer le brouillon**.

Pour annuler votre message, appuyez sur  $\Rightarrow$  **Supprimer.** 

Appuyez sur <del>■ →</del> Paramètres pour modifier les paramètres de Google Mail.

Appuyez sur **→ Envoyer des commentaires** pour indiquer votre opinion sur le développement de l'application.

Appuyez sur <del>■ →</del> Aide pour accéder aux informations d'aide à propos de Google Mail.

## **Lire des e-mails**

Appuyez sur un message pour le lire.

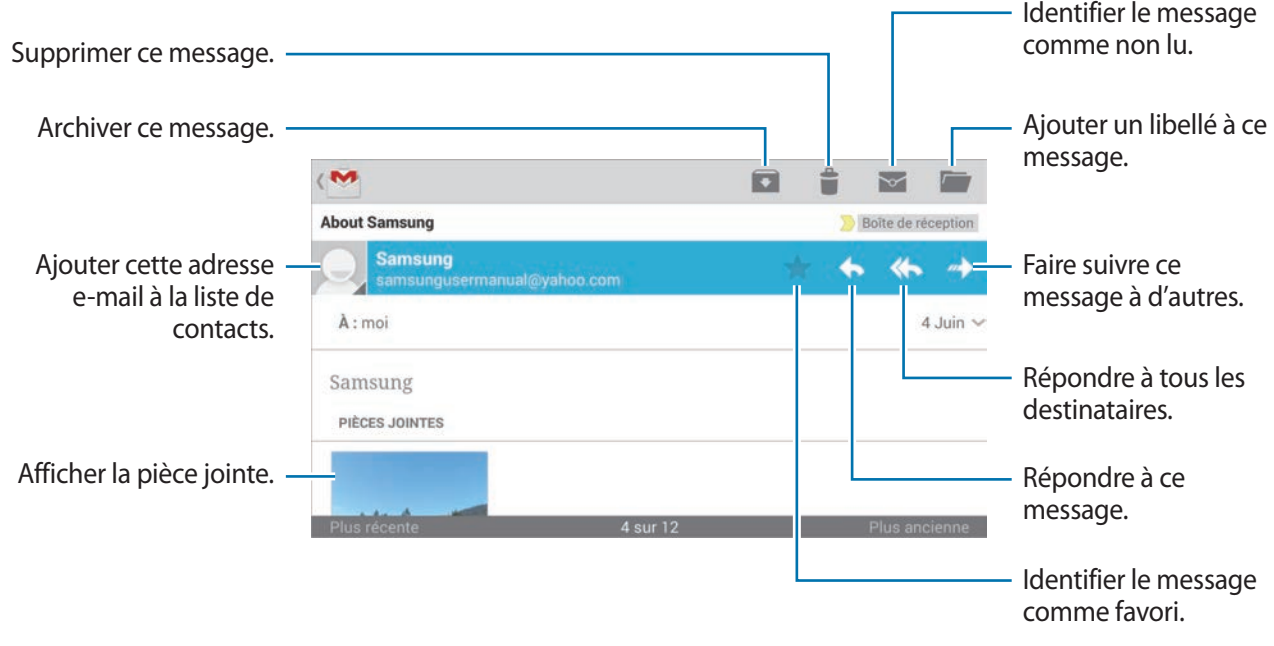

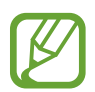

L'écran peut différer en fonction du compte sélectionné.

#### **Libellés**

Google Mail utilise des libellés pour classer les messages. Par défaut, Google Mail affiche les messages du libellé Boîte de réception.

Pour afficher des messages portant d'autres libellés, appuyez sur  $\Xi$ .

Pour ajouter un libellé à un message, sélectionnez le message, appuyez sur **↓ → Modifier les libellés**, puis sélectionnez le libellé que vous souhaitez lui attribuer.

## **Hangouts**

Utilisez cette application pour discuter avec vos amis.

Appuyez sur **Hangouts** depuis la liste des applications.

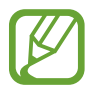

La disponibilité de cette application dépend de votre zone géographique.

Sélectionnez un ami dans la liste ou saisissez des critères de recherche et sélectionnez un ami dans les résultats pour commencer à discuter.

# **Google+**

Utilisez cette application pour rester connecté à votre entourage via le service de réseau social de Google.

Appuyez sur **Google+** depuis la liste des applications.

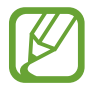

La disponibilité de cette application dépend de votre zone géographique.

Appuyez sur **Tous** pour modifier la catégorie, puis faites défiler la liste vers le haut ou le bas pour afficher les publications de vos cercles d'amis.

Appuyez sur  $8$  pour utiliser d'autres fonctionnalités des réseaux sociaux.

## **Google+ Photos**

Utilisez cette application pour partager des images ou des vidéos via le service de réseau social de Google.

Appuyez sur **Google+ Photos** depuis la liste des applications.

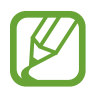

La disponibilité de cette application dépend de votre zone géographique.

Appuyez sur  $\overline{\odot}$   $\rightarrow$   $\overline{\odot}$  pour sélectionner des images ou des vidéos, puis utilisez l'une des options suivantes :

- **Partager** : partager les images ou les vidéos.
- $\cdot$   $\bullet$  : partager l'image via Hangouts.
- $\mathbf{\hat{I}}$ : supprimer les images ou les vidéos.
- $\cdot$   $\blacksquare$  : créer un nouvel album et copier les images ou les vidéos.

# **ChatON**

Utilisez cette application pour discuter avec d'autres personnes.

Appuyez sur **ChatON** depuis la liste des applications.

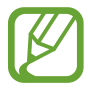

La disponibilité de cette application dépend de votre zone géographique.

Créez votre liste d'amis en saisissant des numéros de téléphone ou des adresses électroniques ou en sélectionnant les contacts dans la liste de suggestions.

Appuyez sur **● → Démarrer un chat**, puis sélectionnez un ami pour commencer la discussion.

# **Web et réseau**

## **Internet**

Utilisez cette application pour naviguer sur Internet. Appuyez sur **Internet** depuis la liste des applications.

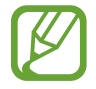

La disponibilité de cette application dépend de votre zone géographique.

## **Afficher des pages Web**

Appuyez sur le champ d'adresse, saisissez l'adresse Web, puis appuyez sur **Aller à**. Pour partager, enregistrer ou imprimer une page Web, appuyez sur  $\equiv$ .

#### **Ouvrir une nouvelle fenêtre**

#### Appuyez sur  $\blacksquare \rightarrow$  **Nouvel onglet**.

Pour passer à une autre page Web, appuyez sur  $\boxed{2}$ , puis appuyez sur une page pour l'ouvrir.

#### **Effectuer une recherche oralement**

Appuyez sur le champ d'adresse, puis sur  $Q$ , prononcez un mot-clé, puis sélectionnez l'une des suggestions qui apparaissent à l'écran.

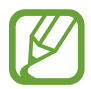

La disponibilité de cette fonction dépend de votre zone géographique.

#### **Favoris**

Pour définir la page Web actuelle en tant que favori, appuyez sur  $\Rightarrow$   $\rightarrow$  Ajouter un favori.

Pour ouvrir une page Web enregistrée dans vos favoris, appuyez sur  $\pm$ , puis sélectionnez la page souhaitée.

#### **Historique**

Pour ouvrir une page figurant dans la liste des pages récemment consultées, appuyez sur  $\ket{\cdot} \rightarrow$ **Historique**. Pour effacer l'historique, appuyez sur **➡ → Effacer l'historique**.

#### **Liens**

Maintenez le doigt appuyé sur un lien d'une page Web pour l'ouvrir dans une nouvelle page, l'enregistrer ou le copier.

Pour afficher les liens enregistrés, appuyez sur **Téléchargements**. (p. [135\)](#page-134-0)

## **Partager des pages Web**

Pour partager l'adresse d'une page Web avec d'autres personnes, appuyez sur **➡ → Partager via**. Pour partager une partie d'une page Web, maintenez le doigt appuyé sur le texte de votre choix, puis appuyez sur **Partager via**.

# **Chrome**

Utilisez cette application pour rechercher des informations et parcourir des pages Web. Appuyez sur **Chrome** depuis la liste des applications.

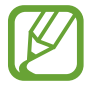

La disponibilité de cette application dépend de votre zone géographique.

## **Afficher des pages Web**

Appuyez sur le champ d'adresse, puis saisissez une adresse Web ou des critères de recherche.

#### **Ouvrir une nouvelle fenêtre**

Appuyez sur  $\blacktriangleright$   $\rightarrow$  **Nouvel onglet**.

Pour passer d'une fenêtre à l'autre, appuyez sur  $\boxed{2} \rightarrow$  une page Web.

#### **Effectuer une recherche oralement**

Appuyez sur le champ d'adresse, puis sur  $\psi$ , prononcez un mot-clé, puis sélectionnez l'une des suggestions qui apparaissent à l'écran.

#### **Synchroniser votre appareil avec d'autres appareils**

Synchronisez des onglets et des favoris ouverts afin de les utiliser avec Chrome sur un autre appareil lorsque vous êtes connecté au même compte Google.

Pour afficher des onglets ouverts sur d'autres appareils, appuyez sur **→** Autres appareils. Sélectionnez la page Web à ouvrir.

Pour afficher les favoris, appuyez sur  $\star$ .

## **Bluetooth**

La fonction Bluetooth crée une connexion sans fil directe entre deux appareils sur de courtes distances. Pour échanger des données ou des fichiers multimédia avec d'autres appareils, utilisez la fonction Bluetooth.

- 
- Samsung ne peut être tenu responsable de la perte, de l'interception ou du mauvais usage des données envoyées ou reçues via la fonction Bluetooth.
- Assurez-vous de toujours utiliser des appareils dignes de confiance et correctement protégés avant de partager ou de recevoir des données. La présence d'obstacles entre les deux appareils peut réduire le rayon d'action.
- Il est possible que votre appareil ne fonctionne pas avec certains appareils, en particulier ceux qui n'ont pas été testés ou approuvés par Bluetooth SIG.
- N'utilisez pas la fonction Bluetooth de manière illégale (par exemple, pour la copie pirate de fichiers ou l'enregistrement de communications à des fins commerciales). Samsung ne peut être tenu responsable des répercussions d'une utilisation illégale de la fonction Bluetooth.
- La disponibilité de cette fonction dépend de votre zone géographique.

Pour activer la fonction Bluetooth, depuis la liste des applications, appuyez sur **Paramètres** → **Connexions** → **Bluetooth**, puis faites glisser le curseur **Bluetooth** vers la droite.

### **Établir une connexion avec d'autres appareils Bluetooth**

Depuis la liste des applications, appuyez sur **Paramètres** → **Connexions** → **Bluetooth** → **Analyser**, et une liste des appareils détectés apparaît à l'écran. Sélectionnez l'appareil auquel vous souhaitez vous connecter, puis acceptez la demande d'autorisation automatiquement générée sur les deux appareils pour confirmer l'opération.

#### **Envoyer et recevoir des données**

De nombreuses applications prennent en charge le transfert de données via la fonction Bluetooth. C'est le cas, par exemple, de l'application **Galerie**. Ouvrez l'application **Galerie**, sélectionnez une image, appuyez sur  $\leftrightarrow$  **Bluetooth**, puis sélectionnez un appareil Bluetooth. Ensuite, pour recevoir l'image, confirmez la demande d'autorisation Bluetooth sur l'autre appareil. Le fichier transféré est enregistré dans le dossier **Bluetooth** du menu Mes fichiers. Si vous recevez un nouveau contact, il est automatiquement ajouté à la liste de contacts.

# **Samsung Link**

Utilisez cette application pour lire du contenu enregistré sur différents appareils distants ou des services de stockage Web sur Internet. Vous pouvez lire et envoyer des fichiers multimédia stocké sur votre appareil vers un autre appareil ou service de stockage Web.

Pour utiliser cette application, vous devez vous connecter à votre compte Samsung et enregistrer au moins deux appareils. La méthode d'enregistrement peut varier en fonction du type d'appareil.

Appuyez sur **Samsung Link** depuis la liste des applications.

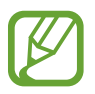

La disponibilité de cette application dépend de votre zone géographique.

Lorsque vous ouvrez cette application, tous les contenus de vos appareils enregistrés et des services de stockage s'affichent. Vous pouvez parcourir vos données et les écouter vos fichiers audio.

## **Envoyer des fichiers**

Envoyez des fichiers vers d'autres appareils ou téléchargez-les sur des services de stockage Web.

Appuyez sur  $\blacksquare$  pour sélectionner un appareil ou un stockage Web et faites défiler vers la gauche ou la droite pour sélectionner une catégorie de média.

Ensuite, appuyez sur  $\nabla$ , sélectionnez les fichiers, puis appuyez sur  $\nabla$ .

### **Partager des fichiers**

Appuyez sur  $\Xi$  pour sélectionner un appareil ou un stockage Web et faites défiler vers la gauche ou la droite pour sélectionner une catégorie de média.

Ensuite, appuyez sur  $\sqrt{2}$ , sélectionnez les fichiers, appuyez sur  $\leq$ , puis sélectionnez un mode de partage.

## **Lire des fichiers sur un appareil distant**

Appuyez sur  $\Xi$  pour sélectionner un appareil ou un stockage Web et faites défiler vers la gauche ou la droite pour sélectionner une catégorie de média.

Ensuite, appuyez sur  $\sqrt{2}$ , sélectionnez les fichiers, appuyez sur  $\sqrt{2}$ , puis sélectionnez un appareil.

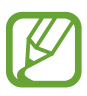

- Les formats de fichiers pris en charge peuvent différer selon les appareils connectés en tant que lecteurs multimédia.
- Selon la connexion réseau, certains fichiers peuvent être mis en mémoire tampon en cours de lecture.

#### **Gérer le contenu sur un service de stockage Web**

Sélectionnez un service de stockage Web, puis affichez et gérez vos fichiers.

Pour transférer des fichiers entre votre appareil et un service de stockage Web, appuyez sur  $\Box$ , sélectionnez les fichiers, puis appuyez sur  $\rightarrow$ .

Pour enregistrer un service de stockage Web sur l'appareil, appuyez sur **E** → **Ajouter un service de stokage**, puis sélectionnez un service de stockage Web.

# **Group Play**

Utilisez cette application pour profiter des moments avec vos amis en partageant des contenus et en jouant avec. Créez ou rejoignez une session Group Play, puis partagez vos contenus, par exemple images ou documents.

Appuyez sur **Group Play** depuis la liste des applications.

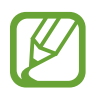

- La disponibilité de cette application dépend de votre zone géographique.
- Lorsque vous utilisez cette application, il ne vous est plus possible d'accéder à Internet via le réseau Wi-Fi.

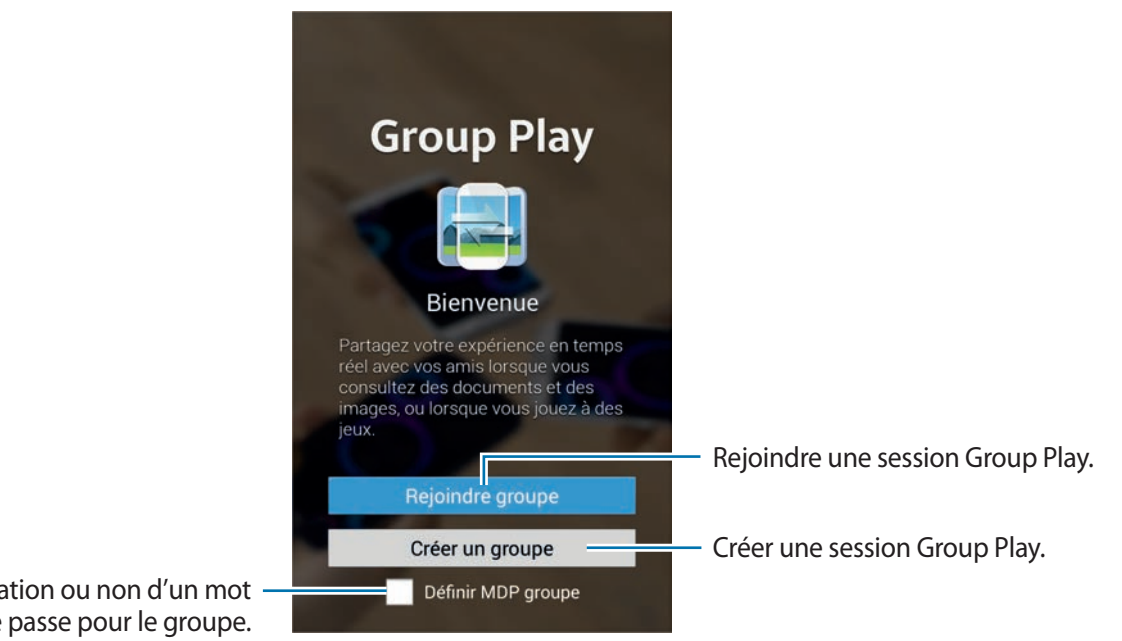

Définir l'utilisation ou non d'un mot de passe pour le groupe.

## **Créer un Group Play**

Lorsque vous créez une session Group Play, d'autres appareils peuvent rejoindre la session et partager le contenu.

Si vous utilisez un mot de passe pour une session Group Play, les autres appareils doivent saisir le mot de passe pour rejoindre la session. Pour utiliser un mot de passe, cochez **Définir MDP groupe**.

Appuyez sur **Créer un groupe**, définissez un mot de passe et utilisez les fonctions suivantes :

- **Partager des images** : sélectionner les images à partager.
- **Partager des documents** : sélectionner les documents à partager.
- **Jouer à des jeux et bien plus** : jouer en ligne avec vos amis.

## **Rejoindre un Group Play**

Rejoignez une session Group Play créée par un autre appareil.

Appuyez sur **Rejoindre groupe**, sélectionnez une session Group Play à rejoindre, puis, le cas échéant, saisissez le mot de passe du groupe.

## **Utiliser des fonctions supplémentaires dans une session Group Play**

Lorsque vous partagez des contenus avec d'autres appareils, utilisez les fonctions suivantes :

Appuyez sur **et écrivez une note ou tracez un dessin à l'écran**. Tous les participants peuvent voir ce que vous faites.

Appuyez sur **b** pour afficher toutes les images partagées sous forme de mosaïque.

Appuyez sur  $\sqrt{2}$  ou  $\equiv$  pour sélectionner davantage d'images ou de documents.

Appuyez sur  $\Omega$  pour afficher les participants du groupe.

# **Boutiques d'applications et multimédia**

# **Play Store**

Utilisez cette application pour télécharger des applications et des jeux, gratuits ou payants, pouvant s'exécuter sur votre appareil.

Appuyez sur **Play Store** depuis la liste des applications.

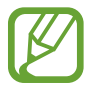

La disponibilité de cette application dépend de votre zone géographique.

#### **Installer des applications**

Parcourez les applications par catégorie ou appuyez sur  $\mathbb Q$  pour effectuer une recherche à l'aide d'un mot-clé.

Sélectionnez une application pour en afficher les informations. Pour la télécharger, appuyez sur **INSTALLER**. Si l'application est payante, appuyez sur le prix et suivez les instructions qui s'affichent à l'écran pour effectuer l'achat.

- 
- Lorsqu'une nouvelle version d'une application installée est disponible, une icône de mise à jour apparaît dans le volet des raccourcis en haut de l'écran. Ouvrez le volet des raccourcis et appuyez sur l'icône pour mettre à jour l'application.
- Pour installer des applications téléchargées depuis d'autres sources, appuyez sur **Paramètres** → **Plus** → **Sécurité** → **Sources inconnues** depuis la liste des applications.

## **Désinstaller des applications**

Désinstallez les applications téléchargées sur **Play Store**.

Appuyez sur **→** Mes applications, sélectionnez une application à supprimer depuis la liste des applications installées, puis appuyez sur **DÉSINSTALLER**.

# **Samsung Apps**

Utilisez cette application pour télécharger des applications Samsung, gratuites ou payantes. Pour plus d'informations, visitez le site [apps.samsung.com](http://apps.samsung.com).

Appuyez sur **Samsung Apps** depuis la liste des applications.

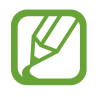

La disponibilité de cette application dépend de votre zone géographique.

## **Installer des applications**

Parcourez les applications par catégorie.

Pour rechercher une application, appuyez sur  $\mathbf Q$  en haut de l'écran, puis saisissez un mot-clé dans le champ de recherche.

Sélectionnez une application pour en afficher les informations. Pour la télécharger, appuyez sur **Gratuit**. Si l'application est payante, appuyez sur le prix et suivez les instructions qui s'affichent à l'écran pour effectuer l'achat.

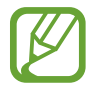

Lorsqu'une nouvelle version d'une application installée est disponible, une icône de mise à jour apparaît dans le volet des raccourcis en haut de l'écran. Ouvrez le volet des raccourcis et appuyez sur l'icône pour mettre à jour l'application.

# **Play Livres**

Utilisez cette application pour télécharger des fichiers de livre.

Appuyez sur **Play Livres** depuis la liste des applications.

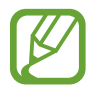

La disponibilité de cette application dépend de votre zone géographique.

# **Play Films**

Utilisez cette application pour regarder, télécharger et louer des films ou des émissions TV. Appuyez sur **Play Films** depuis la liste des applications.

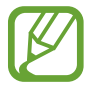

La disponibilité de cette application dépend de votre zone géographique.

# **Play Musique**

Utilisez cette application pour écouter de la musique à l'aide de l'appareil ou de la musique diffusée sur le service Google Cloud.

Appuyez sur **Play Musique** depuis la liste des applications.

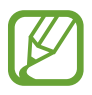

La disponibilité de cette application dépend de votre zone géographique.

# **Play Kiosque**

Utiliser cette application pour acheter ou souscrire un abonnement aux journaux ou magazines. Appuyez sur **Play Kiosque** depuis la liste des applications.

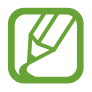

La disponibilité de cette application dépend de votre zone géographique.

# **Play Jeux**

Utilisez cette application pour télécharger des jeux et y jouer.

Appuyez sur **Play Jeux** depuis la liste des applications.

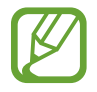

La disponibilité de cette application dépend de votre zone géographique.

# **Utilitaires**

# **S Memo**

Utilisez cette application pour créer un mémo en utilisant des images et des enregistrements vocaux. Appuyez sur **S Memo** dans l'écran Applications.

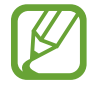

La disponibilité de cette application dépend de votre zone géographique.

## **Composition des mémos**

Créer des mémos avec un contenu enrichi par le dessin de croquis avec votre doigt ou en ajoutant des images ou des mémos vocaux.

Appuyez sur  $+$  pour écrire ou dessiner sur l'écran, ou appuyez sur  $+$  T pour entrer le texte à l'aide du clavier.

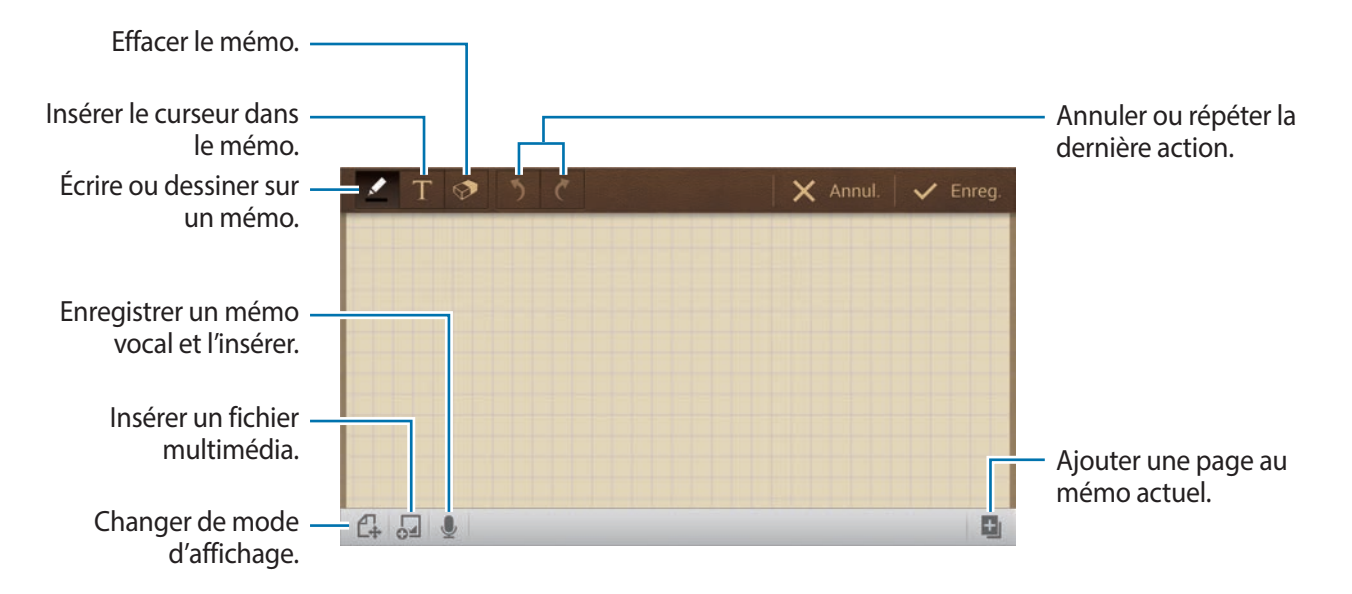

Lorsque vous griffonnez un mémo, appuyez une fois de plus sur  $\blacktriangle$  pour changer le type de stylo, l'épaisseur du trait ou la couleur du stylo.

Lors de l'effacement du mémo, appuyez une fois de plus sur  $\odot$  pour changer la taille de la gomme ou sur **Effacer tout** pour effacer le mémo.

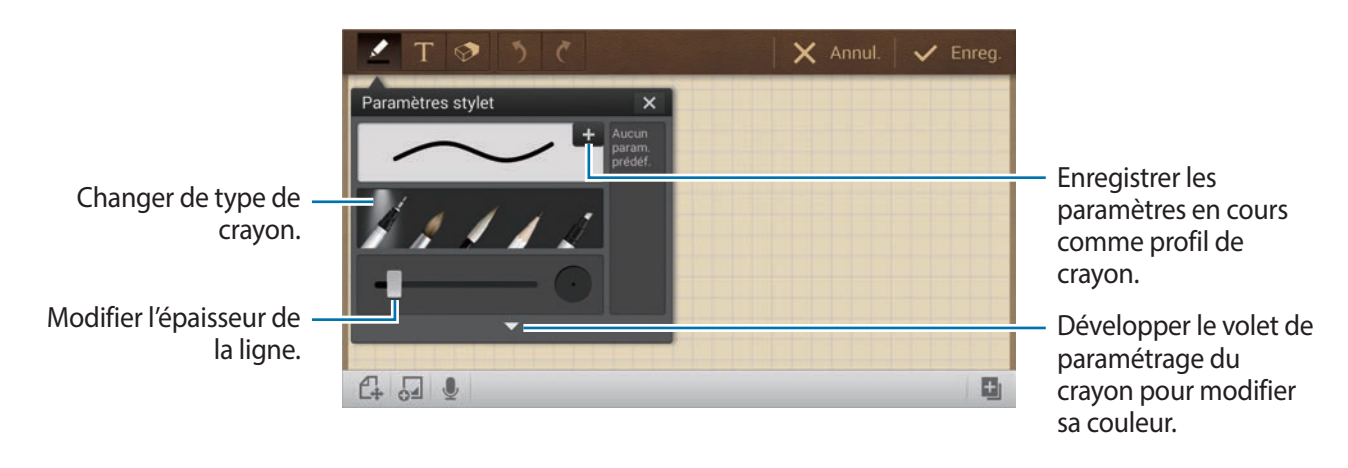

Pour modifier l'arrière-plan, appuyez sur **■** → **Modif. arrière-plan**. Pour ajouter des étiquettes, appuyez sur **➡ → Libellé**.

#### **Insertion de fichiers multimédia ou d'un enregistrement vocal**

Appuyez sur **D** pour insérer des fichiers multimédia. Appuyez sur  $\mathbb Q$  pour insérer un enregistrement vocal.

#### **Navigation à travers les mémos**

Naviguez à travers les mémos en défilant défilement vers le haut ou vers le bas.

Pour rechercher un mémo, appuyez sur **→ Rechercher**.

Pour supprimer les mémos, appuyez sur **➡ → Supprimer**.

Pour trier les mémos par date, par titre, par étiquette ou autre, appuyez sur  $\blacktriangleright$   $\rightarrow$  **Trier par**.

Pour changer le mode d'affichage, appuyez sur **■** → Affichage : Liste.

Pour créer un mémo en important un fichier, appuyez sur **■** → **Importer**.

Pour exporter des fichiers sous un autre format de fichier, appuyez sur  $\Rightarrow$   $\rightarrow$  **Exporter**.

#### Utilitaires

Pour créer un dossier, appuyez sur **➡ → Créer dossier**.

Pour modifier l'ordre des mémos, appuyez sur **→ Changer ordre**.

Pour déplacer des mémos dans un autre dossier, appuyez sur **■** → **Déplacer**.

Pour copier les mémos, appuyez sur  $\blacksquare \rightarrow$  Copier.

Pour changer les paramètres de S Memo, appuyez sur **➡ → Paramètres**.

Pour sauvegarder ou restaurer des mémos dans ou à partir d'un emplacement de stockage, appuyez  $\mathsf{sur} \equiv \rightarrow$  Sauvegarde et restauration.

#### **Affichage des mémos**

Appuyez sur la miniature de mémo pour l'ouvrir.

Pour supprimer le mémo, appuyez sur **→ Supprimer**.

Pour envoyer le mémo à d'autres personnes, appuyez sur **➡ → Partager via.** 

Pour exporter le mémo sous un autre format de fichier, appuyez sur **■** → **Exporter**.

Pour ajouter un mémo comme votre liste de favoris, appuyez sur **→ Ajouter aux favoris**.

Pour enregistrer le mémo comme un événement, appuyez sur **■ → Créer événement**.

Pour définir le mémo comme fond d'écran ou l'assigner à un contact, appuyez sur **→ Définir comme**.

Pour imprimer le mémo via une connexion USB ou Wi-Fi, appuyez sur **■** → **Imprimer**. Certaines imprimantes peuvent ne pas être compatibles avec l'appareil.

Pour modifier le mémo, appuyez sur  $\mathbb{C}$ .

Pour lire l'enregistrement vocal, appuyez sur  $\mathcal O$ .

## **S Planner**

Utilisez cette application pour gérer des événements et des tâches.

Appuyez sur **S Planner** depuis la liste des applications.

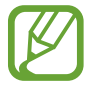

La disponibilité de cette application dépend de votre zone géographique.

#### **Créer des événements ou des tâches**

Appuyez sur **Nouveau**, puis utilisez l'une des méthodes suivantes :

- **Ajouter événement** : entrer un événement avec un paramètre de répétition en option.
- **Ajouter une tâche** : entrer une tâche avec un paramètre de priorité en option.

Pour ajouter plus rapidement un événement ou une tâche, appuyez deux fois sur une date.

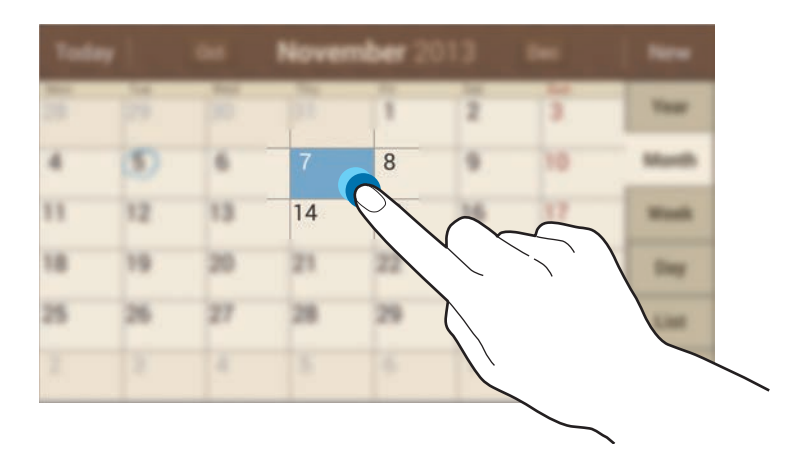

Saisissez un titre et indiquez le calendrier que vous souhaitez utiliser pour la synchronisation. Appuyez ensuite sur **Modifier détails événement**ou sur **Modifier détails tâche** pour ajouter d'autres détails, comme la fréquence de répétition de l'événement ou de la tâche, son association ou non à une alerte préalable ou le lieu concerné.

Pour ajouter un emplacement à l'événement, saisissez l'adresse dans le champ **Emplacement**, appuyez sur  $\mathbb{C}$  près du champ, puis signalez l'endroit précis en maintenant le doigt appuyé sur la carte qui apparaît.

Pour joint une image, appuyez sur **Images**, puis prenez une photo ou sélectionnez-en une parmi les images existantes.

## **Synchroniser avec Google Agenda**

Depuis la liste des applications, appuyez sur **Paramètres** → **Comptes** → **Google** sous **Mes comptes** → un compte Google → **Synchroniser Calendrier**. Pour réaliser la synchronisation manuellement et mettre le calendrier à jour, depuis la liste des applications, appuyez sur **S Planner** →  $\blacktriangleright$  → **Synchroniser**.

Pour afficher les événements ou les tâches synchronisés, appuyez sur  $\blacktriangleright$  → **Calendriers** → **Affichage** cochez le compte Google, puis appuyez sur **OK**.

## **Modifier le type de calendrier**

À droite de l'écran, sélectionnez un type de calendrier (annuel, mensuel, hebdomadaire, etc.). Pour modifier le type de calendrier, vous pouvez rapprocher deux doigts sur l'écran. Par exemple, pour modifier le calendrier mensuel en calendrier annuel, rapprochez deux doigts sur l'écran ; pour modifier le calendrier mensuel en calendrier hebdomadaire, écartez-les.

#### **Rechercher un événement**

Appuyez sur **→** Recherche, puis saisissez un mot-clé pour la recherche. Pour afficher les événements de la date du jour, appuyez sur **Aujourd'hui** tout en haut de l'écran.

#### **Supprimer un événement**

Appuyez sur → **Supprimer**, sélectionnez des événements, puis appuyez sur **Supprimer**.

#### **Partager un événement**

Sélectionnez un événement, appuyez sur **→ Partager via**, puis sélectionnez un mode de partage.

## **Dropbox**

Utilisez cette application pour enregistrer et partager des fichiers avec d'autres personnes via le stockage Cloud Dropbox. Lorsque vous enregistrez des fichiers dans Dropbox, votre appareil les synchronise automatiquement avec le serveur Web et tout autre ordinateur sur lequel le service Dropbox est installé.

Appuyez sur **Dropbox** depuis la liste des applications.

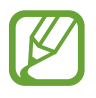

La disponibilité de cette application dépend de votre zone géographique.

Lorsque vous ouvrez la Dropbox pour la première fois, appuyez sur **Démarrer** pour activer le service. Suivez les instructions qui s'affichent à l'écran pour procéder à la configuration.

Une fois la Dropbox activée, les photos et les vidéos prises avec l'appareil sont automatiquement importées dans Dropbox. Pour afficher les photos ou les vidéos importées, appuyez sur **»**. Pour partager ou supprimer des fichiers ou créer des albums, appuyez sur  $\mathbb{Z}$ , puis sélectionnez les fichiers.

Pour télécharger des fichiers sur Dropbox, appuyez sur  $\bigoplus \rightarrow \blacksquare$  → **Transférer ici** → **Photos ou vidéos** ou **Autres fichiers**. En mode affichage d'une image ou d'une vidéo, appuyez sur  $\overrightarrow{x}$  pour les ajouter à la liste des favoris. Pour ouvrir des fichiers dans la liste des favoris, appuyez sur  $\star$ .

## **Cloud**

Utilisez cette fonction pour synchroniser vos fichiers ou sauvegarder vos paramètres et les données de vos applications avec votre compte Samsung ou Dropbox.

Depuis la liste des applications, appuyez sur **Paramètres** → **Comptes** → **Cloud**.

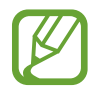

La disponibilité de cette fonction dépend de votre zone géographique.

#### **Synchroniser avec le compte Samsung**

Pour synchroniser les fichiers, sélectionnez votre compte Samsung ou appuyez sur **Paramètres sync**.

#### **Sauvegarder ou restaurer des données**

Pour sauvegarder ou restaurer des données avec votre compte Samsung, appuyez sur **Sauvegarde** ou **Restaurer**.

## **Synchroniser avec la Dropbox**

Appuyez sur **Associer le compte Dropbox**, puis accédez au compte Dropbox. Suivez les instructions qui s'affichent à l'écran pour procéder à la configuration.

Lorsque vous êtes connecté, appuyez sur **Autoriser** afin que l'appareil synchronise automatiquement les fichiers avec la Dropbox dès que vous effectuez des modifications.

## **Drive**

Utilisez cette application pour sauvegarder et partager des fichiers avec d'autres via le service Google Drive en sélectionnant les fichiers de l'appareil, en créant ou en numérisant des documents. Lorsque vous enregistrez des fichiers dans Google Drive, l'appareil se synchronise automatiquement avec le serveur Web et tous les autres périphériques sur lesquels vous avez installé Google Drive.

Appuyez sur **Drive** dans l'écran Applications.

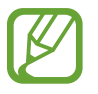

La disponibilité de cette application dépend de votre zone géographique.

#### **Téléchargement de fichiers**

Appuyez sur **Importer**, sélectionnez l'un des fichiers enregistrés sur l'appareil, puis téléchargez-le sur Google Drive. Pour créer un nouveau document, ou numériser une image ou un document et la/le télécharger, cliquez sur **Créer** ou **Numériser**.

## **Affichage des fichiers**

Sélectionnez un fichier pour l'ouvrir.

Lors de l'affichage d'un fichier, appuyez sur  $\odot$  et utilisez l'une des icônes suivantes :

- $\cdot$   $\triangle$  : partager le fichier avec d'autres personnes.
- $\cdot$   $\cdot$   $\cdot$  : déplacer le fichier vers un autre dossier.
- $\cdot\quad \times$  : rendre le fichier disponible hors connexion.
- : accéder à des options supplémentaires.
- $\cdot$   $\cdot$   $\cdot$  : marquer le fichier comme important.

# **Horloge**

Utilisez cette application pour définir des alarmes, vérifier l'heure dans les principales villes autour du monde, mesurer la durée d'un événement ou utiliser l'horloge de bureau.

Appuyez sur **Horloge** depuis la liste des applications.

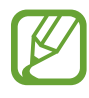

La disponibilité de cette application dépend de votre zone géographique.

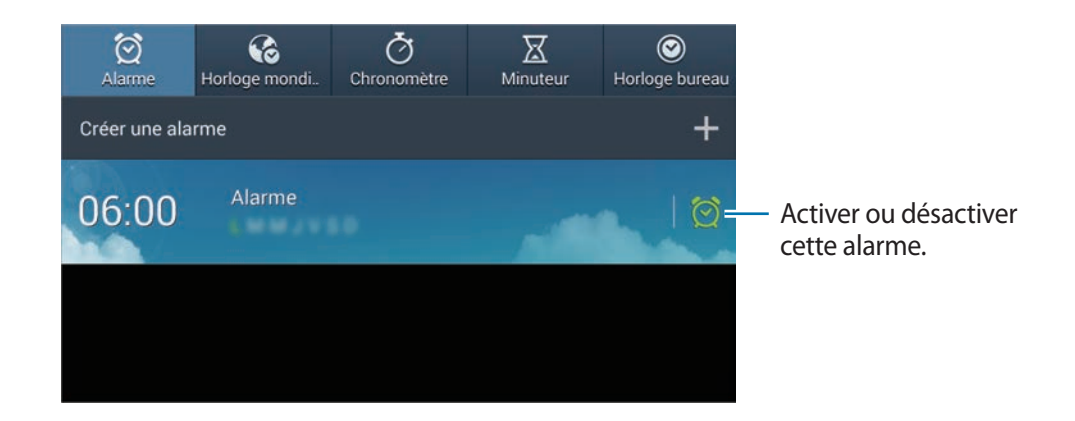

## **Alarme**

#### **Créer une alarme**

Dans la page intitulée Alarme, appuyez sur **Créer une alarme**, sélectionnez l'heure de déclenchement de l'alarme et, les jours de répétition, puis appuyez sur **Enreg.**

- **Plus** → **Alarme géolocalisée** : définir un lieu. L'alarme ne se déclenche qu'une fois que vous vous trouvez à l'endroit indiqué.
- **Plus** → **Répéter** : définir un intervalle entre chaque répétition et le nombre de fois où l'alarme doit se répéter après l'heure prédéfinie.
- **Plus** → **Alarme intelligente** : définir une heure pour que l'alarme s'arrête avant l'heure prédéfinie.

#### **Arrêter ou répéter une alarme**

Pour éteindre une alarme, faites glisser votre doigt sur l'icône X. Pour répéter l'alarme après une période donnée, faites glisser votre doigt sur l'icône **zZ**.

#### **Supprimer une alarme**

Maintenez le doigt appuyé sur l'alarme à supprimer, puis appuyez sur **Supprimer**.

## **Horloge mondiale**

#### **Créer une horloge**

Dans l'onglet de l'horloge mondiale, appuyez sur **Ajouter une ville**, puis saisissez le nom d'une ville ou sélectionnez-en une dans la liste.

Pour appliquer l'heure d'été, maintenez le doigt appuyé sur une horloge, puis appuyez sur **Heure d'été**.

#### **Supprimer une horloge**

Maintenez le doigt appuyé sur l'horloge à supprimer, puis appuyez sur **Supprimer**.

#### **Chronomètre**

Appuyez sur **Début** pour commencer à chronométrer. Pour enregistrer des temps intermédiaires, appuyez sur **Tour**.

Pour effacer les temps enregistrés, appuyez sur **Réinit.**

#### **Minuteur**

Définissez la durée, puis appuyez sur **Début**. Lorsque la durée du minuteur est écoulée, faites glisser votre doigt sur l'icône  $\times$ .

#### **Horloge bureau**

Dans l'onglet de l'horloge de bureau, appuyez sur **et pour afficher l'horloge en plein écran**.

## **Calculatrice**

Utilisez cette application pour réaliser des calculs simples ou complexes.

Appuyez sur **Calculatrice** depuis la liste des applications.

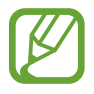

La disponibilité de cette application dépend de votre zone géographique.

Pour afficher l'historique des calculs, appuyez sur pour masquer le clavier. Pour effacer l'historique, appuyez sur **➡ → Effacer l'historique**.

# **S Voice**

Utilisez cette application pour commander vocalement l'appareil pour qu'il exécute différentes fonctions.

Appuyez sur **S Voice** depuis la liste des applications. Vous pouvez également appuyer deux fois sur  $\triangle$ .

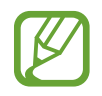

La disponibilité de cette application dépend de votre zone géographique.

Voici quelques exemples de commandes vocales :

- Ouvrir le lecteur MP3
- Lancer la calculatrice
- Vérifier le calendrier

Conseils pour améliorer la reconnaissance vocale :

- Parlez clairement.
- **Parlez dans des endroits tranquilles.**
- N'utilisez pas de langage injurieux ni d'argot.
- Évitez de parler avec un accent local.

Selon l'environnement où vous vous trouvez ou la manière dont vous parlez, il se peut que l'appareil ne reconnaisse pas vos commandes ou qu'il exécute des commandes erronées.

# **Google**

Utilisez cette application pour effectuer une recherche non seulement sur Internet, mais aussi dans les applications et le contenu de l'appareil.

Appuyez sur **Google** depuis la liste des applications.

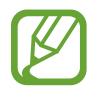

La disponibilité de cette application dépend de votre zone géographique.

#### **Effectuer une recherche sur l'appareil**

Appuyez sur le champ de recherche, puis saisissez un mot-clé. Vous pouvez également appuyer sur , puis énoncer un mot-clé.

## **Étendre la recherche**

Pour sélectionner les applications qui doivent faire l'objet d'une recherche, appuyez sur  $\blacksquare \rightarrow$ **Paramètres** → **Recherche sur le téléphone** puis cochez les éléments correspondants.

#### **Google Now**

Démarrez la recherche Google pour afficher les cartes Google Now qui vous indiquent, dès que vous en avez besoin, la météo du jour, les infos trafic en temps réel, vos prochains rendez-vous, et bien plus encore.

Rejoignez Google Now lorsque vous ouvrez pour la première fois la recherche Google. Pour modifier les paramètres Google Now, appuyez sur **→ Paramètres → Google Now**.

# **Recherche vocale**

Utilisez cette application pour rechercher des pages Web oralement.

Appuyez sur **Recherche vocale** depuis la liste des applications.

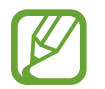

La disponibilité de cette application dépend de votre zone géographique.

Quand l'instruction **Parlez maintenant** apparaît à l'écran, prononcez un mot-clé ou une expression.

## **Mes fichiers**

Utilisez cette application pour accéder à tous les types de fichiers stockés dans l'appareil, y compris les images, vidéos, musiques et clips musicaux.

Appuyez sur **Mes fichiers** depuis la liste des applications.

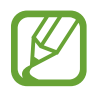

La disponibilité de cette application dépend de votre zone géographique.

## **Gérer des fichiers**

Sélectionnez un dossier pour l'ouvrir. Pour revenir au dossier supérieur, appuyez sur  $\lceil \cdot \rceil$ . Pour revenir au répertoire principal, appuyez sur  $\left| \cdot \right|$ .

Dans un dossier, appuyez sur  $\blacksquare$ , puis utilisez l'une des options suivantes :

- **Sélectionner tout** : sélectionner tous les fichiers ou dossiers pour leur appliquer simultanément la même option.
- **Créer dossier** : créer un dossier.
- **Recherche** : rechercher des fichiers ou des dossiers.
- **Afficher par** : modifier le mode d'affichage.
- **Trier par** : trier les fichiers ou les dossiers.
- **Paramètres** : modifier les paramètres du gestionnaire de fichiers.

#### **Ajouter des raccourcis à des dossiers**

Ajoutez un raccourci vers les dossiers fréquemment utilisés. Appuyez sur **→ Ajouter un raccourci**, saisissez un nom de raccourci, sélectionnez un dossier, puis appuyez sur **Définir ici**.

# <span id="page-134-0"></span>**Téléchargements**

Utilisez cette application pour voir les fichiers téléchargés depuis des applications.

Appuyez sur **Téléchargements** depuis la liste des applications.

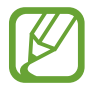

La disponibilité de cette application dépend de votre zone géographique.

Sélectionnez un fichier et ouvrez-le dans l'application correspondante. Pour trier les fichiers par taille, appuyez sur **Trier par taille**. Pour trier les fichiers par date, appuyez sur **Trier par date**.

# **Géolocalisation**

# **Maps**

Utilisez cette application pour repérer la position de votre appareil, rechercher des lieux ou obtenir un itinéraire.

Appuyez sur **Maps** depuis la liste des applications.

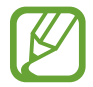

La disponibilité de cette application dépend de votre zone géographique.

#### **Rechercher des lieux**

Recherchez des lieux en saisissant une adresse ou un mot-clé. Une fois le lieu trouvé, sélectionnez-le afin d'afficher des informations détaillées. Pour en savoir plus, consultez l'aide.

#### **Obtenir un itinéraire**

Appuyez sur pour définir une adresse de départ et une adresse de destination, et choisir un mode de transport. L'appareil affiche l'itinéraire à suivre pour arriver à destination.

# **Paramètres**

## **Accéder au menu des paramètres**

Utilisez cette application pour configurer l'appareil, définir les paramètres d'une application et ajouter des comptes.

Appuyez sur **Paramètres** depuis la liste des applications.

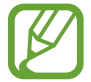

La disponibilité de certaines options dépend de votre zone géographique.

## **Connexions**

#### **Wi-Fi**

Activez la fonction Wi-Fi pour permettre la connexion à un réseau Wi-Fi et accéder à Internet ou à d'autres périphériques réseau.

Pour utiliser des options, appuyez sur  $\Box$ .

- **Paramètres avancés** : personnalisez les paramètres Wi-Fi.
- **Touche WPS** : connectez-vous à un réseau Wi-Fi sécurisé à l'aide d'une touche WPS.
- **Entrée PIN WPS** : connectez-vous à un réseau Wi-Fi sécurisé à l'aide d'un code PIN WPS.

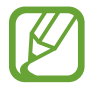

Si vous utilisez l'appareil photo dans un pays autre que celui dans lequel il a été acheté, la fonction Wi-Fi 5 GHz risque de ne pas fonctionner correctement, en raison des différences de radiofréquences. Les connexions réseau disponibles peuvent varier selon le pays.

#### **Politique de mise en veille Wi-Fi**

Dans l'écran Paramètres, appuyez sur **Connexions** → **Wi-Fi** → → **Paramètres avancés** → **Wi-Fi activé en mode veille**.

#### **Paramètres de notification réseau**

L'appareil détecte les réseaux Wi-Fi ouverts et affiche une icône dans la barre d'état lorsqu'un réseau est disponible.

Dans l'écran Paramètres, appuyez sur **Connexions** → Wi-Fi →  $\blacksquare$  → Paramètres avancés et cochez la case **Notification réseau** pour activer cette fonctionnalité.

#### **Wi-Fi Direct**

Le Wi-Fi Direct autorise la connexion directe entre deux appareils via un réseau Wi-Fi sans passer par un point d'accès.

Dans l'écran Paramètres, appuyez sur **Connexions** → **Wi-Fi** → **Wi-Fi Direct**.

## **Bluetooth**

Activez la fonction Bluetooth pour échanger des informations sur de courtes distances.

Pour accéder à des options supplémentaires, appuyez sur  $\Box$ .

- **Délai d'expiration de la visibilité** : définissez la durée pendant laquelle l'appareil est visible.
- **Fichiers reçus** : affichez les fichiers reçus via la fonction Bluetooth.

### **Utilisation des données**

Suivez le trace du volume de données utilisées.

• **Cycle d'util. des données** : indiquez la date à laquelle effectuer la vérification mensuelle des données.

Pour accéder à des options supplémentaires, appuyez sur  $\blacksquare$ .

- **Synchroniser les données automatiquement** : activez ou désactivez la synchronisation automatique des applications. Vous pouvez sélectionner les informations à synchroniser pour chaque compte dans **Paramètres** → **Comptes**.
- **Points d'accès mobiles** : sélectionnez des points d'accès mobiles Wi-Fi afin d'empêcher que les applications fonctionnant en arrière-plan ne les utilisent.

#### **Plus de réseaux**

Personnalisez les paramètres réseaux.

#### **Mode Hors-ligne**

Désactivez toutes les fonctions sans fil de l'appareil. Vous pouvez uniquement utiliser les services hors-réseau, c'est-à-dire les fonctions autres que les fonctions d'appel, Wi-Fi et Bluetooth.

#### **Réseau intelligent**

Désactivez toutes les fonctions du réseau de données de l'appareil lorsque l'écran est éteint, puis déconnectez les applications, comme les applications SNS ou E-mail. Lorsque l'écran est allumé, toutes les nouvelles notifications qui n'ont pas été reçues car l'écran était éteint sont récupérées.

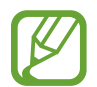

Vous pouvez optimiser l'autonomie de votre batterie en désactivant cette fonction.

#### **VPN**

Paramétrez des réseaux privés virtuels (VPN) pour vous y connecter.

## **Appareils à proximité**

- **Contenus partagés** : paramétrez l'appareil pour pouvoir partager son contenu avec d'autres appareils.
- **Liste des appareils autorisés** : affichez la liste des appareils qui peuvent accéder à votre appareil.
- **Liste des périphériques non autorisés** : affichez la liste des appareils qui ne sont pas autorisés à accéder à votre appareil.
- **Destination de télécharg.** : sélectionnez l'emplacement de la mémoire dans laquelle enregistrer les fichiers multimédia téléchargés.
- **Charger depuis autres périph.** : paramétrez l'appareil pour pouvoir autoriser le chargement à partir d'autres appareils.

# **Mon appareil**

## **Écran de verrouillage**

Modifiez les paramètres de l'écran de verrouillage.

## **Affichage**

Modifiez les paramètres d'affichage.

- **Fond d'écran** :
	- **Écran d'accueil** : sélectionnez l'image d'arrière-plan de l'écran d'accueil.
	- **Écran de verrouillage** : sélectionnez l'image d'arrière-plan de l'écran de verrouillage.
	- **Écrans d'accueil et de verrouillage** : sélectionnez l'image d'arrière-plan de l'écran d'accueil et de l'écran de verrouillage.
- **Volet des raccourcis** : personnalisez les éléments apparaissant sur le volet des raccourcis.
- **Page contextuelle** : paramétrez l'appareil pour pouvoir ouvrir des pages contextuelles en fonction des actions réalisées.
- **Mode d'écran** :
	- **Adapter l'affichage** : utilisez ce mode pour optimiser l'affichage selon les paramètres de l'écran.
	- **Dynamique** : utilisez ce mode pour accentuer les tonalités de l'affichage.
	- **Standard** : utilisez ce mode pour obtenir un arrière-plan de qualité standard.
	- **Vidéo** : utilisez ce mode pour obtenir un arrière-plan sombre, comme dans une pièce peu éclairée.
- **Luminosité** : définissez la luminosité de l'écran.
- **Rotation auto. écran** : indiquez si le contenu doit automatiquement pivoter en même temps que l'appareil.
- **Mise en veille de l'écran** : définissez le délai à l'issue duquel l'écran doit s'éteindre automatiquement.
- **Écran de veille** : paramétrez l'appareil pour pouvoir activer l'économiseur d'écran lorsque l'appareil est en cours de chargement.
- **Police** : modifiez le type de police du texte affiché à l'écran.
- **Taille de police** : modifiez la taille de la police.
- **Affich. pourcentage batterie** : paramétrez l'appareil pour qu'il affiche l'autonomie restante de la batterie.

#### **Son**

Modifiez les paramètres des différents sons de l'appareil.

- **Volume** : réglez le niveau sonore de la musique et des vidéos, des sons système et des notifications.
- **Son de notif. par défaut** : sélectionnez une sonnerie pour les événements, tels que les e-mails entrants.
- **Sélections audibles** : paramétrez l'appareil pour qu'il émette un son lorsque vous sélectionnez une application ou une option sur l'écran tactile.
- **Son verrouillage écran** : paramétrez l'appareil pour qu'il émette un son lorsque vous verrouillez ou déverrouillez l'écran tactile.
- **Retour vibration** : paramétrez l'appareil pour qu'il vibre lorsque vous appuyez sur une touche.
- **Son touches** : paramétrez l'appareil pour qu'il émette un son lorsque vous appuyez sur une touche.
- **Sortie audio** : sélectionnez le format de sortie audio à utiliser lorsque vous connectez l'appareil à des périphériques HDMI. Certains appareils peuvent ne pas prendre en charge les paramètres de son Surround.

## **Mode Blocage**

Sélectionnez les notifications à bloquer en mode blocage.

#### **Mode mains-libres**

Paramétrez l'appareil afin qu'il lise tout haut les contenus et spécifiez les applications à utiliser en mode mains-libres.

## **Accessoire**

Modifiez les paramètres des accessoires.

- **Son station d'accueil** : paramétrez l'appareil pour qu'il émette un son lorsque vous le connectez à une station d'accueil en option ou l'en déconnectez.
- **Mode de sortie audio** : paramétrez l'appareil pour pouvoir utiliser le haut-parleur de la station d'accueil en option lorsque l'appareil y est connecté.
- **Affichage écran bureau** : paramétrez l'appareil pour afficher l'horloge du bureau lorsqu'il est connecté à une station d'accueil en option.
- **Sortie audio** : sélectionnez le format de sortie audio à utiliser lorsque vous connectez l'appareil à des périphériques HDMI. Certains appareils peuvent ne pas prendre en charge les paramètres de son Surround.

## **Accessibilité**

Les services d'accessibilité sont des fonctions spéciales destinées aux personnes présentant des handicaps physiques. Accédez aux paramètres suivants et modifiez-les pour améliorer l'accessibilité à l'appareil.

- **Rotation auto. écran** : paramétrez l'interface pour qu'elle pivote automatiquement en même temps que l'appareil.
- **Mise en veille de l'écran** : définissez le délai à l'issue duquel l'écran doit s'éteindre automatiquement.
- **Énoncer mots de passe** : paramétrez l'appareil pour que les mots de passe que vous saisissez sur les sites Web à l'aide de la fonction TalkBack soient énoncés à voix haute.
- **Afficher le raccourci** : ajoutez un raccourci vers le menu Accessibilité dans le menu rapide qui apparaît lorsque vous maintenez la touche Marche/Arrêt enfoncée.
- **TalkBack**: activez le service TalkBack qui propose des commentaires parlés.
- **Taille de police** : modifiez la taille de la police.
- **Agrandissement** : paramétrez l'appareil pour zoomer vers l'avant et vers l'arrière en appuyant trois fois sur l'écran.
- **Couleurs négatives** : inversez les couleurs d'affichage pour une meilleure visibilité.
- **Réglage des couleurs** : définissez le modèle de couleurs de l'écran si vous souffrez de daltonisme ou de difficultés oculaires.
- **Raccourci d'accessibilité** : paramétrez l'appareil pour pouvoir activer TalkBack lorsque vous maintenez la touche Marche/Arrêt enfoncée et maintenez deux doigts appuyés à l'écran.
- **Options synthèse vocale** :
	- **Moteur TTS favori** : sélectionnez un moteur de synthèse vocale. Pour modifier les paramètres des moteurs de synthèse vocale, appuyez sur  $\ddot{\ddot{\mathbf{x}}}$ .
	- **Vitesse d'élocution** : sélectionnez la vitesse de diction de la synthèse vocale.
	- **Écouter un exemple** : écoutez un exemple de texte parlé.
- **Audio mono**: activez le réglage audio monophonique lorsque vous utilisez une seule oreillette.
- **Désactiver tous les sons** : désactivez tous les sons de l'appareil.
- **Menu assistant** : paramétrez l'appareil pour pouvoir afficher l'icône d'assistance qui vous permettra d'accéder aux fonctions prises en charge par les touches externes ou les options du volet des raccourcis. Vous pouvez également modifier le menu de l'icône de raccourci.
- **Durée de l'appui prolongé** : définissez le délai de reconnaissance lorsque vous maintenez le doigt appuyé sur l'écran.

#### **Langue et saisie**

Modifiez les paramètres de la saisie de texte. La disponibilité de certaines options dépend de la langue sélectionnée.

#### **Langue**

Sélectionnez la langue d'affichage des menus et des applications.

#### **Par défaut**

Sélectionnez le type de clavier à utiliser par défaut pour la saisie de texte.

#### **Clavier Samsung**

Pour modifier les paramètres du clavier Samsung, appuyez sur

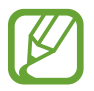

La disponibilité des options dépend de votre zone géographique.

- **Sélectionner langue de saisie** : sélectionnez les langues de saisie.
- **Nombres et symboles**: modifiez la disposition du clavier.
- Texte intuitif : activez le mode de saisie intuitive pour que des suggestions de mots s'affichent au fur et à mesure de votre saisie. Vous pouvez également personnaliser les paramètres de la saisie intuitive.
- **Remplacement automatique** : paramétrez l'appareil pour corriger les fautes d'orthographe et les mots incomplets en appuyant sur la barre d'espace ou un signe de ponctuation.
- **Majuscules auto.** : paramétrez l'appareil pour pouvoir mettre automatiquement en majuscules la première lettre qui suit un signe de ponctuation final (point, point d'interrogation et point d'exclamation).
- **Espace auto** : paramétrez l'appareil pour qu'il insère automatiquement un espace entre les mots.
- **Ponctuation automatique** : paramétrez l'appareil pour qu'il insère un point lorsque vous appuyez deux fois sur la barre d'espace.
- **Aucun(e)** : paramétrez l'appareil pour désactiver la fonction de balayage du clavier.
- **Saisie en continu** : autorisez la saisie continue qui consiste à faire glisser le doigt d'une lettre à l'autre sur le clavier, sans le soulever.
- **Contrôle du curseur** : activez la fonction de navigation intelligente qui permet de déplacer le curseur en faisant défiler le clavier.
- **Son** : paramétrez l'appareil pour qu'il émette un son lorsque vous appuyez sur une touche.
- **Aperçu du caractère** : paramétrez l'appareil pour qu'il affiche une image agrandie de chaque caractère saisi.
- **Didacticiel** : accédez aux informations d'aide du clavier Samsung.
- **Réinitialiser paramètres** : réinitialisez les paramètres du clavier Samsung.

#### **Saisie vocale Google**

Pour modifier les paramètres de saisie vocale, appuyez sur  $\ddot{\bullet}$ .

- **Sélect. langues saisie** : sélectionnez les langues de saisie.
- **Bloquer termes choquants** : paramétrez l'appareil pour qu'il bloque les mots injurieux lors de la saisie vocale.
- **Reconnaissance vocale hors connexion** : téléchargez et installez les données linguistiques pour la saisie vocale hors-ligne.

#### **Outil reconnais. vocale**

Sélectionnez un moteur de reconnaissance vocale.

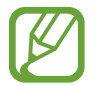

Cette fonction apparaît lorsque vous utilisez une application de reconnaissance vocale.

#### **Recherche vocale**

Pour le moteur de reconnaissance vocale Samsung, utilisez les options suivantes :

- **Langue** : sélectionnez la langue de la reconnaissance vocale.
- **Ouvrir via la touche accueil** : paramétrez l'appareil pour pouvoir lancer **S Voice** en appuyant  $\triangle$  deux fois.
- **Utiliser données localis.** : paramétrez l'appareil pour qu'il utilise vos informations de localisation lors de la recherche vocale.
- **Masquer mots injurieux** : masquez les mots injurieux dans les résultats de la recherche vocale.
- **Aide** : accédez aux informations d'aide de la fonction **S Voice**.
- A **propos de** : affichez les informations concernant la version.
- **Commande de réveil** : paramétrez l'appareil pour pouvoir lancer la reconnaissance vocale à l'aide d'une commande de réveil quand vous utilisez **S Voice**.
- **Evénements manqués** : paramétrez l'appareil pour qu'il vérifie les messages ou événements manqués lorsque vous lancez **S Voice** en appuyant sur la touche du casque/écouteur.
- **Adresse personnelle** : saisissez l'adresse à utiliser dans les informations de localisation de la reconnaissance vocale.
- **Se connecter à Facebook** : indiquez oralement les informations de votre compte Facebook à l'aide de l'application **S Voice**.
- **Se connecter à Twitter** : indiquez oralement les informations de votre compte Twitter à l'aide de l'application **S Voice**.
Pour le moteur de reconnaissance vocale Google, utilisez les options suivantes :

- **Langue** : sélectionnez la langue de la reconnaissance vocale.
- **Sortie vocale** : paramétrez l'appareil pour qu'il vous prévienne de l'action en cours à l'aide d'un retour vocal.
- **Bloquer termes choquants** : masquez les mots injurieux dans les résultats de la recherche vocale.
- **Reconnaissance vocale hors connexion** : téléchargez et installez les données linguistiques pour la saisie vocale hors-ligne.
- **Casque Bluetooth** : paramétrez l'appareil pour pouvoir autoriser la recherche vocale lorsqu'un casque Bluetooth est connecté.

#### **Options synthèse vocale**

- **Moteur TTS favori** : sélectionnez un moteur de synthèse vocale. Pour modifier les paramètres des moteurs de synthèse vocale, appuyez sur
- **Vitesse d'élocution** : sélectionnez la vitesse de diction de la synthèse vocale.
- **Écouter un exemple** : écoutez un exemple de texte parlé.

#### **Vitesse du curseur**

Réglez la vitesse du curseur de la souris ou du pavé tactile connectés à l'appareil.

#### **Mouvement**

Activez la fonction de détection des mouvements et modifiez les paramètres permettant de contrôler la détection de mouvement de votre appareil.

- **Incliner pour zoomer** : paramétrez l'appareil pour effectuer des zooms avant ou arrière lors de la visualisation d'images dans la **Galerie** ou la visualisation de pages Web, en maintenant deux doigts sur deux points de l'écran, puis en inclinant l'appareil vers l'arrière et l'avant.
- **Agrandir pour déplacer l'icône** : paramétrez l'appareil pour déplacer un élément vers une autre page en maintenant le doigt sur cet élément, puis en inclinant l'appareil vers la gauche ou la droite.
- **Agrandir pour parcourir les images** : paramétrez l'appareil pour faire défiler une image lorsqu'elle est agrandie en bougeant l'appareil dans n'importe quel sens.
- **Paramètres de sensibilité** : réglez la vitesse de réaction de chaque mouvement.
- **En savoir plus sur les mouvements** : affichez le didacticiel de contrôle des mouvements.
- **Balayer pour capturer** : paramétrez l'appareil pour pouvoir effectuer une capture d'écran en balayant l'écran avec le côté de la main vers la gauche ou vers la droite.
- **Recouvrir pour désactiver le son** : paramétrez l'appareil pour pouvoir interrompre la lecture d'un fichier multimédia en effleurant l'écran de la paume de la main.
- **En savoir plus** : affichez le didacticiel de contrôle des mouvements de main.

#### **Contrôle vocal**

Modifiez les paramètres des commandes vocales.

## **Comptes**

#### **Ajouter compte**

Ajoutez des comptes de messagerie électronique ou de réseaux sociaux.

#### **Cloud**

Modifiez les paramètres de synchronisation des données ou des fichiers avec votre compte Samsung ou le stockage Cloud Dropbox.

#### **Sauvegarder et réinitialiser**

Modifiez les paramètres de gestion des paramètres et des données.

- **Sauvegarder mes données** : paramétrez l'appareil pour pouvoir sauvegarder vos paramètres et vos données d'application sur le serveur Google.
- **Compte de sauvegarde** : configurez ou modifiez votre compte de sauvegarde Google.
- **Restauration auto.** : paramétrez l'appareil pour pouvoir restaurer vos paramètres et vos données d'application lorsque les applications sont réinstallées.
- **Rétablir param. par défaut** : restaurez les valeurs par défaut de l'appareil et supprimez toutes vos données.

## **Plus**

#### **Services de localisation**

Modifiez les paramètres des informations de localisation.

- **Accéder à ma position** : paramétrez l'appareil pour pouvoir autoriser les applications à utiliser vos informations de localisation actuelles.
- **Utiliser les satellites GPS** : paramétrez l'appareil pour qu'il utilise les satellites GPS pour localiser votre position.
- **Utiliser réseaux sans fil** : paramétrez l'appareil pour pouvoir autoriser la collecte des données de localisation de votre appareil via le réseau Wi-Fi.
- **Mes endroits** : définissez des profils correspondant à des adresses spécifiques qui vous aideront à localiser votre position lorsque vous utilisez des options GPS, Wi-Fi ou Bluetooth.

### **Sécurité**

Modifiez les paramètres de sécurité de l'appareil.

• **Crypter l'appareil** : définissez un mot de passe pour crypter les données enregistrées sur l'appareil. Vous devez saisir ce mot de passe à chaque fois que vous allumez l'appareil.

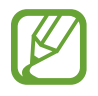

Chargez la batterie avant d'activer ce paramètre car il peut arriver que le cryptage des données dure plus d'une heure.

• **Crypter la carte SD externe** : paramétrez l'appareil pour pouvoir crypter les fichiers contenus sur une carte mémoire.

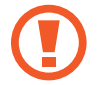

Votre appareil ne sera pas en mesure de lire les fichiers cryptés si vous le réinitialisez alors que ces paramètres sont activés. Désactivez ces paramètres avant de réinitialiser votre appareil.

• **Rendre les mots de passe visibles** : paramétrez l'appareil pour qu'il affiche votre mot de passe à mesure que vous le saisissez.

- **Admin. de périphérique** : affichez les administrateurs de votre appareil. Vous pouvez autoriser l[es administrateurs de l'appar](http://findmymobile.samsung.com)eil à appliquer de nouvelles règles à celui-ci.
- **Sources inconnues** : choisissez d'installer des applications à partir de n'importe quelle source. Dans le cas contraire, vous pourrez télécharger des applications uniquement depuis **Play Store**.
- **Vérifier les applications** : autorisez Google à vérifier que les applications ne présentent pas des comportements anormaux avant de les installer.
- **Type de stockage** : définissez un type de stockage pour les fichiers d'informations d'identification.
- **Infos d'ident. sécurisées** : recourez à des certificats et des identifiants pour sécuriser l'utilisation des diverses applications.
- **Installer depuis stock. périph.** : installez les certificats cryptés stockés sur une clé USB.
- **Effacer infos identification** : effacez les identifiants de sécurité contenus dans l'appareil et réinitialisez le mot de passe.

#### **Gestionnaire d'applications**

Affichez et gérez les applications installées sur votre appareil.

#### **Batterie**

Affichez la quantité d'énergie consommée par votre appareil.

#### **Activer**

Modifiez les paramètres d'alimentation.

- **Extinction auto.** : définissez le délai à l'issue duquel l'appareil est mis hors tension.
- **Mode Éco. d'énergie** : activez le mode Économie d'énergie et modifiez les paramètres.
- **Démarrage rapide** : activez cette fonction pour allumer rapidement l'appareil pendant les prochaines 24 heures.

#### **Stockage**

Affichez les informations relatives à la quantité de stockage disponible sur l'appareil et la carte mémoire, ou formatez une carte mémoire.

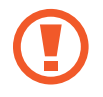

Le formatage d'une carte mémoire supprime définitivement toutes les données qui y sont stockées.

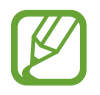

La mémoire interne de votre appareil a une capacité réelle disponible inférieure à la capacité indiquée, car elle est en partie occupée par le système d'exploitation et les applications installées par défaut. La capacité disponible peut varier lorsque vous mettez à jour l'appareil.

#### **Date et heure**

Accédez aux paramètres suivants et modifiez-les afin de contrôler l'affichage de l'heure et de la date.

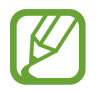

Si la batterie est entièrement déchargée ou si vous la retirez de l'appareil, l'heure et la date sont alors réinitialisées.

- **Définir la date** : réglez la date du jour manuellement.
- **Définir l'heure** : réglez l'heure manuellement.
- **Sélectionner le fuseau horaire** : sélectionnez le fuseau horaire de votre zone géographique.
- **Format 24 heures** : affichez l'heure au format 24 heures.
- **Format de date** : sélectionnez le format de la date.

### **À propos de l'appareil**

Accédez aux informations d'aide de votre appareil et mettez à jour sa version logicielle.

## **Paramètres Google**

Utilisez cette application pour configurer certaines fonctions proposées par Google. Appuyez sur **Paramètres Google** depuis la liste des applications.

## **Annexe**

## **Dépannage**

Avant de contacter un centre de service après-vente Samsung, veuillez essayer de mettre en œuvre les solutions suivantes. Il est possible que certaines situations ne s'appliquent pas à votre appareil.

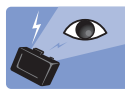

#### **Les yeux du sujet apparaissent rouges**

Les yeux du sujet paraissent rouges lorsqu'ils reflètent la lumière du flash de l'appareil. Réglez l'option du flash sur **Yeux rouges** ou **Yeux rouges**. (p. [83\)](#page-82-0)

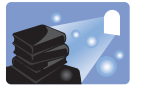

#### **Les photos ont des tâches de poussière**

Si des particules de poussière sont présentes dans l'air, vous risquez de les prendre en photo lorsque vous utilisez le flash.

- Désactivez le flash ou évitez de prendre des photos dans des environnements poussiéreux.
- Réglez la sensibilité ISO. (p. [78\)](#page-77-0)

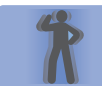

#### **Les photos sont floues**

Les photos peuvent être floues si les conditions de luminosité sont insuffisantes ou si vous tenez l'appareil de manière incorrecte.

- Enfoncez la touche du déclencheur à moitié jusqu'à ce que la mise au point soit faite sur le sujet.
- Utilisez le stabilisateur d'image.
- Utilisez un trépied pour éviter les tremblements de l'appareil.

## **Les photos sont floues lorsque vous photographiez de nuit**

Lorsque l'appareil photo tente de faire pénétrer plus de lumière, la vitesse d'obturation ralentit. Dans la mesure où il est difficile de tenir l'appareil photo immobile suffisamment longtemps pour prendre une image nette, cela peut entraîner des vibrations, et donc des photos floues.

- Utilisez l'option **Nuit** en mode intelligent.
- $\cdot$  Activez le flash. (p. [83](#page-82-0))
- Réglez la sensibilité ISO. (p. [78\)](#page-77-0)
- Utilisez un trépied pour éviter les tremblements de l'appareil.

#### **Les sujets sont trop sombres à cause du contre-jour**

Lorsque la source de lumière se trouve derrière le sujet ou lorsqu'il existe un fort contraste entre les zones claires et sombres, le sujet peut apparaître trop sombre.

- Évitez de prendre des photos en regardant le soleil.
- Réglez l'option du flash sur **Toujours**. (p. [83\)](#page-82-0)
- Réglez la valeur d'exposition. (p. [77](#page-76-0))
- Réglez l'option de mesure sur **Spot** si le sujet se trouve au centre de l'image.

#### **Si vous ne parvenez pas à prendre des photos ou des vidéos**

- Votre espace de stockage est peut-être insuffisant. Supprimez les fichiers inutiles ou insérez une nouvelle carte mémoire.
- Formatez la carte mémoire.
- La carte mémoire est peut-être défectueuse. Achetez-en une nouvelle.
- Assurez-vous que l'appareil est allumé.
- Charger la batterie.
- Assurez-vous que la batterie est insérée. (p. [21](#page-20-0))

#### **Si le flash ne fonctionne pas**

- Activez le flash en appuyant sur **Désactivé**. (p. [83](#page-82-0))
- Dans certains modes, le flash est désactivé.

#### **Si le flash se déclenche de façon inattendue**

Le flash peut se déclencher inopinément en raison de l'électricité statique. Cela ne signifie pas que l'appareil est défectueux.

#### **Si les couleurs de la photo ne correspondent pas à la scène réelle**

Sélectionnez une option de balance des blancs appropriée en fonction de la source de lumière. (p. [79\)](#page-78-0)

#### **Si la photo est trop claire ou trop sombre**

- $\cdot$  Activez ou désactivez le flash. (p. [83](#page-82-0))
- Réglez la sensibilité ISO. (p. [78\)](#page-77-0)
- Réglez la valeur d'exposition. (p. [77](#page-76-0))

#### **Le barillet de l'objectif ne se rétracte pas, même lorsque l'alimentation est coupée**

Lorsque vous mettez l'appareil hors tension tout en maintenant le barillet de l'objectif, il se peut que ce dernier ne puisse pas se rétracter dans le corps de l'appareil. Si cela se produit, ne le forcez à rentrer pas dans le corps. Confiez votre appareil à un centre de service après-vente Samsung.

#### **Lorsque vous allumez ou utilisez votre appareil, un message vous invite à saisir le mot de passe**

Lorsque la fonction de verrouillage est activée, vous devez saisir le mot de passe que vous avez défini pour l'appareil.

#### **Votre appareil ne s'allume pas**

- Lorsque la batterie est entièrement déchargée, il n'est pas possible d'allumer l'appareil. Rechargez complètement la batterie avant d'allumer l'appareil.
- Il est possible que la batterie ne soit pas correctement installée. Réinsérez la batterie.
- Essuyez les deux contacts dorés et réinsérez la batterie.

#### **Mauvaise réaction ou lenteur de l'écran tactile**

- Si vous fixez sur l'écran tactile un cache de protection ou tout autre accessoire en option, il est possible que l'écran ne fonctionne pas correctement.
- Si vous portez des gants, si vos mains ne sont pas parfaitement propres, ou si vous appuyez sur l'écran avec un objet pointu ou vos ongles, l'écran tactile risque de présenter des dysfonctionnements.
- L'humidité ou le contact avec l'eau peut provoquer des dysfonctionnements de l'écran tactile.
- Redémarrez votre appareil afin de mettre fin à d'éventuels dysfonctionnements logiciels temporaires.
- Assurez-vous que vous disposez bien de la dernière version logicielle de votre appareil.
- Si l'écran tactile est endommagé ou rayé, contactez un centre de service après-vente Samsung.

#### **Votre appareil se bloque ou est sujet à des erreurs fatales**

Si votre appareil ne répond plus ou se bloque, vous devrez éventuellement fermer les applications ou réinsérer la batterie et réinitialiser votre appareil pour qu'il retrouve un fonctionnement correct. Si votre appareil se bloque et ne répond plus, maintenez la touche Marche/Arrêt appuyée pendant 7 secondes afin de le redémarrer.

Si vous ne parvenez pas à résoudre le problème à la suite de ces manipulations, procédez à la réinitialisation des paramètres par défaut. Depuis la liste des applications, appuyez sur **Paramètres** → **Comptes** → **Sauvegarder et réinitialiser** → **Rétablir param. par défaut** → **Réinitialiser le périphérique** → **Supprimer tout**. Avant de rétablir les paramètres par défaut de votre appareil, n'oubliez pas d'effectuer des copies de sauvegarde de toutes les données importantes qui y sont stockées.

Si le problème persiste, contactez un centre de service après-vente Samsung.

#### **Internet se déconnecte souvent**

Assurez-vous que rien n'entrave l'antenne intégrée à l'appareil.

#### **L'icône de la batterie est vide**

Le niveau de charge de la batterie est faible. Rechargez ou remplacez la batterie.

#### **La batterie ne se charge pas correctement (pour les chargeurs homologués Samsung)**

- Assurez-vous que le chargeur est correctement branché.
- Si les bornes de la batterie sont sales, la batterie peut ne pas se recharger correctement ou l'appareil risque de s'éteindre. Essuyez les deux contacts dorés et réessayez de recharger la batterie.
- Sur certains appareils, la batterie ne peut pas être remplacée par l'utilisateur. Pour remplacer ce type de batterie, contactez un centre de service après-vente Samsung.

#### **La batterie se décharge de plus en plus rapidement**

- Lorsque la batterie est exposée à des températures extrêmes, la charge utile peut être réduite.
- La consommation de la batterie augmente lorsque vous utilisez certaines applications, comme les jeux ou Internet.
- La batterie est un consommable et sa charge utile diminue avec le temps.

#### **L'appareil est chaud au toucher**

Lorsque vous utilisez plusieurs applications simultanément ou sur une période prolongée, l'appareil peut chauffer. Ce phénomène est normal et n'affecte ni la durée de vie, ni les performances de l'appareil.

#### **Messages d'erreur à l'ouverture de l'appareil photo**

Pour utiliser l'appareil photo, votre appareil doit disposer de suffisamment de mémoire et sa batterie être suffisamment chargée. Si vous obtenez des messages d'erreur lors de l'ouverture de l'appareil photo, tentez les manipulations suivantes :

- Chargez la batterie ou remplacez-la par une autre entièrement chargée.
- Libérez de la mémoire en transférant des fichiers sur un ordinateur ou en supprimant des éléments de l'appareil.
- Redémarrez l'appareil. Si les problèmes persistent, contactez un centre de service après-vente Samsung.

#### **Qualité des photos inférieure par rapport à l'aperçu**

- La qualité de vos photos peut varier selon l'environnement et les techniques photographiques utilisées.
- Si vous prenez des photos avec une luminosité insuffisante, de nuit ou en intérieur, l'image risque d'être floue.

#### **Messages d'erreur à l'ouverture de fichiers multimédia**

Si vous obtenez des messages d'erreur lors de l'ouverture de fichiers multimédia ou si vous ne parvenez pas à les ouvrir, tentez les manipulations suivantes :

- Libérez de la mémoire en transférant des fichiers sur un ordinateur ou en supprimant des éléments de l'appareil.
- Assurez-vous que le fichier audio n'est pas protégé par des droits DRM (Gestion des droits d'auteur). Si le fichier est protégé par des droits DRM, vous devez posséder une licence ou une clé pour pouvoir le lire.
- Vérifiez que votre appareil prend en charge le type du fichier audio.
- Votre appareil est compatible avec les photos et vidéos capturées avec ce même appareil. Les photos et vidéos capturées avec d'autres appareils peuvent ne pas s'afficher correctement.
- Votre appareil prend en charge les fichiers multimédia autorisés par des opérateurs d'autres services. Il est possible que certains contenus circulant sur Internet, comme des sonneries, vidéos ou fonds d'écran, ne fonctionnent pas correctement.

#### **Impossible de localiser un autre appareil Bluetooth**

- Vérifiez que la fonction sans fil Bluetooth est activée sur votre appareil.
- Vérifiez que la fonction sans fil Bluetooth est également activée sur l'appareil auquel vous tentez de vous connecter.
- Vérifiez que les deux appareils Bluetooth se trouvent bien à l'intérieur du rayon d'action Bluetooth (10 m maximum).

Si les conseils ci-dessus ne résolvent pas le problème, contactez un centre de service après-vente Samsung.

#### **Problème de connexion avec un ordinateur**

- Assurez-vous que le câble USB utilisé est compatible avec votre appareil.
- Vérifiez que le pilote nécessaire est bien installé sur votre ordinateur et qu'il est à jour.
- Si vous utilisez Windows XP, vérifiez que vous possédez la version Windows XP Service Pack 3 ou version ultérieure sur votre ordinateur.
- Vérifiez que Samsung Kies ou Windows Media Player 10 (ou toute version ultérieure) est installé sur votre ordinateur.

#### **Votre appareil ne parvient pas à détecter votre position**

À certains endroits, comme à l'intérieur d'un bâtiment, les signaux GPS peuvent être faibles. Si cela se produit, configurez votre appareil pour l'utilisation d'un réseau Wi-Fi afin de trouver votre position.

#### **Les données stockées sur l'appareil ont été perdues**

Effectuez toujours des copies des données importantes stockées sur votre appareil. Dans le cas contraire, vous ne pourriez pas récupérer vos données corrompues ou perdues. Samsung ne peut être tenu responsable de la perte des données stockées sur votre appareil.

#### **Un petit espace est apparu sur le bord externe du boîtier de l'appareil**

- Cet espace est une caractéristique de fabrication, et il est possible d'observer un jeu ou une vibration des pièces.
- Au fil du temps, la friction entre les pièces peut entraîner l'élargissement de cet espace.

## **Utiliser ou ranger l'appareil**

#### **Endroits où il est recommandé de ne pas ranger l'appareil**

- Évitez d'exposer l'appareil à des températures très froides ou très chaudes.
- Évitez d'utiliser l'appareil dans des endroits avec un taux d'humidité extrêmement élevé ou dans des endroits où ce taux change énormément.
- Évitez d'exposer l'appareil aux rayons directs du soleil et de le ranger dans des endroits chauds et peu ventilés, comme une voiture en plein été.
- Pour éviter de les endommager sérieusement, protégez l'appareil et l'écran contre les impacts, un maniement brutal et des vibrations excessives.
- Évitez de ranger l'appareil dans des endroits poussiéreux, sales, humides ou mal ventilés pour empêcher d'abîmer les pièces mobiles et les composants internes.
- N'utilisez pas l'appareil à proximité de carburants, combustibles ou de produits chimiques inflammables. Ne transportez et ne stockez jamais de liquides inflammables, de gaz ou de matériaux explosifs dans le même habitacle que l'appareil ou ses accessoires.
- Ne rangez pas l'appareil à côté de naphtaline.

#### **Utiliser à la plage et au bord de l'eau**

- Protégez l'appareil du sable et de la saleté si vous l'utilisez à la plage ou dans des endroits similaires.
- Cet appareil n'est pas étanche à l'eau. Ne manipulez pas la batterie, l'adaptateur ou la carte mémoire avec les mains mouillées. Si vous faites fonctionner l'appareil avec les mains mouillées, vous risquez de l'abîmer.

#### **Ranger pour une longue période**

- Lorsque vous ranger l'appareil pour une longue période, placez-le dans un conteneur fermé avec un matériau absorbant, comme du gel de silice.
- Lorsqu'elles ne sont pas utilisées pendant une durée prolongée, les batteries se déchargent progressivement et doivent être rechargées avant toute utilisation.
- La date et l'heure peuvent être initialisées lorsque l'appareil est allumé après que la batterie et l'appareil ont été séparés pendant une période prolongée.

#### **Utiliser l'appareil avec prudence dans les environnements humides**

Lorsque vous faites passer l'appareil d'un environnement froid à une environnement chaud, de la condensation peut se former sur l'objectif ou les composants internes de l'appareil. Dans ce cas, éteignez l'appareil et attendez au moins 1 heure. Si de la condensation se forme sur la carte mémoire, retirez la carte mémoire de l'appareil et attendez que toute l'humidité se soit évaporée avant de la remettre en place.

#### **Autres précautions**

- Ne balancez pas l'appareil au bout de la dragonne. Vous pourriez vous blesser ou blesser autrui, ou endommager l'appareil.
- Ne peignez pas l'appareil, car la peinture peut obstruer des pièces mobiles et empêcher son bon fonctionnement.
- Éteignez l'appareil lorsque vous ne l'utilisez pas.
- L'appareil est constitué de pièces fragiles. Évitez tout choc sur l'appareil.
- Protéger l'écran en le rangeant dans l'étui prévu à cet effet lorsque vous ne l'utilisez pas. Protégez l'appareil contre les rayures en le gardant éloigné du sable, d'éléments pointus ou de pièces de monnaie.
- N'utilisez pas l'appareil si l'écran est fissuré ou cassé. Le verre ou l'acrylique brisé risque de vous blesser à la main ou au visage. Confiez votre appareil à un service après-vente Samsung afin de le faire réparer.
- Ne posez jamais la batterie ou l'appareil à l'intérieur ou au-dessus d'appareils chauffants, tels que des fours à micro-ondes, des cuisinières ou des radiateurs. Ces appareils peuvent être déformés et peuvent surchauffer et provoquer un incendie ou une explosion.
- N'exposez pas l'objectif aux rayons directs du soleil, car cela peut décolorer le capteur d'image ou provoquer un dysfonctionnement.
- Protéger vos objectifs des empreintes digitales et des rayures. Nettoyez vos objectifs à l'aide d'un chiffon doux, propre et non pelucheux.
- L'appareil peut s'éteindre s'il est cogné de l'extérieur. Cela permet de protéger la carte mémoire. Allumez l'appareil pour l'utiliser de nouveau.
- Il est possible que l'appareil chauffe en cours d'utilisation. Ce phénomène est normal et n'affecte ni la durée de vie, ni les performances de l'appareil.
- Lorsque vous utilisez l'appareil à basse température, il peut prendre un peu de temps à s'allumer et la couleur de l'écran peut momentanément changer, ou des images rémanentes apparaître. Ces états ne sont constituent pas des dysfonctionnements et se corrigent d'eux-mêmes lorsque l'appareil retourne à des températures plus douces.
- La peinture ou le métal à l'extérieur de l'appareil peuvent provoquer des allergies, des démangeaisons, de l'eczéma ou des gonflements pour les personnes à la peux sensible. Si l'un de ces symptômes se manifeste, cessez d'utiliser l'appareil immédiatement et consultez un médecin.
- N'insérez aucun corps étranger dans aucun des compartiments, fentes ou points d'accès de l'appareil. Les dommages consécutifs à une utilisation inappropriée peuvent ne pas être couverts par la garantie.
- Ne laissez pas un technicien non qualifié s'occuper de l'entretien de l'appareil et ne le faites pas vous-même. Tous les dommages résultant d'un entretien par un technicien non qualifié ne sont pas couverts par votre garantie.
- Ne démontez pas ou ne perforez pas la batterie, car ceci peut causer une explosion ou un incendie.
- Essuyez votre appareil ou le chargeur avec un chiffon doux et propre.
- Nettoyez les bornes de la batterie avec du coton ou un chiffon doux et propre.
- N'utilisez pas de produits chimiques ou de détergents. Cela peut entraîner une décoloration ou une corrosion des pièces externes de l'appareil, ou provoquer une décharge électrique ou un incendie.
- Évitez de déranger votre entourage lorsque vous utilisez votre appareil dans un lieu public.

#### **Précautions à prendre en utilisant les cartes mémoire**

- Évitez d'exposer les cartes mémoire à des températures très froides ou très chaudes (inférieures à 0 °C ou supérieures à 40 °C). Des températures extrêmes peuvent provoquer le dysfonctionnement des cartes mémoire.
- Insérez les cartes mémoire dans le bon sens. L'insertion d'une carte mémoire dans le mauvais sens peut endommager l'appareil et la carte mémoire.
- N'utilisez pas de cartes mémoire qui ont été formatées par d'autres appareils ou un ordinateur. Reformatez la carte mémoire avec votre appareil.
- Éteignez l'appareil lorsque vous insérez ou retirez la carte mémoire.

#### Annexe

- Ne retirez pas une carte lorsque l'appareil y enregistre ou y lit des informations, car vous risquez de perdre des données et/ou d'endommager la carte ou l'appareil lui-même.
- Lorsque la durée de vie de la carte mémoire a expiré, vous ne pouvez plus stocker de photos sur la carte. Utilisez une carte mémoire neuve.
- Ne pliez pas la carte mémoire, ne la faites pas tomber, ne la cognez pas et ne l'écrasez pas.
- Éviter d'utiliser ou de ranger des cartes mémoire à proximité de champs magnétiques puissants.
- Évitez d'utiliser ou de ranger des cartes mémoire dans des endroits où la température est élevée, l'humidité est élevée ou à proximité de substances corrosives.
- Ne touchez pas les fiches dorées de la carte avec les doigts ou avec des objets métalliques. Si la carte est sale, nettoyez-la avec un chiffon doux.
- Empêchez les cartes mémoire d'entrer en contact avec des liquides, de la poussière, ou des substances étrangères. Si la carte mémoire est sale, nettoyez-la avec un chiffon doux avant de l'insérez dans l'appareil.
- Ne laissez pas de liquides, de la poussière, ou des substances étrangères entrer en contact avec des cartes mémoire ou le compartiment de la carte mémoire. Les cartes mémoire ou l'appareil risquent de mal fonctionner.
- Lorsque vous transportez une carte mémoire, utilisez un étui pour protéger la carte contre les décharges électrostatiques.
- Transférez les données importants sur d'autres supports, comme un disque dur, un CD ou un DVD.
- Lorsque vous utilisez l'appareil pendant une longue période de temps, il est possible que la carte mémoire chauffe. Cela est normal et n'indique pas un dysfonctionnement.
- Utilisez une carte mémoire qui répond aux normes.

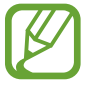

Le fabricant ne peut être tenu responsable de la perte de données.

## **A propos de la batterie**

Utilisez exclusivement des batteries homologuées par Samsung.

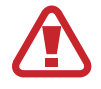

**Des blessures peuvent être provoquées, voire un décès, si la batterie est manipulée avec négligence ou de façon inappropriée. Pour votre sécurité, suivez ces instructions pour une manipulation correcte de la batterie :**

- La batterie peut prendre feu ou exploser si elle n'est pas manipulée correctement. Si vous remarquez des déformations, des fissures ou d'autres anomalies sur la batterie, cessez immédiatement de l'utiliser et contactez le fabricant.
- Utilisez uniquement des chargeurs de batterie agréés par le fabricant et mettez à charger la batterie uniquement selon la méthode décrite dans le présent mode d'emploi.
- Ne placez pas la batterie à proximité d'appareils de chauffage et ne l'exposez pas à des environnements excessivement chauds, tels que l'intérieur d'une voiture fermée en été.
- Ne jamais placer la batterie dans un four à micro-ondes.
- Évitez de ranger ou d'utiliser la batterie dans des endroits chauds et humides, tels que spas ou cabines de douches.
- Ne posez pas l'appareil sur des surfaces inflammables, telles que draps, tapis ou couvertures électriques pendant une période prolongée.
- Lorsque l'appareil est allumé, ne le laissez pas dans un espace confiné pendant une période prolongée.
- Ne laissez pas les bornes de la batterie entrer en contact avec des objets métalliques, tels que colliers, pièces de monnaie, clés ou montres.
- Utilisez uniquement des batteries de remplacement au Lithium-ion authentiques, agréées par le fabricant.
- Ne désassemblez pas la batterie et n'y faites pas de trou avec un objet pointu.
- Évitez d'exposer la batterie à de fortes pressions ou à un écrasement.
- Évitez d'exposer la batterie à de forts impacts, par exemple en la laissant tomber d'une hauteur élevée.
- N'exposez pas la batterie à des températures de 60 °C ou plus.
- Évitez tout contact de la batterie avec de l'humidité ou des liquides.
- La batterie ne doit pas être exposée à une chaleur excessive comme au soleil ou près d'un feu.

#### **Mise au rebut**

- Éliminez soigneusement la batterie.
- Ne jetez jamais la batterie dans un feu.
- Les règles de mise au rebut peuvent varier en fonction de votre zone géographique. Débarrassez-vous de la batterie conformément à toutes les réglementations locales et fédérales.

#### **Consignes pour charger la batterie**

Chargez la batterie uniquement suivant la méthode prescrite dans le présent mode d'emploi. La batterie peut prendre feu ou exploser si elle n'est pas chargée correctement.

#### **Remarques sur l'utilisation de la batterie**

- Évitez d'exposer l'étiquette vocale à des températures très froides ou très chaudes, (inférieures à 0 °C ou supérieures à 40 °C). Des températures extrêmes peuvent réduire la capacité de charge des batteries.
- Lorsque vous utilisez l'appareil pendant une longue période de temps, il est possible que la zone située autour du logement de la batterie chauffe. Cela n'affecte en rien l'utilisation normale de l'appareil.
- Ne tirez pas sur le cordon d'alimentation secteur pour débrancher la fiche de la prise murale, car cela risque de provoquer un incendie ou un choc électrique.
- $\cdot$  A des températures inférieures à 0 °C, la capacité de la batterie et sa durée de vie peuvent diminuer.
- La capacité des batteries peut diminuer à basses températures, mais revenir à la normale lorsque la température est plus élevée.
- Retirez les batteries de l'appareil lorsque vous le rangez pour une période prolongée. Les batteries installées peuvent fuir ou se corroder avec le temps et provoquer de sérieux dégâts sur l'appareil. Le rangement de l'appareil pour une période de temps prolongée avec une batterie installée entraîne le déchargement de la batterie. Il est possible que vous ne puissiez pas recharger une batterie entièrement déchargée.
- Si vous n'utilisez pas l'appareil pendant une période de temps prolongée (3 mois ou plus), vérifiez la batterie et rechargez-la régulièrement. Si vous laissez la batterie se décharger continuellement, sa capacité et sa durée de vie peuvent diminuer et provoquer ainsi un dysfonctionnement, un incendie ou une explosion.
- Respectez toutes les instructions de ce mode d'emploi pour prolonger la durée de vie de l'appareil et de la batterie. Tout dommage ou défaut de performance dû au non-respect des avertissements et des instructions de ce mode d'emploi peut entraîner l'annulation de la garantie du fabricant.
- Votre appareil peut faire l'objet d'usures avec le temps. Certaines pièces et réparations sont couvertes par la garantie pendant la période de validité, contrairement aux dommages ou dysfonctionnements provoqués par l'utilisation d'accessoires non homologués.

#### **Précautions lors de l'utilisation de la batterie**

#### **Protégez les batteries, les chargeurs et les cartes mémoire contre tout dommage.**

Évitez que les batteries n'entrent en contact avec des objets métalliques, car cela risquerait de provoquer un court-circuit entre les bornes + et – de la batterie et de l'endommager de manière temporaire ou permanente et de provoquer un incendie ou un choc électrique.

#### **Remarques sur la mise en charge de la batterie**

- Si la batterie ne charge pas, vérifiez qu'elle est insérée correctement.
- Si l'appareil ne charge pas correctement, la batterie n'est peut-être pas complètement chargée. Éteignez l'appareil avant de charger la batterie.
- N'utilisez pas l'appareil lorsque la batterie est en charge. Cela risque de provoquer un incendie ou un choc électrique.
- Ne tirez pas sur le cordon d'alimentation secteur pour débrancher la fiche de la prise murale, car cela risque de provoquer un incendie ou un choc électrique.
- Laissez la batterie en charge pendant au moins 10 minutes avant d'allumer l'appareil.
- Si vous connecter l'appareil à une source d'alimentation externe lorsque la batterie est à plat, l'utilisation de fonctions consommant beaucoup d'énergie provoqueront l'extinction de l'appareil. Pour utiliser l'appareil normalement, rechargez la batterie.
- L'utilisation du flash ou l'enregistrement de vidéos décharge rapidement la batterie. Charger complètement la batterie.
- La durée de vie d'une batterie trop chargée peut être réduite. Une fois la charge terminée, déconnectez le câble de l'appareil.
- Ne tordez et n'endommagez pas le cordon d'alimentation secteur.

#### **Remarques à propos de la mise en charge à l'aide d'un ordinateur connecté**

- Utilisez uniquement le câble USB fourni.
- La mise en charge de la batterie peut ne pas s'effectuer correctement lorsque :
	- vous utilisez un concentrateur USB
	- d'autres appareils USB sont connectés à l'ordinateur
	- vous connectez le câble au port de la face avant de l'ordinateur
	- le port USB de l'ordinateur n'est pas compatible avec la norme de sortie de l'alimentation (5 V, 500 mA)

#### **Manipulez la batterie et le chargeur avec précaution, même lorsque vous devez vous en séparer**

- Ne jetez jamais les batteries au feu. Respectez toutes les réglementations locales lors de la mise au rebut des batteries usagées.
- Ne posez jamais les batteries ou les appareils à l'intérieur ou au-dessus d'appareils chauffants, tels que des fours à micro-ondes, des cuisinières ou des radiateurs. Les batteries peuvent exploser si elles sont surchauffées.

## **Logiciels malveillants et virus**

Pour protéger votre appareil contre les logiciels malveillants et les virus, suivez les consignes d'utilisation ci-après. Le non-respect de ces consignes peut entraîner des dommages et des pertes de données qui peuvent ne pas être couverts par le service de garantie.

- Ne téléchargez pas des applications inconnues.
- Visitez uniquement des sites Web de confiance.
- Supprimez les messages ou e-mails suspects provenant d'expéditeurs inconnus.
- Définissez un mot de passe et modifiez-le régulièrement.
- Désactivez les fonctions sans fil, comme le Bluetooth, lorsque vous ne les utilisez pas.
- En cas de comportement anormal de votre appareil, exécutez un programme antivirus pour empêcher toute infection.
- Exécutez un programme antivirus sur votre appareil avant de lancer des applications et fichiers récemment téléchargés.
- Installez des programmes antivirus sur votre ordinateur et exécutez-les régulièrement pour empêcher toute infection.
- Ne modifiez pas les paramètres de registre ou le système d'exploitation de l'appareil.
- Assurez-vous que vous disposez bien de la dernière version logicielle de votre appareil et des derniers programmes antivirus.

# **Nettoyer l'appareil**

Utilisez une brosse soufflante en option pour éliminer la poussière, puis essuyez délicatement l'objectif avec un chiffon doux. S'il reste de la poussière, appliquez une solution nettoyante sur un papier spécifiquement conçu pour le nettoyage des objectifs et essuyez délicatement.

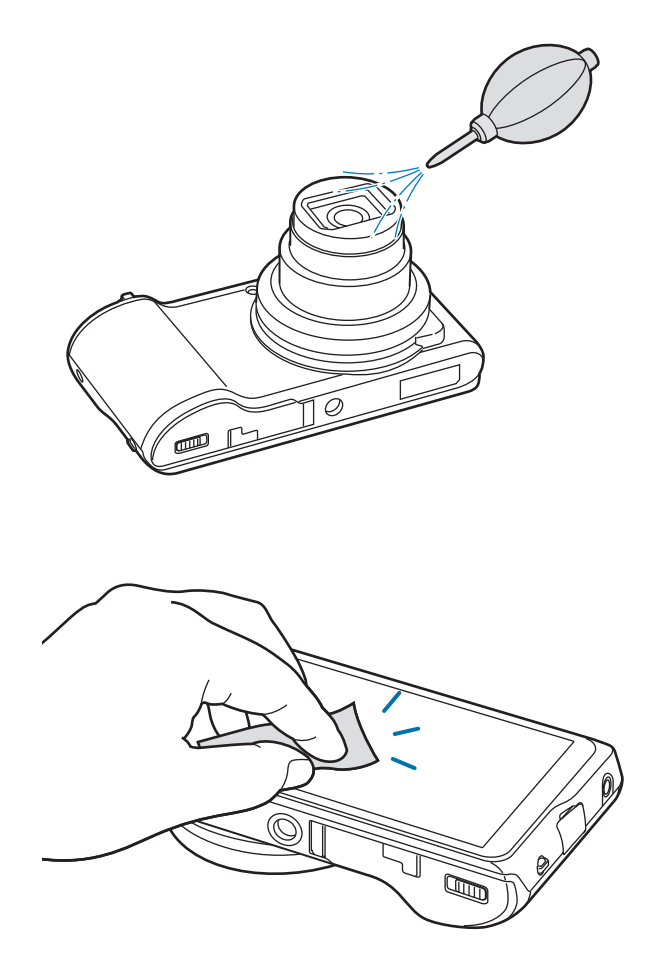

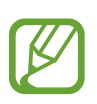

N'appuyez pas sur le cache de l'objectif mais utilisez une brosse soufflante.

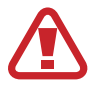

N'utilisez jamais de produits à base de benzène, de dissolvant ou d'alcool pour nettoyer l'appareil. Ces solutions peuvent endommager l'appareil photo ou provoquer un dysfonctionnement.

#### **Pour les utilisateurs résidant en France Service Consommateur**

**Contact téléphonique :** Du lundi au samedi de **9 h à 20 h 01 48 63 00 00**

**Adresse postale : Samsung Service Consommateurs** BP 200 93404 SAINT OUEN CEDEX

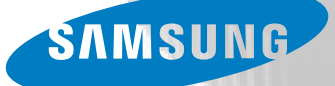

Le contenu de ce mode d'emploi peut différer par rapport à votre appareil en fonction de votre zone géographique ou de votre version logicielle, et faire l'objet de modifications sans préavis.

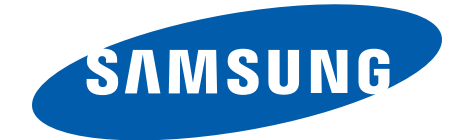